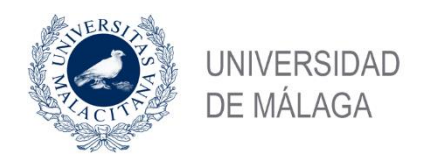

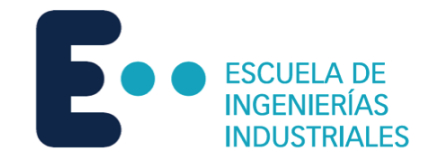

# **ESCUELA DE INGENIERÍAS INDUSTRIALES**

**Departamento**

### **Área de Conocimiento**

# **TRABAJO FIN DE GRADO**

**ESTUDIO DE LA ACCIÓN DEL VIENTO MEDIANTE SIMULACIÓN EN SOFTWARE DE DINÁMICA DE FLUIDOS COMPUTACIONAL. COMPARATIVA CTE DBSE-AE.**

Grado en

Ingeniería Mecánica

Autor: Nikita Skochko Rusalev

Tutor: José Sandino Egea

MÁLAGA, septiembre de 2.023

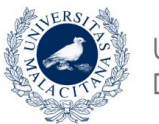

Estudio de la acción del viento mediante simulación en software de dinámica de fluidos computacional. Comparativa CTE DBSE-AE.

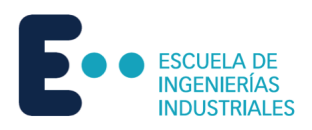

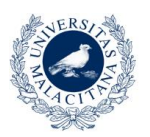

**JNIVERSIDAD** DE MALAG

Estudio de la acción del viento mediante simulación en software de dinámica de fluidos computacional. Comparativa CTE DBSE-AE.

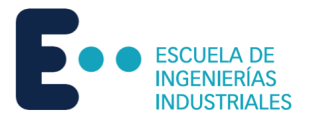

### <span id="page-2-0"></span>Resumen

En este estudio se aborda el análisis de las acciones del viento sobre estructuras. Para ello existe la normativa vigente CTE DB SE-AE 2009 que a su vez sirve como guía de cálculo. Debido a la mayor complejidad de cálculo respecto a la norma anterior, AE-88, resulta de interés para el estudio analizar la diferencia en los resultados de ambas normativas.

Adicionalmente, para tener unos resultados apoyados en un cálculo más realista, se hace una simulación con dinámica de fluidos computacional. Para ello, primero se utiliza el software RFEM para modelar la estructura y calcular la malla y posteriormente se exporta a RWIND para simular en un túnel de viento virtual. Es de gran interés analizar la diferencia de resultados respecto a la simulación en RWIND con los cálculos manuales con ambas normativas.

El estudio se estructura de la siguiente forma: descripción de los tres métodos de cálculo, explicación de los pasos a seguir para el cálculo y la simulación y comparación de resultados.

Palabras clave:

CFD, RFEM, RWIND, cargas, viento, simulación.

### <span id="page-2-1"></span>Abstract

In this study, the focus is on the pressures applied to structures by the wind. The current norm is the CTE DB SE-AE, which also works as a calculation guide. Because of the increased complexity of the current norm regarding the previous norm, the AE-88, it is interesting to analyze the results that each one gives.

Additionally, to get results supported by more realistic calculations, a simulation with computational fluid dynamics is made. To do so, the first thing to be made is to model the structure using RFEM software, before calculating the mesh and exporting it to RWIND to simulate a virtual wind tunnel. It is of great interest the analysis of both norms with the use of this software.

The study is structured the following way: description of the three forms of calculation, explanation of the steps to calculate the results and the simulation and comparative of the results.

Key words:

CFD, RFEM, RWIND, loads, wind, simulation.

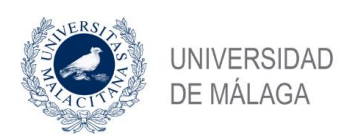

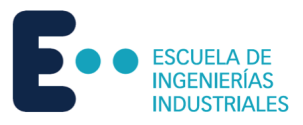

# <span id="page-3-0"></span>Índice General

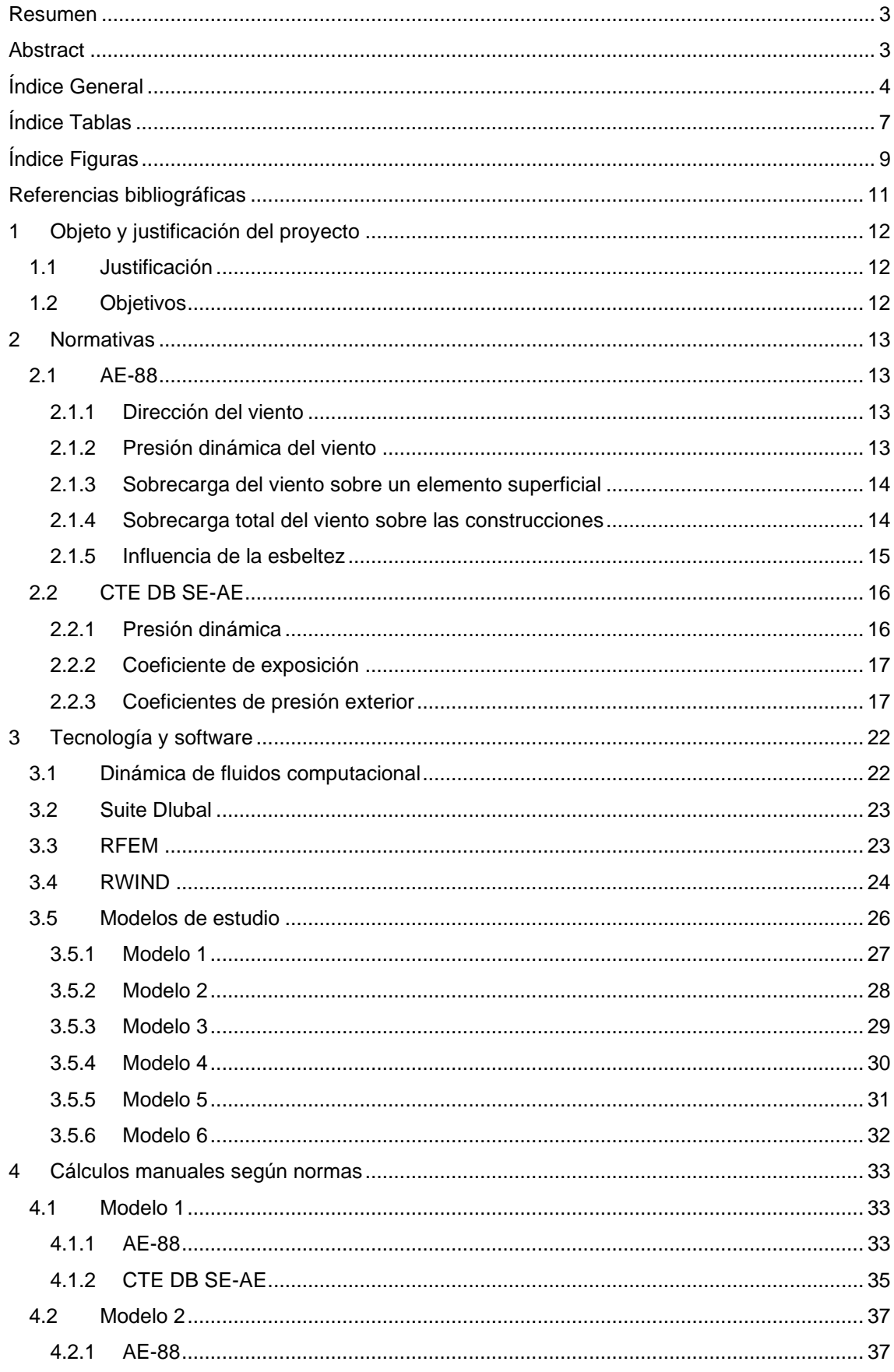

Nikita Skochko Rusalev - Trabajo de Fin de Grado - Ingeniería Mecánica - septiembre 2023

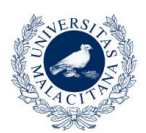

Estudio de la acción del viento mediante simulación en software de dinámica de fluidos computacional. Comparativa CTE DBSE-AE.

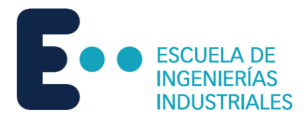

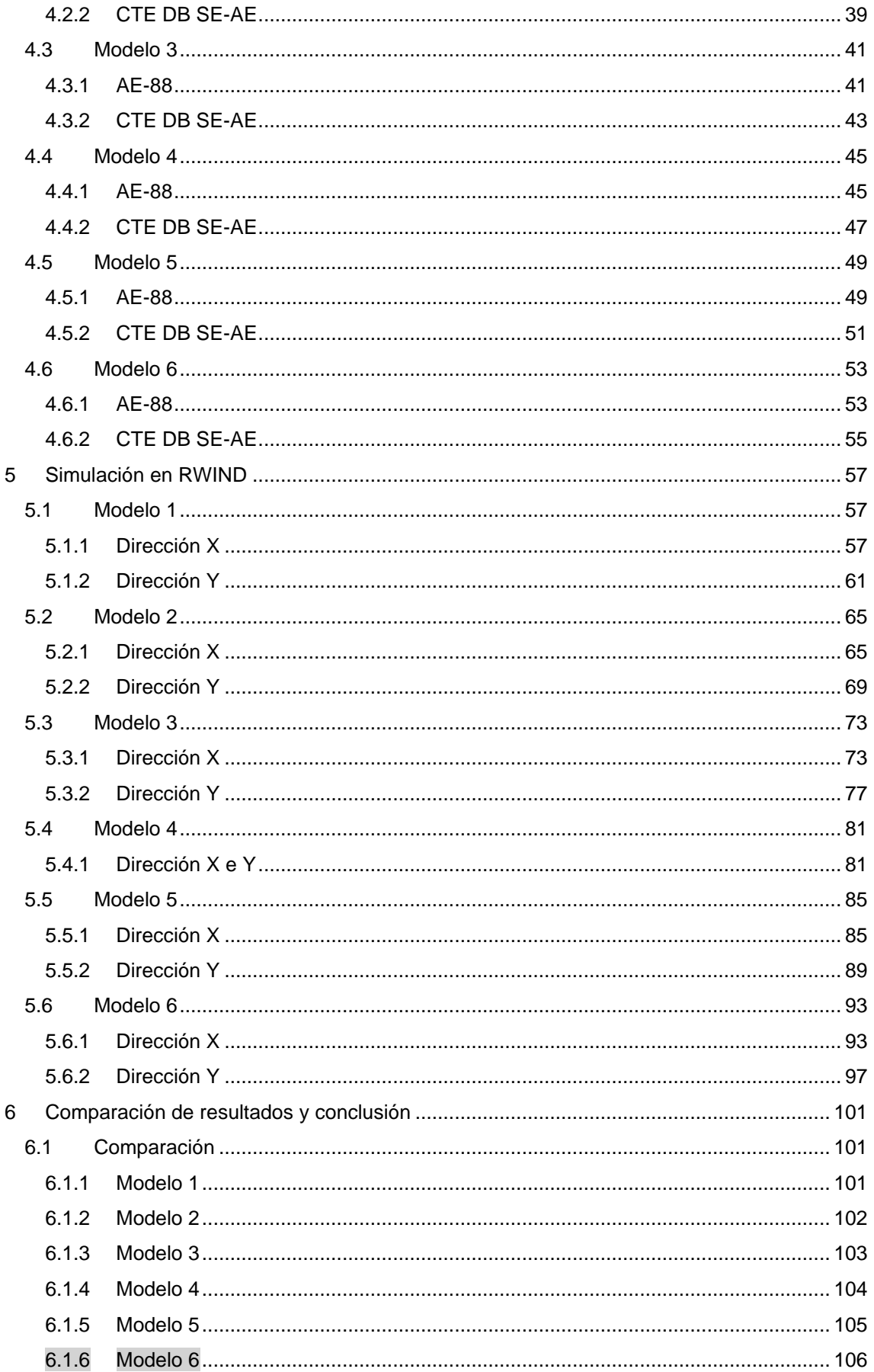

Nikita Skochko Rusalev - Trabajo de Fin de Grado - Ingeniería Mecánica - septiembre 2023

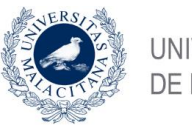

Estudio de la acción del viento mediante simulación en software de dinámica de fluidos computacional. Comparativa CTE DBSE-AE.

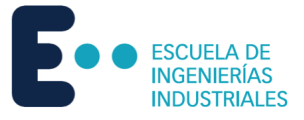

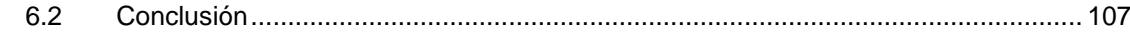

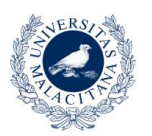

Estudio de la acción del viento mediante simulación en software de dinámica de fluidos computacional. Comparativa CTE DBSE-AE.

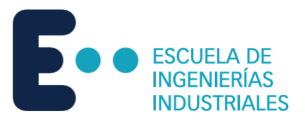

# <span id="page-6-0"></span>Índice Tablas

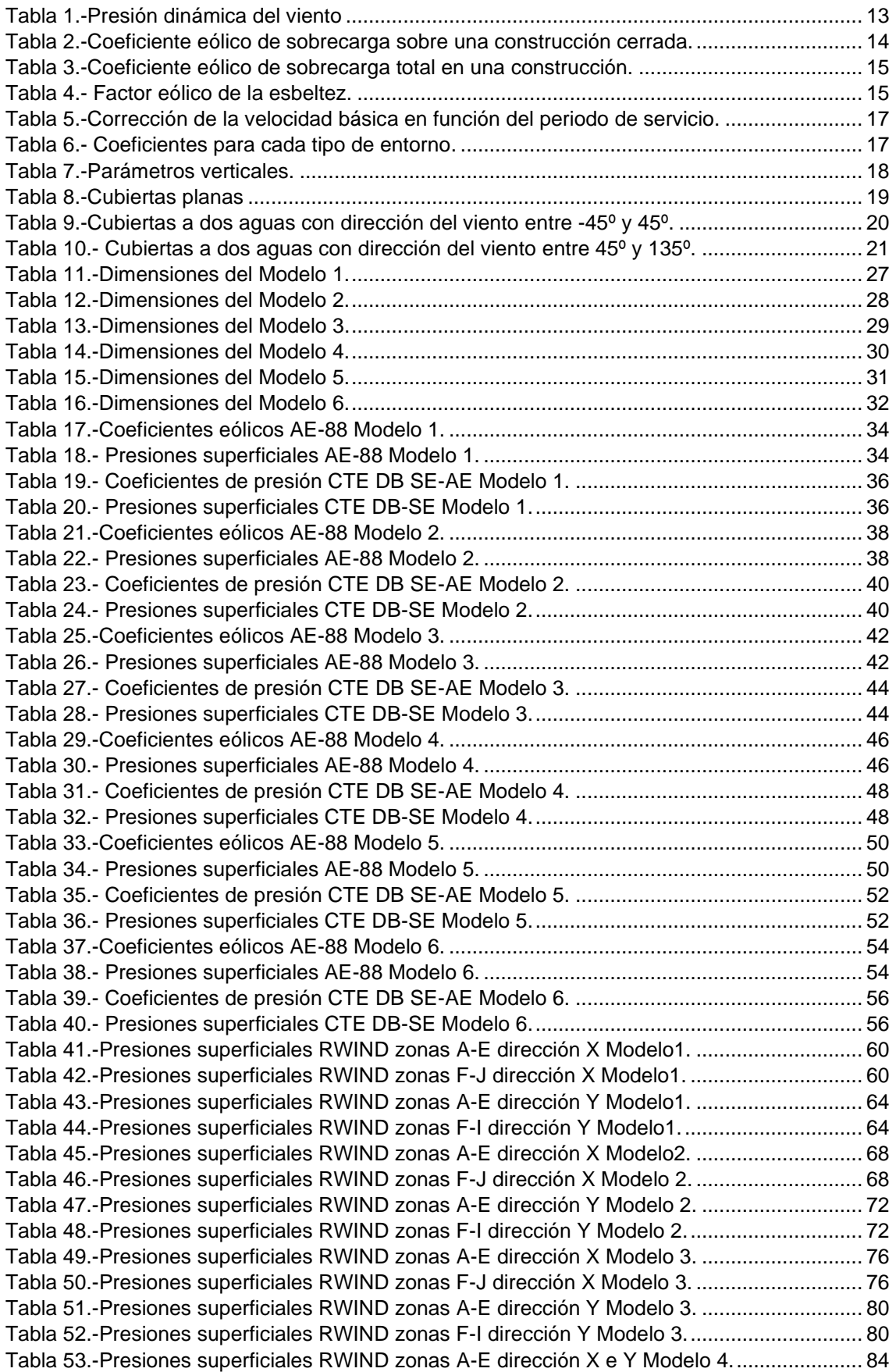

Nikita Skochko Rusalev – Trabajo de Fin de Grado – Ingeniería Mecánica – septiembre 2023

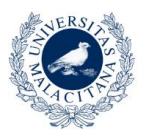

Estudio de la acción del viento mediante simulación en software de dinámica de fluidos computacional. Comparativa CTE DBSE-AE.

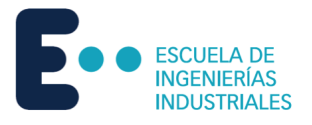

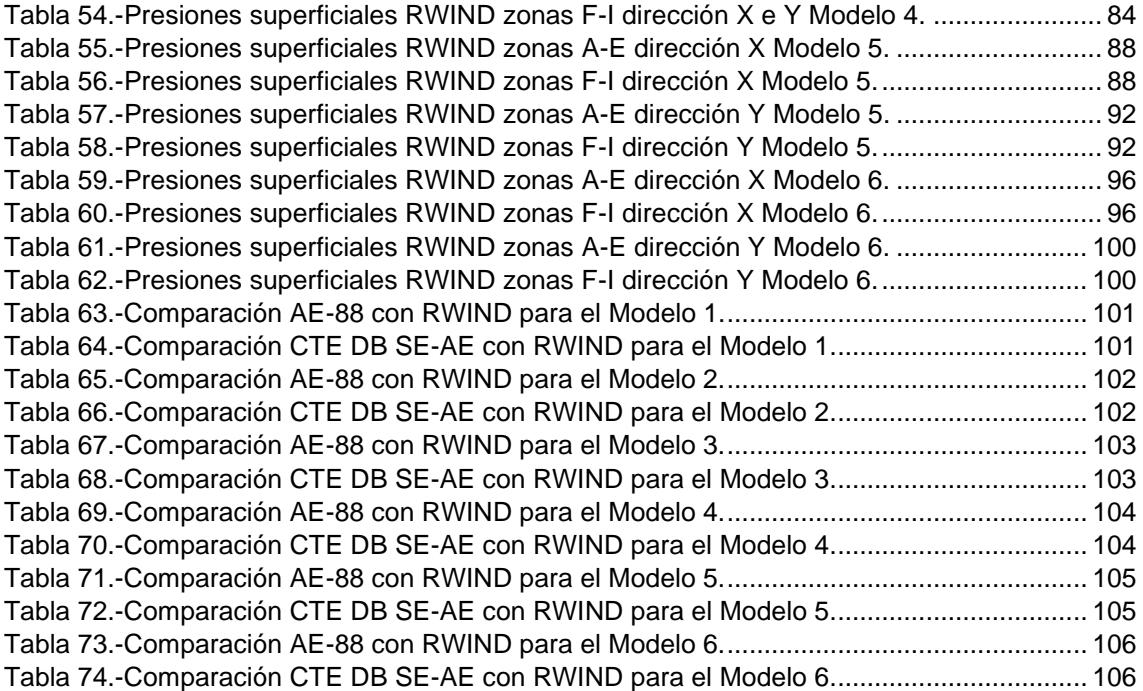

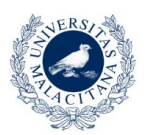

Estudio de la acción del viento mediante simulación en software de dinámica de fluidos computacional. Comparativa CTE DBSE-AE.

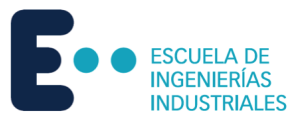

# <span id="page-8-0"></span>Índice Figuras

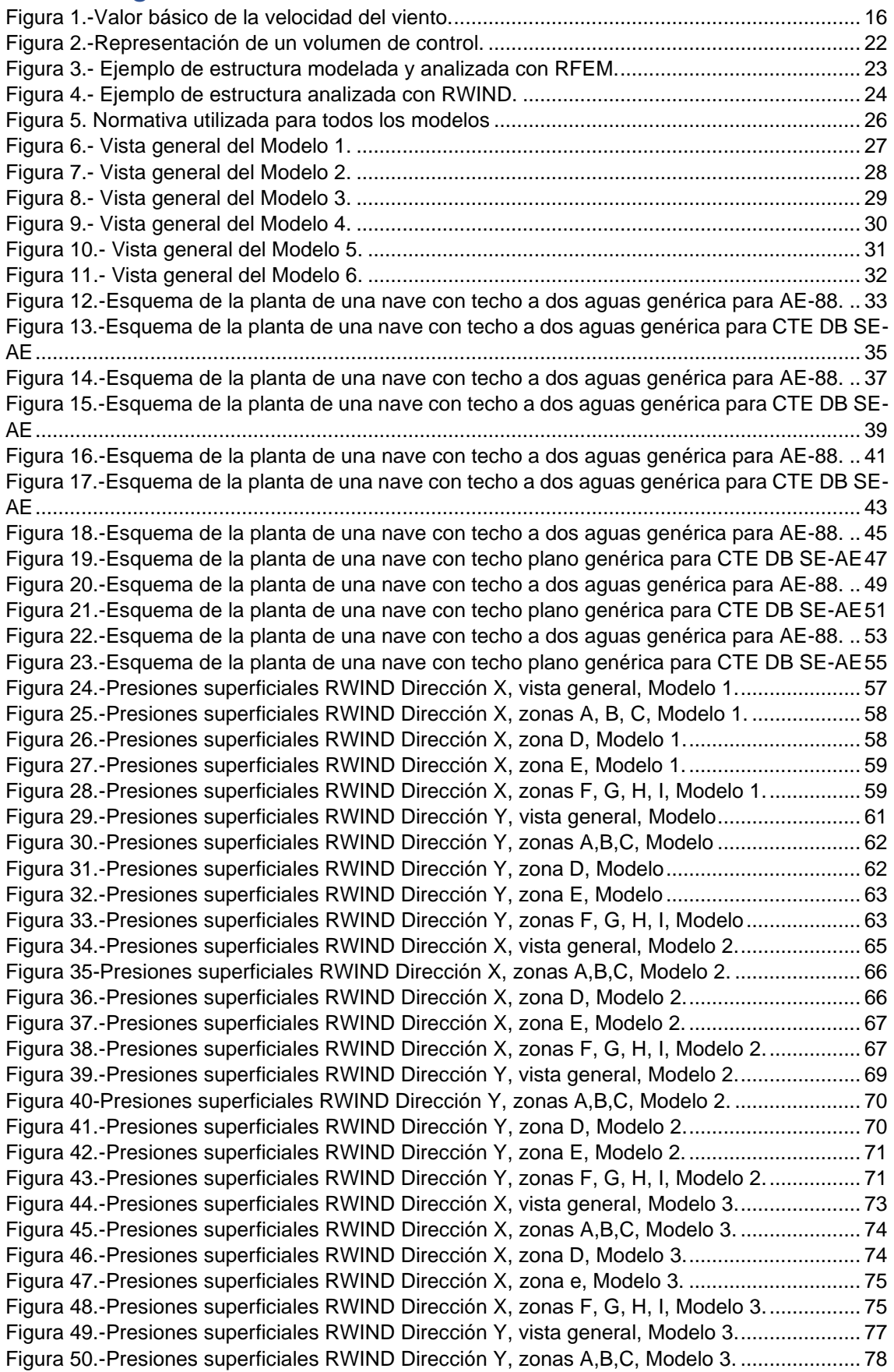

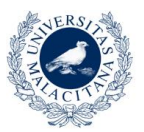

Estudio de la acción del viento mediante simulación en software de dinámica de fluidos computacional. Comparativa CTE DBSE-AE.

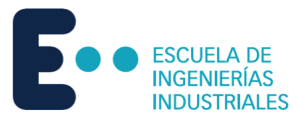

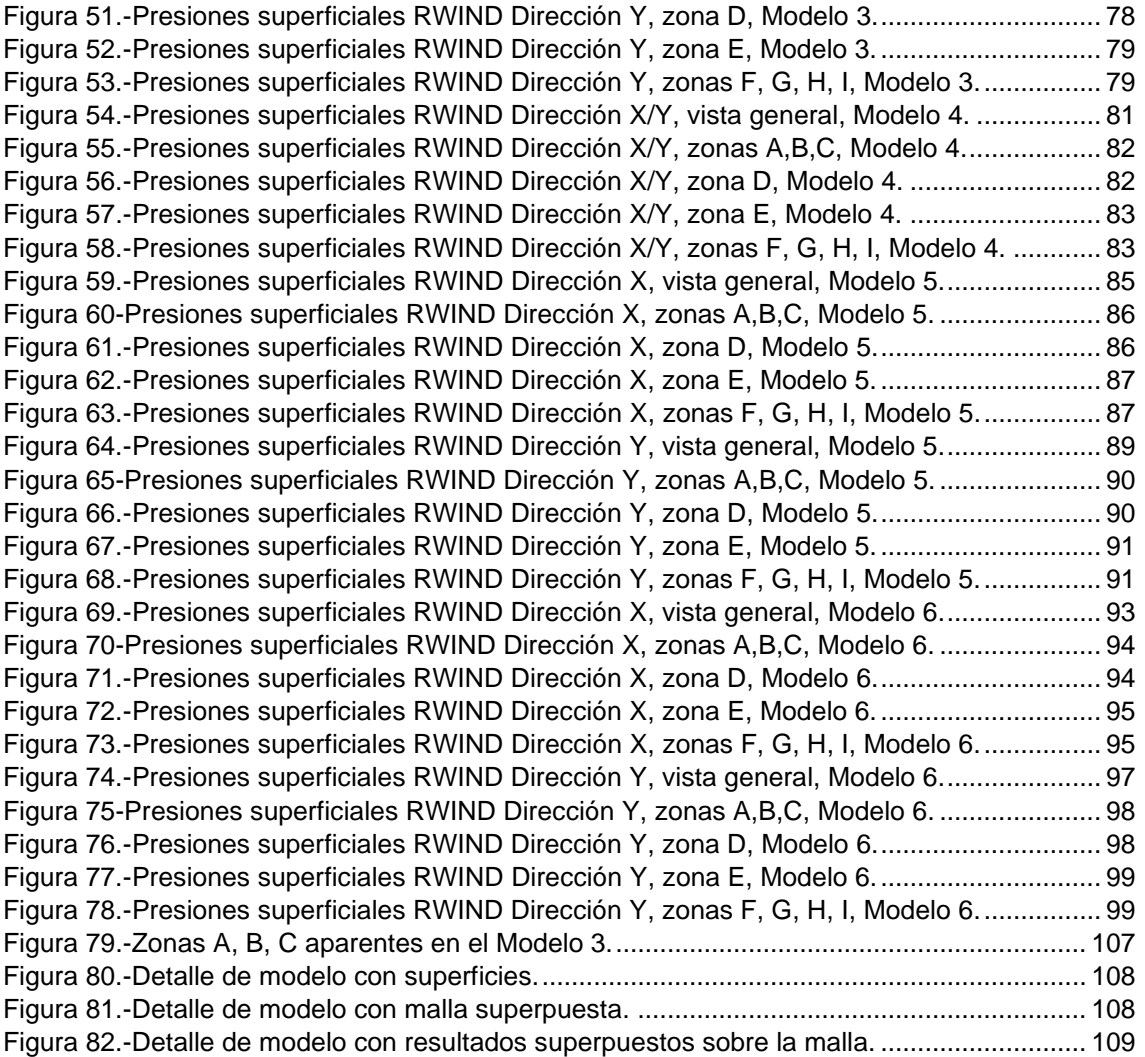

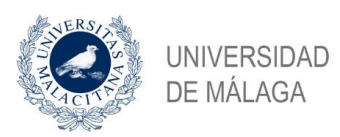

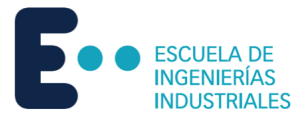

# <span id="page-10-0"></span>Referencias bibliográficas

Manuel Reyes, A. (2015). Cype 2016. Diseño y Cálculo de Estructuras Metálicas. Madrid: Grupo Anaya S.A.

Argüelles Álvarez, R., Argüelles Bustillo, R., Argüelles Bustillo, J.M., Arriaga Martitegui, F., Atienza Reales, J.R. (2013). Estructuras de Acero. Fundamentos y cálculo según CTE, EAE y EC 3. Madrid: Bellisco Ediciones Técnicas y Científicas.

Código Técnico de la Edificación (CTE). Documento Básico de Seguridad Estructural. 2006.

Código Técnico de la Edificación (CTE). Documento Básico de Acero. 2006.

Código Técnico de la Edificación (CTE). Documento Básico de Acciones en la Edificación. 2006.

EAE. Instrucción Acero Estructural (EAE). 2011.

Normativa AE-88.

Introducción al CFD.<https://www.esss.co/es/blog/dinamica-de-fluidos-computacional-que-es/>

Que es RFEM.<https://www.dlubal.com/es/productos/rfem-software-del-mef/que-es-rfem>

Que es RWIND. [https://www.dlubal.com/es/productos/software-de-analisis-estructural](https://www.dlubal.com/es/productos/software-de-analisis-estructural-independiente/rwind-simulation)[independiente/rwind-simulation](https://www.dlubal.com/es/productos/software-de-analisis-estructural-independiente/rwind-simulation)

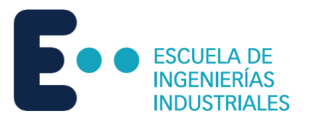

# <span id="page-11-0"></span>Objeto y justificación del proyecto

### <span id="page-11-1"></span>1.1 Justificación

En el ámbito ingenieril suelen haber normativas a seguir a la hora de desarrollar proyectos de diversa índole. Las normativas sirven para asegurar que los proyectos se desarrollan de forma correcta y que sean de calidad, en este caso, para estructuras es de soberana importancia la seguridad y fiabilidad de estas.

Además, las normativas sirven para guiar al ingeniero en su trabajo, aunque este no debe confiar ciegamente en ellas y se debe encargar de pensar críticamente y aplicar los conocimientos adquiridos para asegurar que un proyecto es fiable, reconociendo los puntos débiles de las normas donde no siempre se toman en cuenta todos los factores posibles. Sin embargo, a medida que pasa el tiempo, las normas se vuelven más sofisticadas. Por esta razón, en este trabajo se pretende comparar la norma AE-88 de 1988 por la norma utilizada actualmente, el CTE DB SE-AE.

Para comparar las dos normativas, se hará uso de programas de dinámica de fluidos computacional en túneles de viento virtuales para tipos de estructuras tabuladas en las normas y ver la fidelidad que presenta cada norma.

### <span id="page-11-2"></span>1.2 Objetivos

Este estudio se pretende desarrollar de la siguiente forma:

- Descripción de los pasos a seguir según la normativa [AE-88 ; CTE DB SE-AE].
- Introducción a dinámica de fluidos computacional [CFD].
- Introducción del software utilizado para el estudio [RFEM ; RWIND].
- Descripción de los modelos de estudio.
- Cálculos manuales y cálculos por software.
- Comparación de resultados y conclusión del estudio.

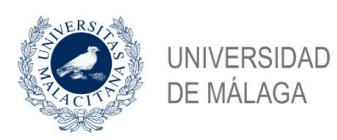

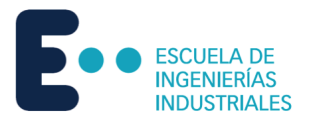

### <span id="page-12-0"></span>2 Normativas

### <span id="page-12-1"></span>2.1 AE-88

Atendiendo al Capítulo V de la norma AE-88, el procedimiento a seguir para el cálculo de las acciones del viento es el que se describe a continuación:

### <span id="page-12-2"></span>2.1.1 Dirección del viento

Se admite que el viento, en general, actúa horizontalmente y en cualquier dirección. Se considerará en cada caso la dirección o direcciones que produzcan las acciones más desfavorables.

Las estructuras se estudiarán ordinariamente bajo la actuación del viento en dirección a sus ejes principales y en ambos sentidos. En casos especiales, por ejemplo: estructuras reticuladas abiertas, construcciones con caras dentadas, o con estructura oblicua a las fachadas, se estudiará además su acción en las direcciones sesgadas que resulten más desfavorables.

### <span id="page-12-3"></span>2.1.2 Presión dinámica del viento

El viento de velocidad v (m/s) produce una presión dinámica de w (kg/m^2) en los puntos donde su velocidad se anula de valor:

$$
w = \frac{v^2}{16} \tag{1}
$$

La presión dinámica que se considerará en el cálculo de un edificio, en función de la altura de su coronación y de su situación topográfica se da en la Tabla 1. Se considera situación topográfica expuesta la de las costas, las crestas topográficas, los valles estrechos, los bordes de mesetas, etc. En casos especiales de situación topográfica muy expuesta, por ejemplo: alta montaña, desfiladeros, etc. Pueden requerirse valores mayores que se determinaran mediante un estudio especial.

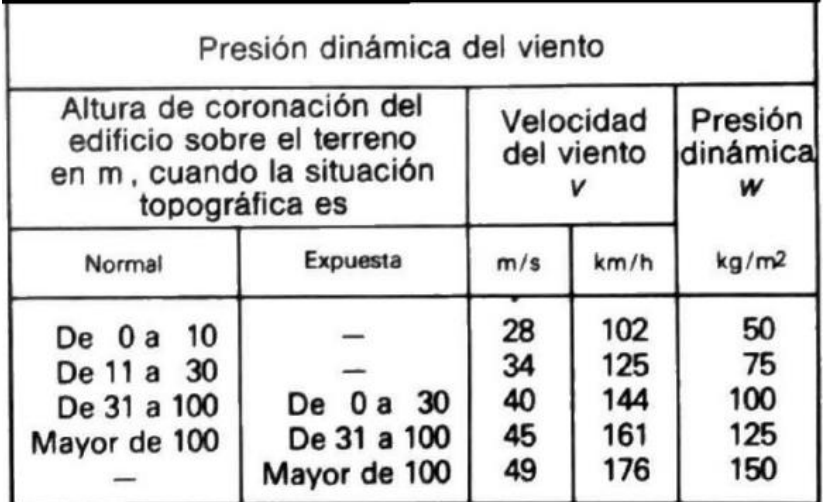

*Tabla 1.-Presión dinámica del viento*

*Fuente: AE-88*

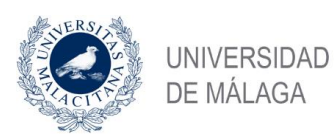

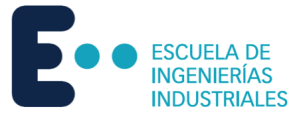

### <span id="page-13-0"></span>2.1.3 Sobrecarga del viento sobre un elemento superficial

El viento produce sobre cada elemento superficial de una construcción, tanto orientado a barlovento como a sotavento, una sobrecarga unitaria  $p$  (kg/m<sup>2</sup>) en la dirección de su normal, positiva (presión) o negativa (succión), de valor dado por la expresión:

$$
p = c \cdot w \tag{2}
$$

Donde:

- w : Presión dinámica del viento.
- $c$ : Coeficiente eólico (positivo para presión y negativo para succión).

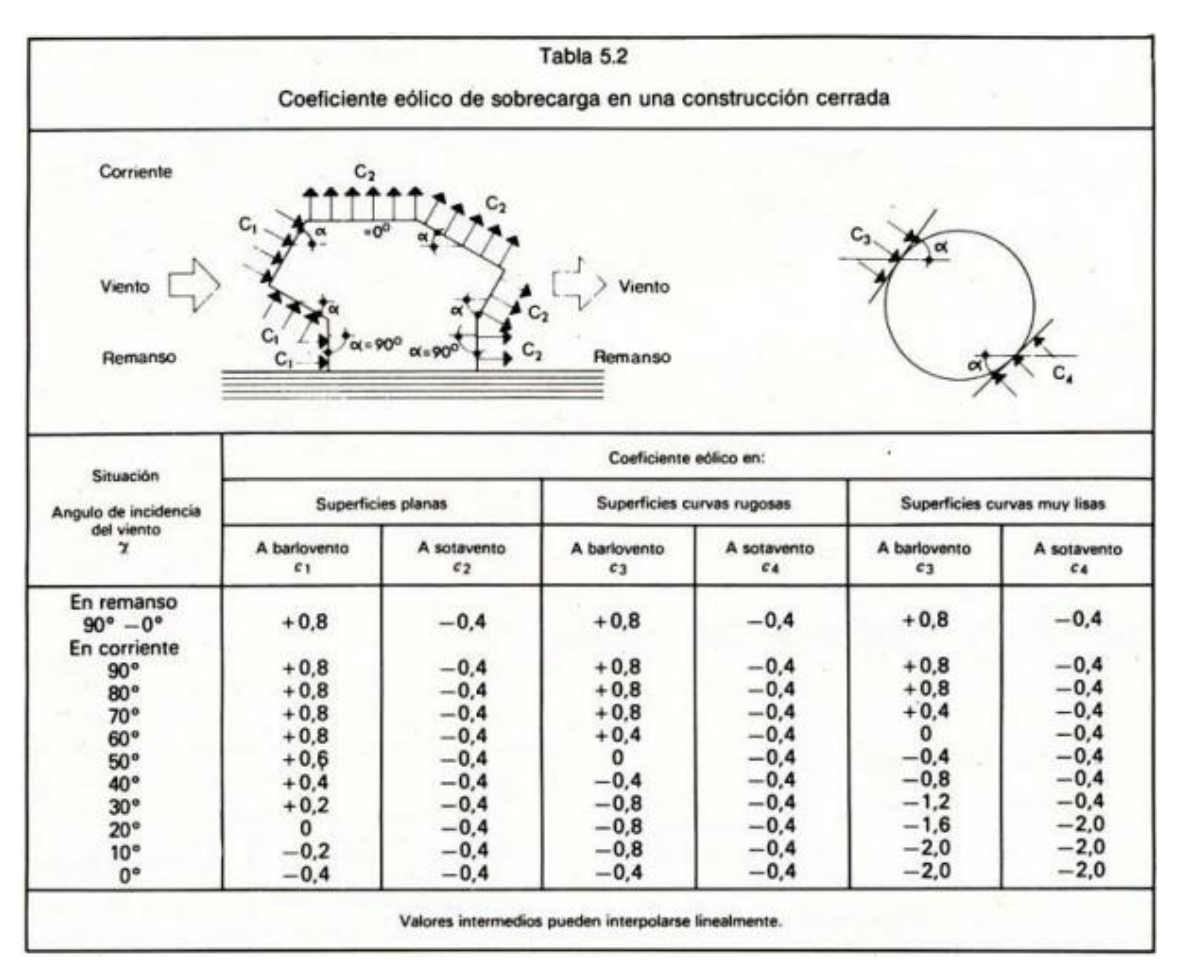

<span id="page-13-2"></span>*Tabla 2.-Coeficiente eólico de sobrecarga sobre una construcción cerrada.* 

*Fuente: AE-88*

### <span id="page-13-1"></span>2.1.4 Sobrecarga total del viento sobre las construcciones

La sobrecarga total del viento sobre una construcción es la resultante de las sobrecargas locales sobre el total de su superficie. En los casos ordinarios puede calcularse directamente esta

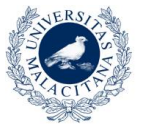

Estudio de la acción del viento mediante simulación en software de dinámica de fluidos computacional. Comparativa CTE DBSE-AE.

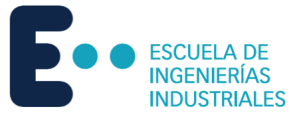

sobrecarga total admitiendo una presión uniforme sobre el área de proyección de la construcción en un plano normal al viento, con el valor del coeficiente eólico dado en la Tabla 3.

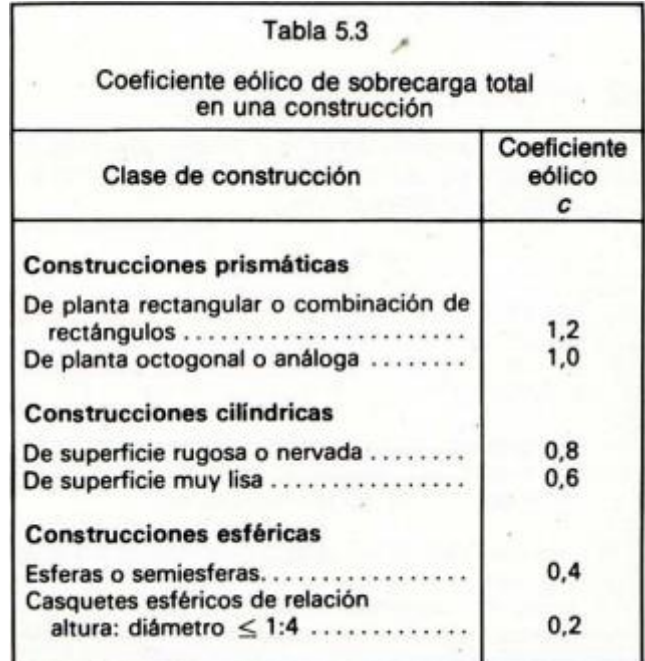

*Tabla 3.-Coeficiente eólico de sobrecarga total en una construcción.* 

#### *Fuente:AE-88*

#### <span id="page-14-0"></span>2.1.5 Influencia de la esbeltez

La acción del viento es mayor en edificios en edificios esbeltos. Según la relación entre valores medios de altura  $h$  y anchura  $b$  de la construcción en el plano normal al viento, se multiplican los distintos coeficientes eólicos por el factor eólico de esbeltez dado por la Tabla 4.

| Tabla 5.5<br>Factor eólico de esbeltez |      |              |  |  |
|----------------------------------------|------|--------------|--|--|
|                                        | 10   | $60$ o mayor |  |  |
|                                        | 1,25 | 1,50         |  |  |
|                                        |      | 1a5          |  |  |

*Tabla 4.- Factor eólico de la esbeltez.* 

*Fuente: AE-88.*

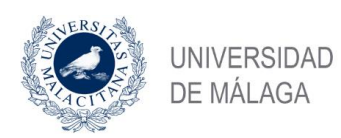

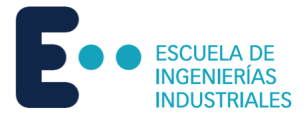

### <span id="page-15-0"></span>2.2 CTE DB SE-AE

Para calcular las acciones del viento con la normativa CTE DB SE-AE, hay que atenerse al *Anejo D. Acción del viento*.

#### <span id="page-15-1"></span>2.2.1 Presión dinámica

El valor básico de la presión dinámica del viento se puede obtener con la expresión:

$$
q_b = 0.5 \cdot \delta \cdot v_b^2 \tag{3}
$$

Donde:

- $\delta$ : Densidad del aire.
- $v<sub>b</sub>$ : Valor básico de la velocidad del viento.

El valor básico de la velocidad del viento se traduce al valor característico de la velocidad media del viento durante 10 minutos. Este valor se mide en una zona descubierta y desprotegida frente al viento a una altura de 10 m sobre el suelo. Finalmente, el valor característico de la velocidad se define como aquel valor cuya probabilidad de ser sobrepasado es de 0,02, con un periodo de retorno de 50 años.

La densidad del aire es un factor variable, pero se puede adoptar un valor general de 1,25 kg/m<sup>3</sup>. La densidad puede ser mayor en entornos cercanos al mar, donde pueda ser muy probable la acción del rocío.

El valor básico de la velocidad puede obtenerse del mapa de la Figura 1. Se aprecian las zonas A, B y C, cuyos valores de presión dinámica son, respectivamente de 0,42 kN/m<sup>2</sup>, 0,45 kN/m<sup>2</sup> y 0,52 kN/m<sup>2</sup> .

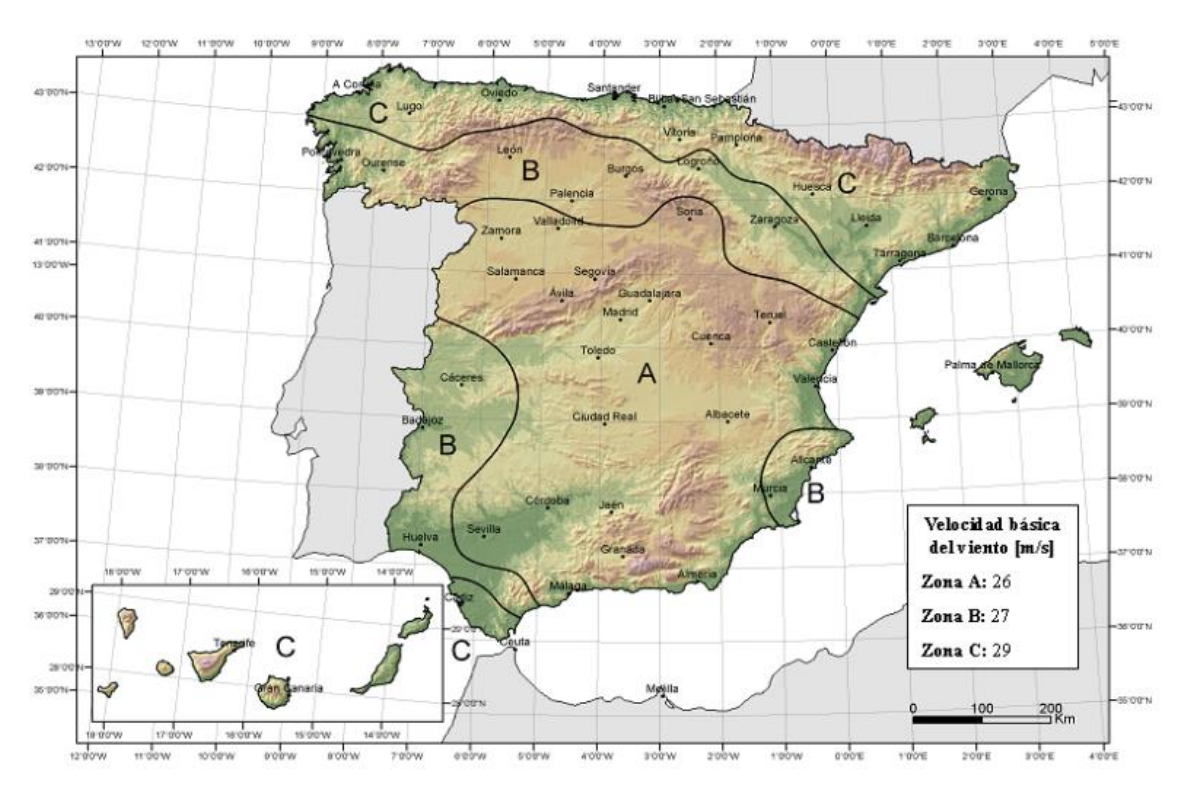

<span id="page-15-2"></span>*Figura 1.-Valor básico de la velocidad del viento. Fuente: CTE DB SE-AE.*

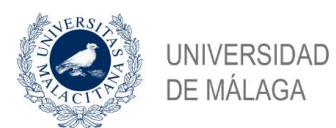

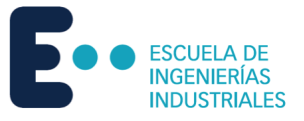

En el caso de hacer comprobaciones de estados límite de servicio, la velocidad básica puede modificarse con el coeficiente corrector de la Tabla 5.

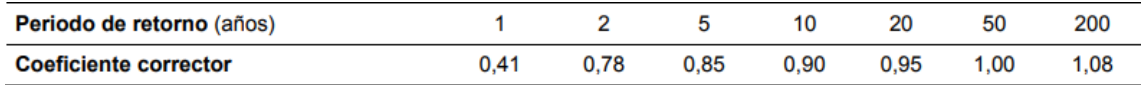

<span id="page-16-2"></span>*Tabla 5.-Corrección de la velocidad básica en función del periodo de servicio.* 

*Fuente: DB SE-AE.*

#### <span id="page-16-0"></span>2.2.2 Coeficiente de exposición

Se puede determinar el coeficiente de exposición  $c_e$ , para alturas sobre el terreno  $z$ , no mayores de 200 m, con la Ecuación 3.

$$
c_e = F \cdot (F + 7k) \tag{4}
$$

$$
F = k \cdot \ln \left( \max(z, Z) / L \right) \tag{5}
$$

Donde  $k$ ,  $L$ ,  $Z$  son parámetros característicos de cada tipo de entorno, según la Tabla 6.

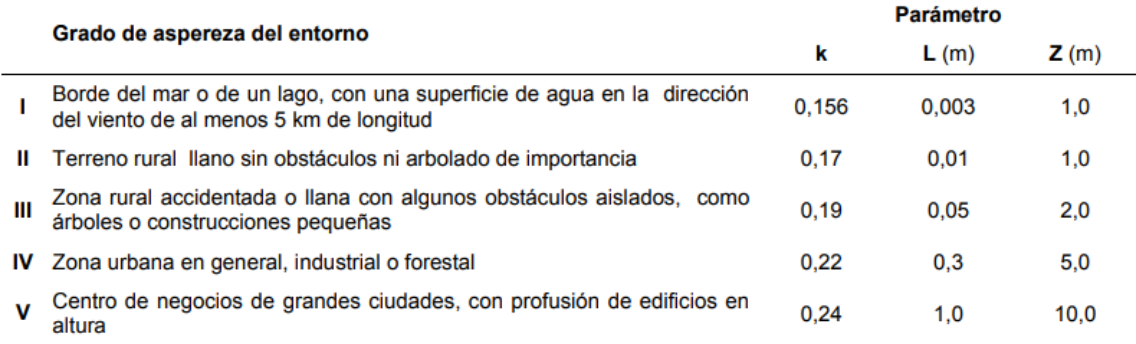

<span id="page-16-3"></span>*Tabla 6.- Coeficientes para cada tipo de entorno.* 

*Fuente: DB SE-AE.*

### <span id="page-16-1"></span>2.2.3 Coeficientes de presión exterior

Los coeficientes de presión exterior  $c<sub>p</sub>$  dependen de la dirección relativa del viento, de la forma del edificio, de la posición del elemento considerado y de su área de influencia.

Para formas simples de construcciones, se puede hacer uso de las Tablas 7 a 10. En estas tablas se dan valores pésimos de todos los del abanico de direcciones definidas en cada caso. En las tablas, el valor A corresponde al área del elemento estudiado. Las comillas indican que el valor es el mismo que el de la casilla superior. Si se aportan dos valores de distinto signo separados, quiere decir que en esa zona la presión puede cambiar de presión a succión, por lo tanto, hay que considerar las dos posibilidades. Por último, en todas las tablas se puede hacer interpolación lineal para hallar valores intermedios, además de ofrecerse valores nulos para interpolar.

Para comprobaciones locales de elementos de fachada o cubierta, el área de influencia se considera el del propio elemento. Para comprobaciones de elementos estructurales subyacentes, el área de influencia se considera el área de asignación de carga. En el caso de desarrollarse la zona tributaria del elemento en dos o más zonas de las establecidas en las tablas, el uso de coeficientes tabulados opera del lado de la seguridad.

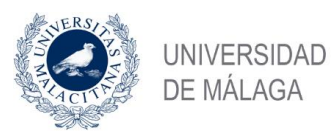

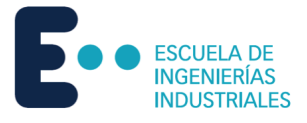

En el caso de estudiarse construcciones con forma diferente a las aquí establecidas, se procederá por analogía, pudiéndose considerar que el volumen está formado por la construcción considerada y las medianeras.

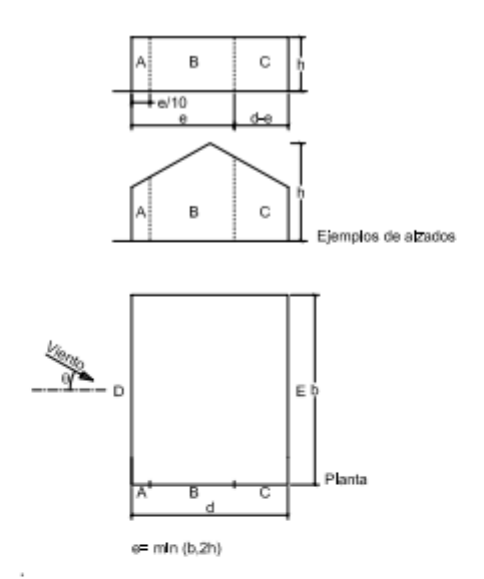

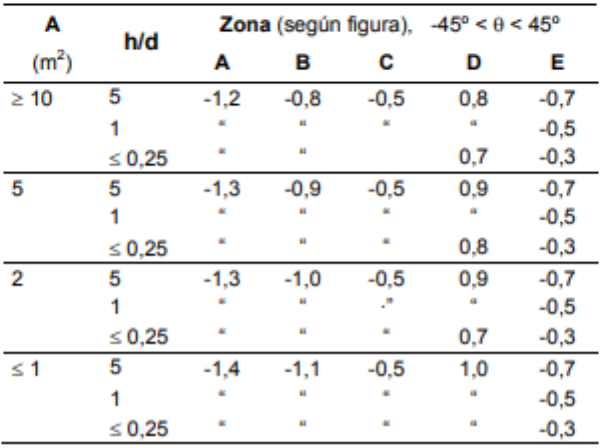

<span id="page-17-0"></span>*Tabla 7.-Parámetros verticales.* 

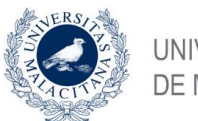

Estudio de la acción del viento mediante simulación en software de dinámica de fluidos computacional. Comparativa CTE DBSE-AE.

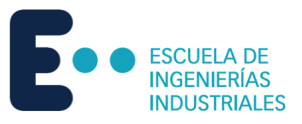

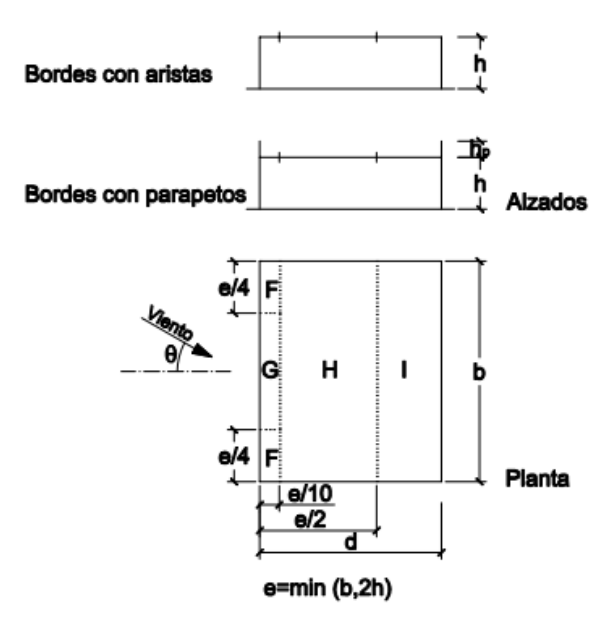

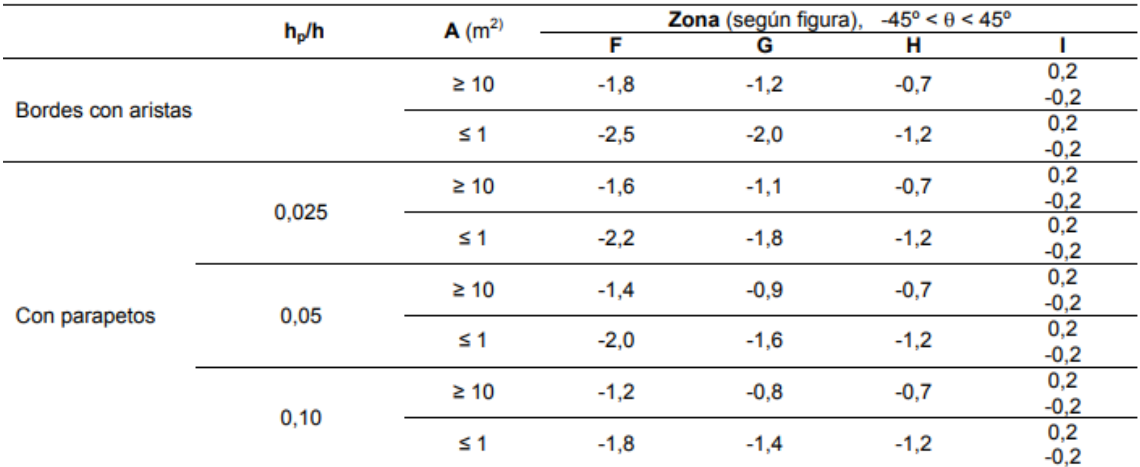

Nota: Se considerarán cubiertas planas aquellas con una pendiente no superior a 5°

<span id="page-18-0"></span>*Tabla 8.-Cubiertas planas* 

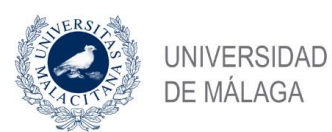

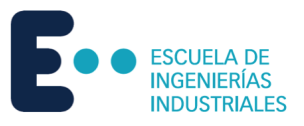

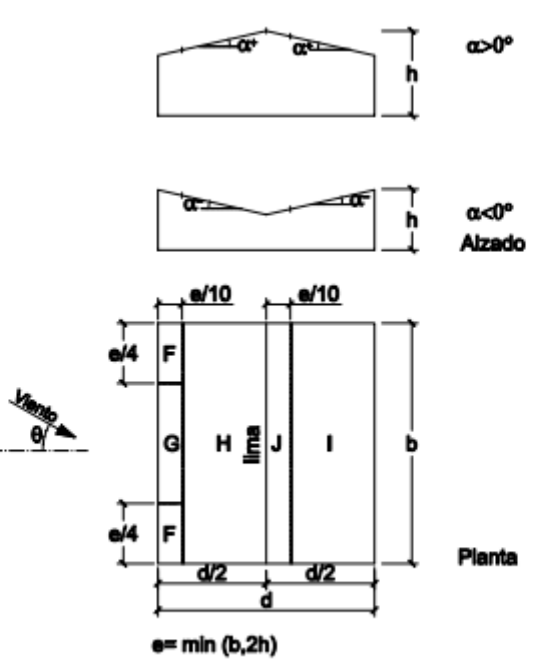

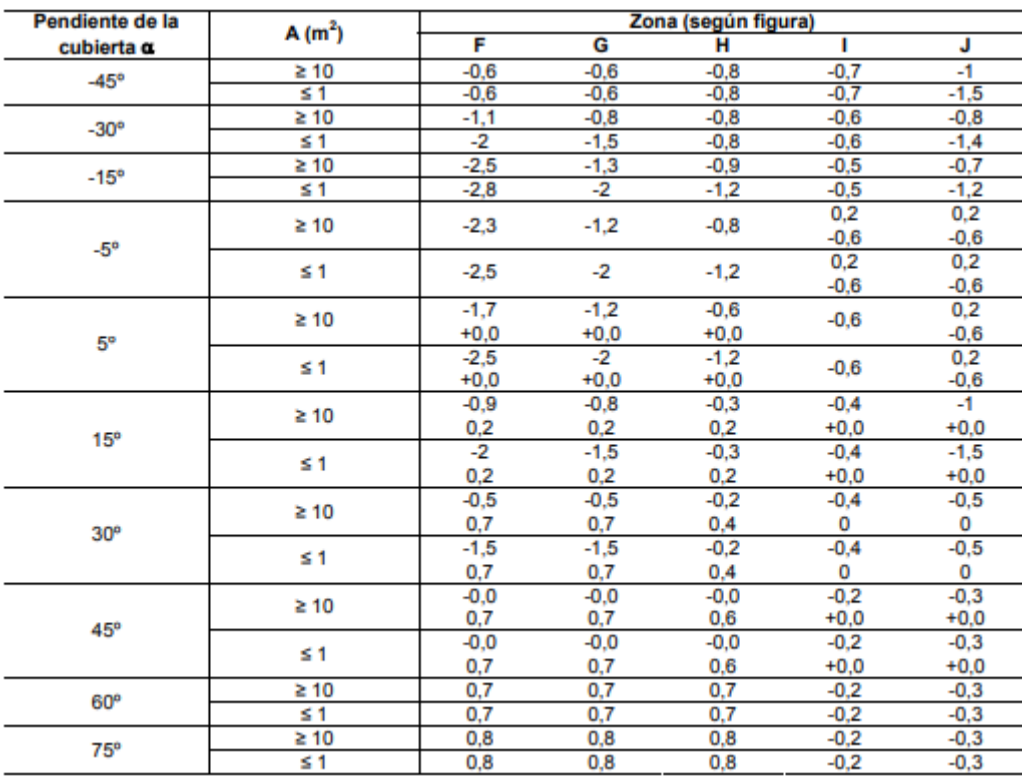

<span id="page-19-0"></span>*Tabla 9.-Cubiertas a dos aguas con dirección del viento entre -45º y 45º.* 

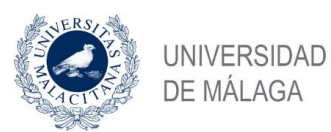

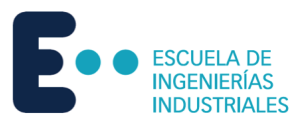

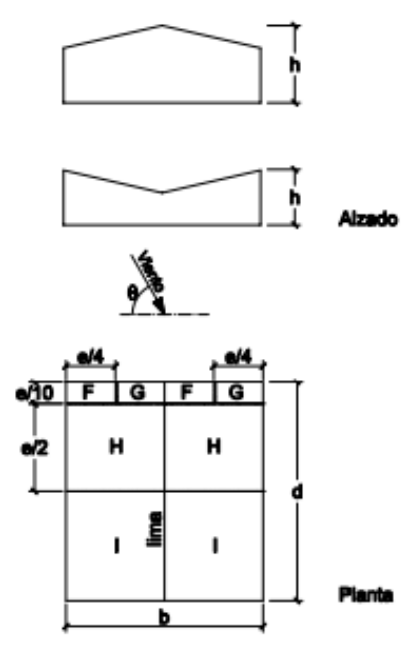

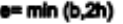

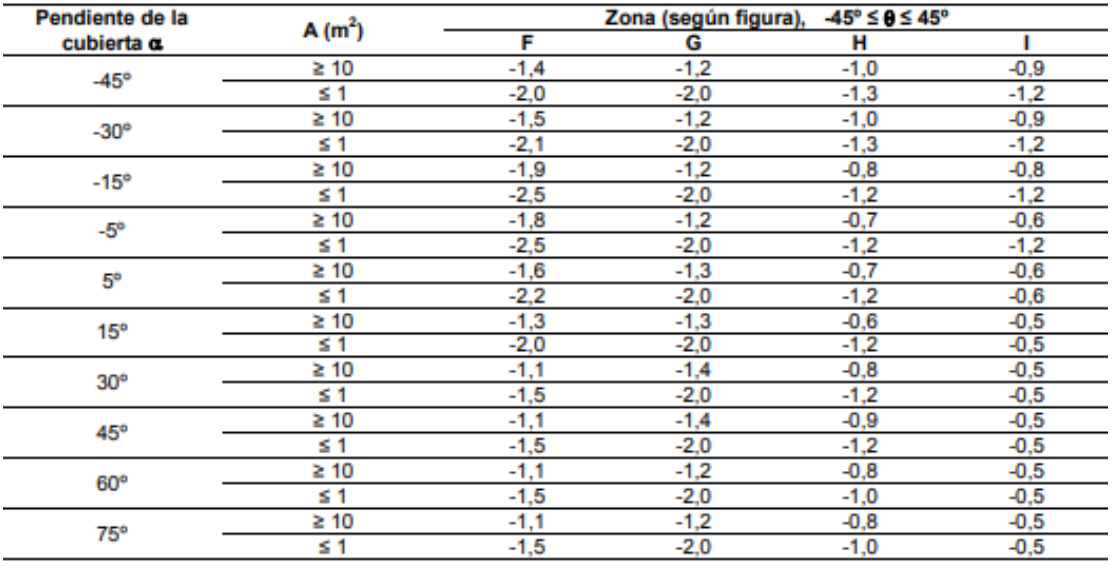

Nota:

No se deben mezclar valores positivos y negativos en una sola cara.  $\overline{a}$ 

<span id="page-20-0"></span>*Tabla 10.- Cubiertas a dos aguas con dirección del viento entre 45º y 135º.* 

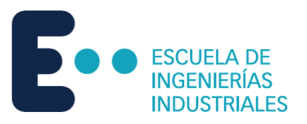

# <span id="page-21-0"></span>Tecnología y software

### <span id="page-21-1"></span>3.1 Dinámica de fluidos computacional

La dinámica de fluidos computacional es el área de estudio que pretende analizar mediante simulación numérica flujos fluidos, transferencia de calor y otros fenómenos relacionados. Parte de la combinación de las disciplinas de mecánica de fluidos y el cálculo numérico. Esto se realiza partiendo de las ecuaciones descritas por la mecánica de fluidos, que posteriormente se resuelven por distintos métodos numéricos que se consideren suficientemente fiables y eficientes para obtener unos resultados fieles a la realidad.

Para resolver las ecuaciones de mecánica de fluidos es necesario discretizar el medio continuo y conseguir una eficiencia de cálculo óptima. Los métodos más difundidos de discretización son el método de elementos finitos y el método de los volúmenes finitos. Para la dinámica de fluidos computacional se utiliza sobre todo el método de los volúmenes finitos, donde se sustituye el dominio continuo por un dominio discreto dividiendo el dominio original en volúmenes de control, que pueden ser de menor o mayor tamaño dependiendo si se prioriza la fidelidad o la eficiencia computacional.

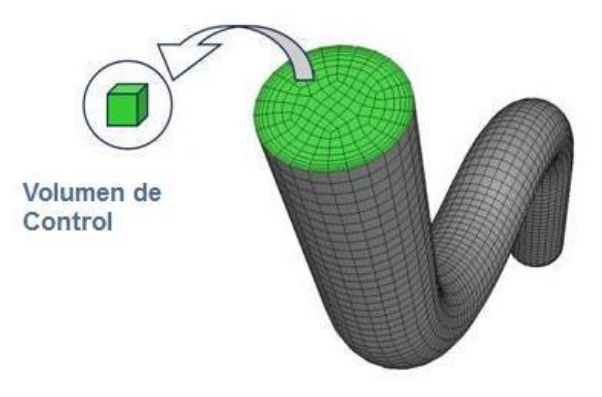

*Figura 2.-Representación de un volumen de control.* 

#### *Fuente: ESSS.*

El modelo de estudio formado por los volúmenes de control se denomina malla. La malla tiene que representar correctamente el modelo, por lo que interesa que haya gran refinamiento con un número de celdas elevado. Para asegurar unos resultados fiables pero que requieran el menor tiempo posible para ser calculados, se analiza el mismo modelo con refinamientos diferentes y se comparan. Aquel nivel de refinamiento que consiga unos resultados con muy poca diferencia con el nivel de refinamiento inmediatamente superior es el que acaba siendo considerado para el cálculo y se concluye que la malla converge.

Una vez se tiene la malla, hay que configurar físicamente el modelo mediante las condiciones de contorno y la elección del solucionador. Una vez definido lo anterior, se procede al cálculo, que consiste en un proceso iterativo hasta que los resultados converjan o lleguen a un límite de diferencia entre resultados definido por el usuario.

Por último, se hace el postprocesamiento, que consiste en evaluar los resultados mediante vectores, líneas de corriente, distribución de colores, entre otros.

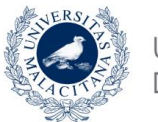

Estudio de la acción del viento mediante simulación en software de dinámica de fluidos computacional. Comparativa CTE DBSE-AE.

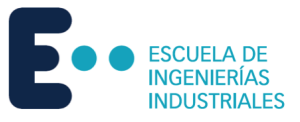

Las aplicaciones del CFD en la ingeniería son muy amplias:

- Análisis de aerodinámica y aerotermodinámica de vehículos.
- Simulación de difusión y convección de substancias fluidas.
- Simulación de hidrodinámica y hemodinámica.
- Evaluación de refrigeración de motores o reactores nucleares.

### <span id="page-22-0"></span>3.2 Suite Dlubal

En este estudio se ha elegido la suite Dlubal para el cálculo por software por su modernidad y la sofisticada entrada de datos que ofrece, lo que permite un modelado intuitivo y eficiente. Concretamente, se utilizarán RFEM para modelar en 3D las estructuras a estudiar para después exportarlas a RWIND y realizar la simulación de viento.

Se han escogido dos programas de la misma suite para asegurar la compatibilidad.

### <span id="page-22-1"></span>3.3 RFEM

El programa RFEM es la base de una serie de programas modulares que permiten utilizarse de forma conjunta dependiendo del objeto de estudio. RFEM permite definir tanto estructuras como materiales y cargas para sistemas planos y espaciales con placas, muros, cáscaras y barras. Adicionalmente, permite la creación de estructuras mixtas, elementos sólidos y elementos de contacto.

RFEM proporciona el cálculo de deformaciones, esfuerzos internos, tensiones, esfuerzos en los apoyos y tensiones de contacto con el suelo. También consta de asistentes de carga para simplificar el viento, la nieve y otros ambientes influyentes. Mediante el uso de complementos se pueden realizar análisis según normas, como por ejemplo en estructuras de hormigón armado, acero y madera.

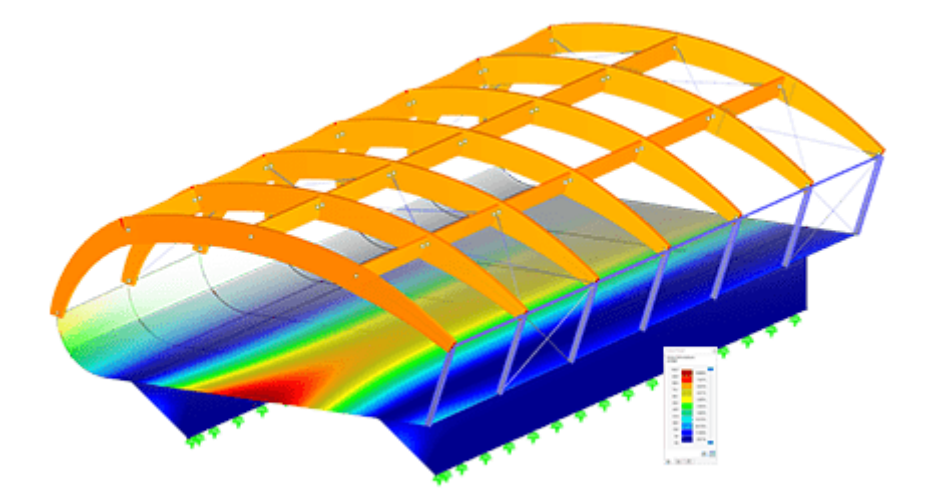

*Figura 3.- Ejemplo de estructura modelada y analizada con RFEM. Fuente: Dlubal.*

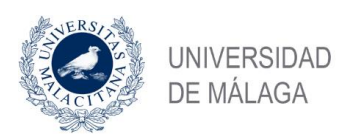

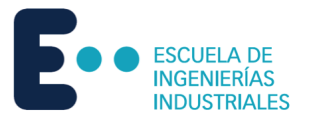

### <span id="page-23-0"></span>3.4 RWIND

RWIND es un programa de generación de cargas de viento con base en la dinámica de fluidos computacional (CFD). RWIND permite el uso de un túnel de viento virtual que simula numéricamente las corrientes de viento alrededor de cualquier objeto de estudio.

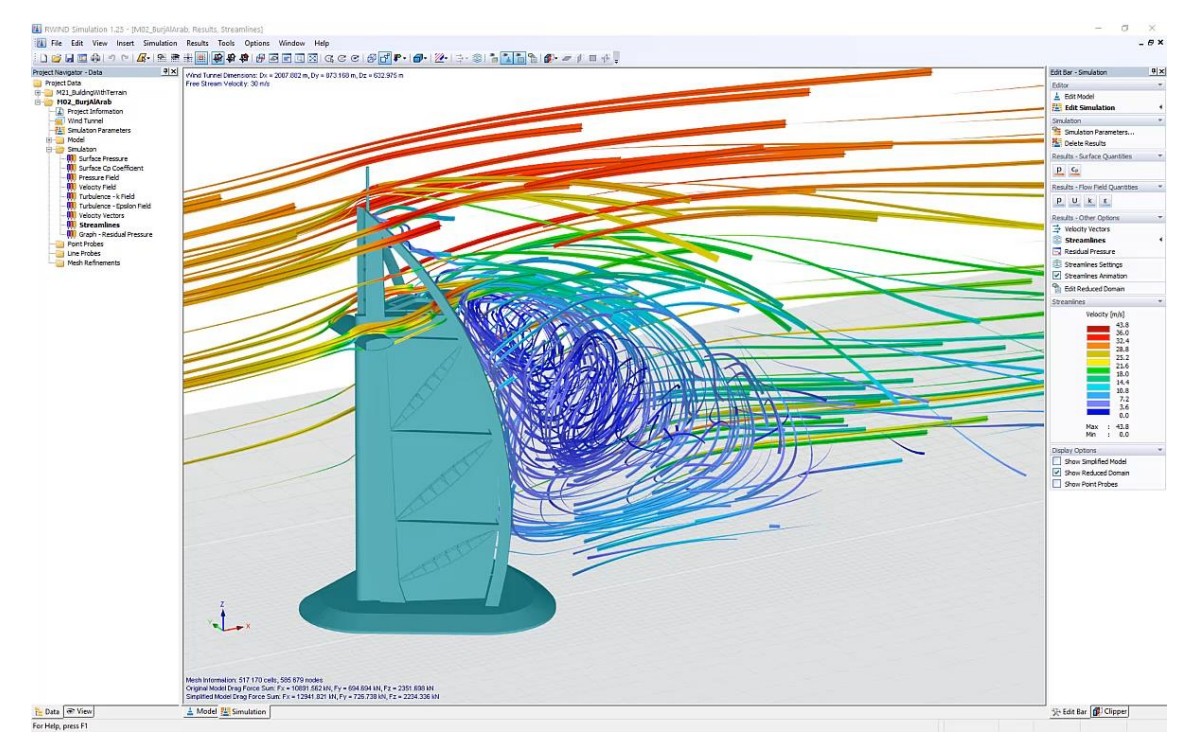

<span id="page-23-1"></span>*Figura 4.- Ejemplo de estructura analizada con RWIND.* 

#### *Fuente: Dlubal.*

Presenta las siguientes características:

- Análisis en 3D de flujos de viento incompresible con el paquete de software [OpenFOAM.](http://www.openfoam.com/)
- Importación directa del [modelo](https://www.dlubal.com/es/soluciones/servicios-en-linea/glosario/000002) desde RFEM o RSTAB incluyendo del entorno y del terreno (archivos 3DS, IFC, STEP).
- Diseño del [modelo](https://www.dlubal.com/es/soluciones/servicios-en-linea/glosario/000002) mediante archivos STL o VTP independientes de RFEM o RSTAB.
- Cambios sencillos del [modelo](https://www.dlubal.com/es/soluciones/servicios-en-linea/glosario/000002) usando arrastrar y soltar y asistencia gráfica de ajuste.
- Correcciones automáticas de la topología del [modelo](https://www.dlubal.com/es/soluciones/servicios-en-linea/glosario/000002) con redes de mallas de [retracción.](https://www.dlubal.com/es/soluciones/servicios-en-linea/glosario/000181)
- Opción para agregar objetos del entorno (edificios, terreno...).
- Carga de viento determinada sobre la altura del edificio, dependiendo de los parámetros específicos de la norma (velocidad, intensidad de turbulencia).
- Modelos de turbulencia K-épsilon y K-omega.
- Generación automática de la malla ajustada a la profundidad de detalle seleccionada.
- Cálculo en paralelo con utilización óptima de la capacidad de los equipos multinúcleo.

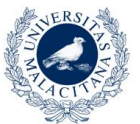

Estudio de la acción del viento mediante simulación en software de dinámica de fluidos computacional. Comparativa CTE DBSE-AE.

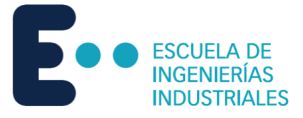

- Resultados para simulaciones de baja resolución (hasta 1 millón de [celdas\)](https://www.dlubal.com/es/soluciones/servicios-en-linea/glosario/000192) en tan solo minuto.
- Resultados en unas pocas horas para simulaciones con resolución media-alta (1-10 millones de [celdas\)](https://www.dlubal.com/es/soluciones/servicios-en-linea/glosario/000192).
- Representación gráfica de los resultados en los planos de recorte "Clipper/Slicer" (campos escalares y vectoriales).
- Muestra gráfica de las [líneas](https://www.dlubal.com/es/soluciones/servicios-en-linea/glosario/000004) de corriente.
- Animación de la [líneas](https://www.dlubal.com/es/soluciones/servicios-en-linea/glosario/000004) de corriente (creación de vídeo opcional).
- Definición de sondeos de puntos y [líneas.](https://www.dlubal.com/es/soluciones/servicios-en-linea/glosario/000004)
- Visualización de los coeficientes de presión aerodinámica.
- Representación gráfica de las propiedades de la turbulencia en el campo de viento.
- Mallado opcional usando la opción de una capa límite para el área cerca de .la [superficie](https://www.dlubal.com/es/soluciones/servicios-en-linea/glosario/000007) del [modelo](https://www.dlubal.com/es/soluciones/servicios-en-linea/glosario/000002)
- Es posible la consideración de la rugosidad de las [superficies](https://www.dlubal.com/es/soluciones/servicios-en-linea/glosario/000007) del [modelo.](https://www.dlubal.com/es/soluciones/servicios-en-linea/glosario/000002)
- Uso opcional de un esquema numérico de segundo orden.
- Interfaz de usuario multilingüe (por ejemplo, español, inglés, francés, alemán...).
- La documentación es posible en el informe de RFEM y RSTAB.

La interfaz de RFEM permite crear modelos de viento alrededor del eje vertical, generando un perfil de intensidad de viento y de las turbulencias que depende de la altura determinado sobre la base de casos estándar de viento.

Para el cálculo se realiza el proceso explicado anteriormente en la descripción de la dinámica de fluidos computacional. El mallado se realiza automáticamente estableciendo la densidad y el refinamiento de la malla. Se usa un solucionador numérico para flujos turbulentos incompresibles para calcular flujos de viento y presiones superficiales en el modelo.

Los resultados que puede mostrar RWIND son los siguientes:

- Presión en la [superficie](https://www.dlubal.com/es/soluciones/servicios-en-linea/glosario/000007) de la [estructura.](https://www.dlubal.com/es/soluciones/servicios-en-linea/glosario/000295)
- Campo de presiones alrededor de la geometría de la [estructura.](https://www.dlubal.com/es/soluciones/servicios-en-linea/glosario/000295)
- Campo de velocidades alrededor de la geometría de la [estructura.](https://www.dlubal.com/es/soluciones/servicios-en-linea/glosario/000295)
- Vectores de velocidad alrededor de la geometría de la [estructura.](https://www.dlubal.com/es/soluciones/servicios-en-linea/glosario/000295)
- Líneas de corriente alrededor de la geometría de la [estructura.](https://www.dlubal.com/es/soluciones/servicios-en-linea/glosario/000295)
- Esfuerzos en las estructuras con forma de [barras](https://www.dlubal.com/es/soluciones/servicios-en-linea/glosario/000005) que se generaron originalmente a partir de los elementos de [barra.](https://www.dlubal.com/es/soluciones/servicios-en-linea/glosario/000005)
- Presión residual.
- Dirección y magnitud de la [resistencia](https://www.dlubal.com/es/soluciones/servicios-en-linea/glosario/000148) aerodinámica de las estructuras definidas.

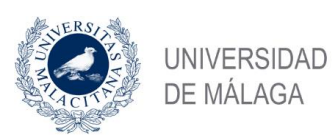

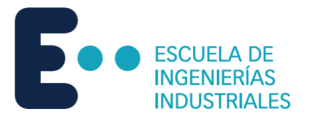

### <span id="page-25-0"></span>3.5 Modelos de estudio

En el presente proyecto se utilizarán seis modelos de estudio diferentes, que se han considerado suficientes para tener una gran variedad de datos con los cuales poder establecer un patrón de conducta del software a la hora de analizar sus pautas de funcionamiento.

En concreto se realizarán tres estructuras de nave con cubierta a dos aguas y otras tres estructuras de nave con cubierta plana.

Lo primero es modelar la estructura con sus características específicas en RFEM para asegurarse de trabajar con los mismos datos a la hora de realizar el cálculo manual y el cálculo mediante software. En este caso se utiliza la normativa española para todo el cálculo, concretamente el CTE DB-SE – 2009-04.

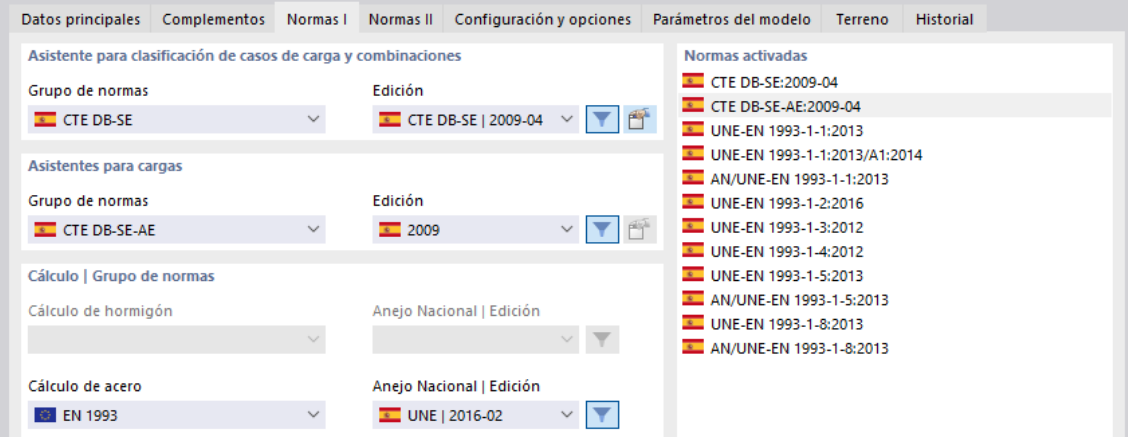

*Figura 5. Normativa utilizada para todos los modelos*

#### *Fuente: Elaboración propia.*

A continuación, se sitúa geográficamente la estructura. En este caso, para todos los modelos se considera que se localizan en Calle Santa María 7, 29015, Málaga.

En esta localización se dan los siguientes parámetros:

- Latitud: 36.721º.
- Longitud: -4.421º.
- Altitud: 10.491 m.

Según el mapa geográfico de la Figura 1, en esta localización se encuentra la zona A. En la zona A corresponde una velocidad básica del viento de 26 m/s y una presión de la velocidad del viento de 0,42 kN/m<sup>2</sup>. El factor de exposición resultante es de 1.176 kN/m<sup>2</sup>.

Una vez se tienen estos datos, se procede a modelar en 3D las estructuras de cada modelo.

A continuación, se muestran las dimensiones de cada modelo.

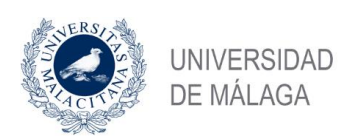

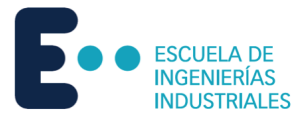

### <span id="page-26-0"></span>3.5.1 Modelo 1

Estructura tipo nave con cubierta a dos aguas, con poca profundidad y altura.

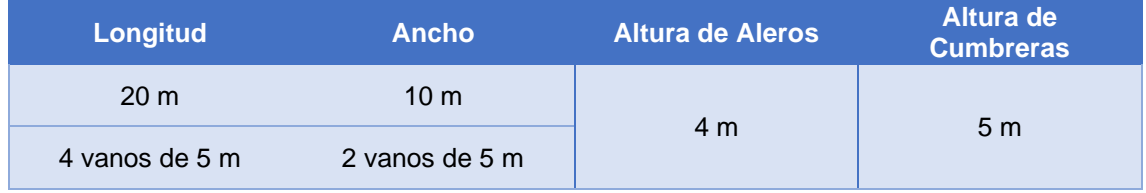

<span id="page-26-1"></span>*Tabla 11.-Dimensiones del Modelo 1.* 

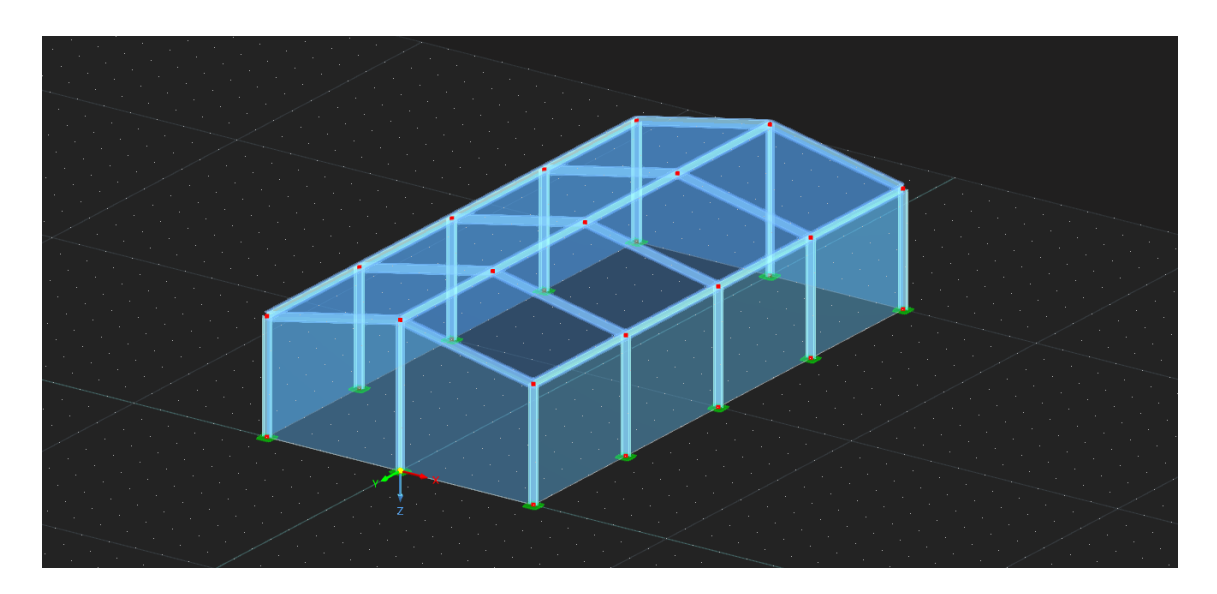

*Figura 6.- Vista general del Modelo 1. Fuente: Elaboración propia.*

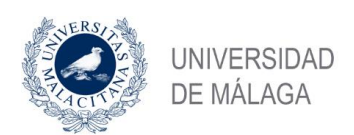

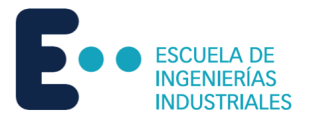

### <span id="page-27-0"></span>3.5.2 Modelo 2

Estructura tipo nave con cubierta a dos aguas, con profundidad intermedia y gran altura.

| Longitud        | <b>Ancho</b>    | <b>Altura de Aleros</b> | Altura de<br><b>Cumbreras</b> |
|-----------------|-----------------|-------------------------|-------------------------------|
| 30 <sub>m</sub> | 12 <sub>m</sub> |                         |                               |
| 6 vanos de 5 m  | 3 vanos de 4 m  | 8 m                     | 10 <sub>m</sub>               |

<span id="page-27-1"></span>*Tabla 12.-Dimensiones del Modelo 2.* 

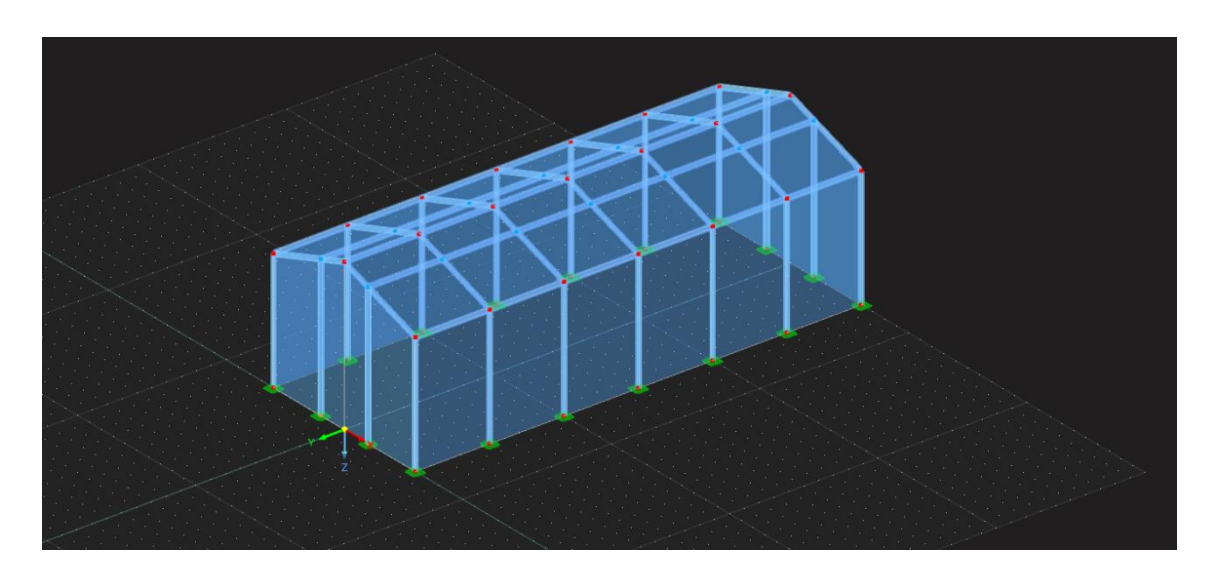

*Figura 7.- Vista general del Modelo 2. Fuente: Elaboración propia.*

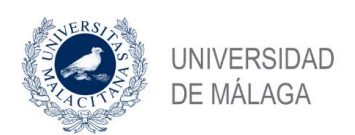

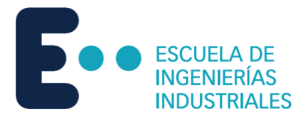

### <span id="page-28-0"></span>3.5.3 Modelo 3

Estructura tipo nave con cubierta a dos aguas, con mucha profundidad y gran altura.

| Longitud       | <b>Ancho</b>   | <b>Altura de Aleros</b> | Altura de<br><b>Cumbreras</b> |
|----------------|----------------|-------------------------|-------------------------------|
| 48 m           | 16 m           |                         |                               |
| 7 vanos de 6 m | 4 vanos de 4 m | 8 <sub>m</sub>          | 10 <sub>m</sub>               |

<span id="page-28-1"></span>*Tabla 13.-Dimensiones del Modelo 3.* 

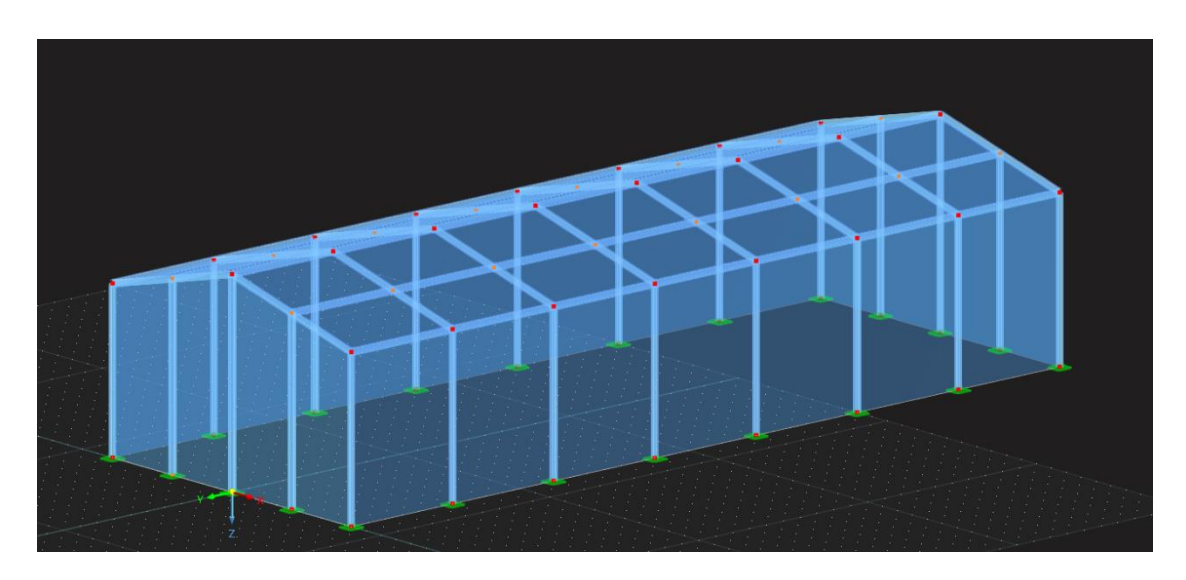

*Figura 8.- Vista general del Modelo 3. Fuente: Elaboración propia.*

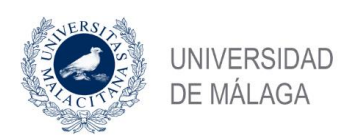

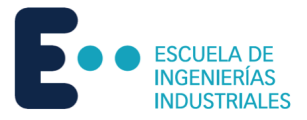

### <span id="page-29-0"></span>3.5.4 Modelo 4

Estructura tipo nave con cubierta plana, con poca profundidad y gran altura.

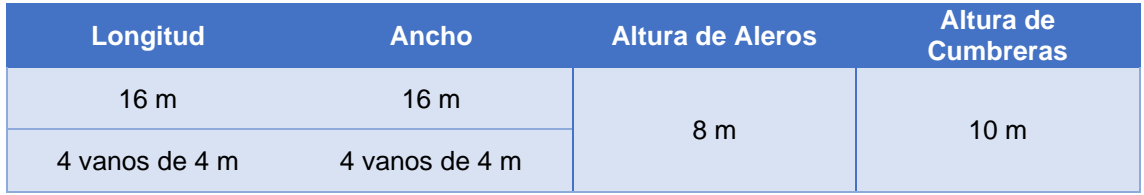

<span id="page-29-1"></span>*Tabla 14.-Dimensiones del Modelo 4.* 

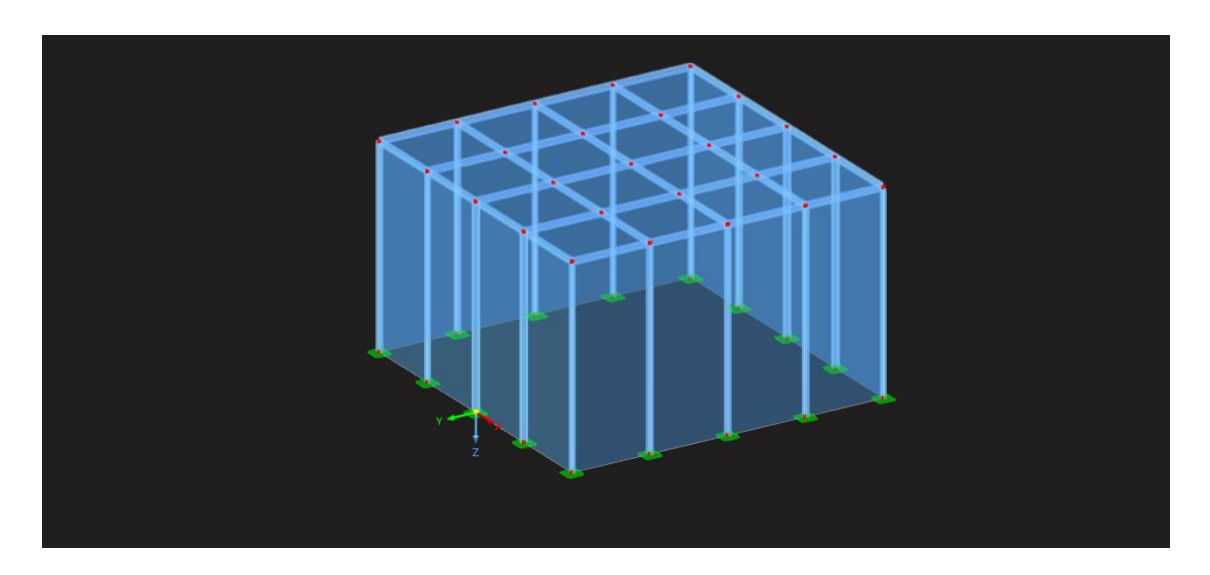

*Figura 9.- Vista general del Modelo 4. Fuente: Elaboración propia.*

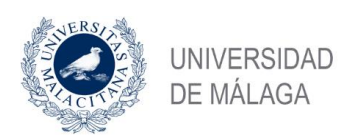

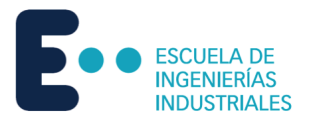

### <span id="page-30-0"></span>3.5.5 Modelo 5

Estructura tipo nave con cubierta plana, con mucha profundidad, gran altura y anchura media.

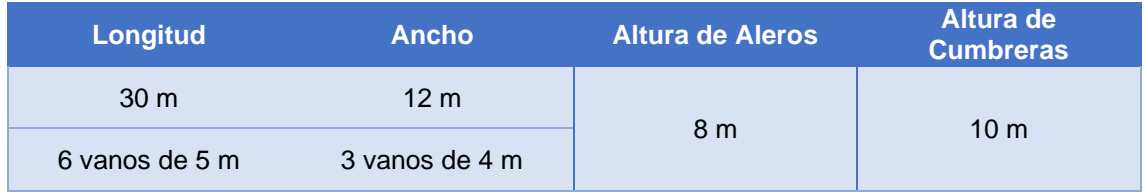

<span id="page-30-1"></span>*Tabla 15.-Dimensiones del Modelo 5.* 

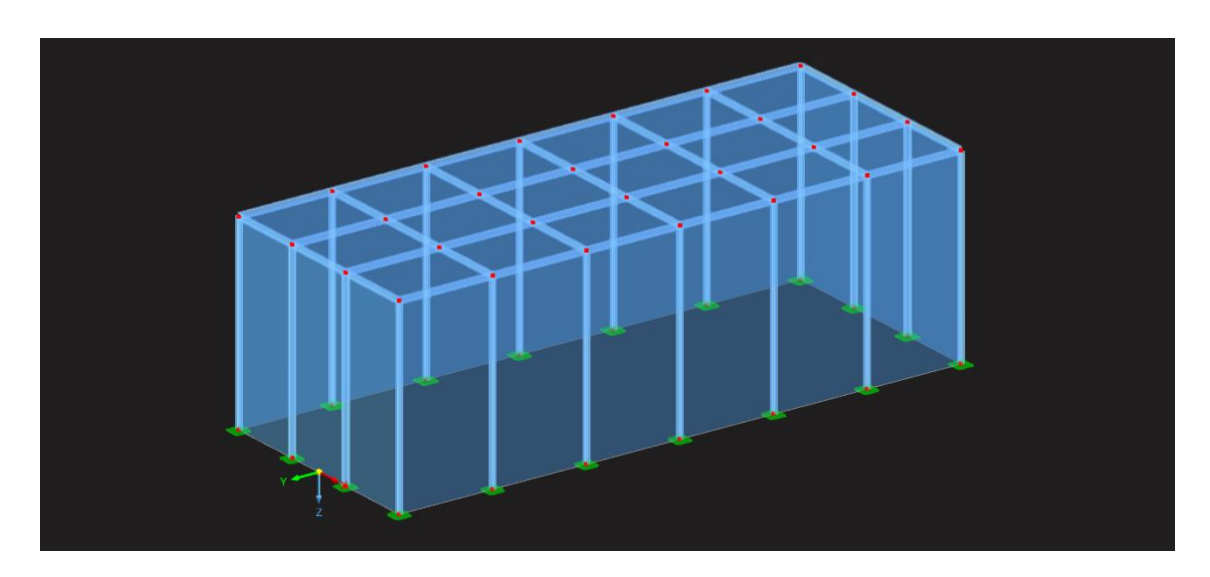

*Figura 10.- Vista general del Modelo 5. Fuente: Elaboración propia.*

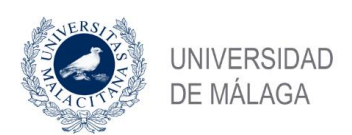

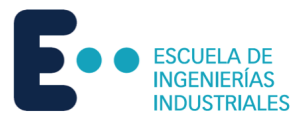

### <span id="page-31-0"></span>3.5.6 Modelo 6

Estructura tipo nave con cubierta plana, con profundidad intermedia, gran altura y poca anchura.

| Longitud        | <b>Ancho</b>   | <b>Altura de Aleros</b> | Altura de<br><b>Cumbreras</b> |
|-----------------|----------------|-------------------------|-------------------------------|
| 18 <sub>m</sub> | 12 m           |                         |                               |
| 6 vanos de 3 m  | 4 vanos de 3 m | 8 m                     | 10 <sub>m</sub>               |

<span id="page-31-1"></span>*Tabla 16.-Dimensiones del Modelo 6.* 

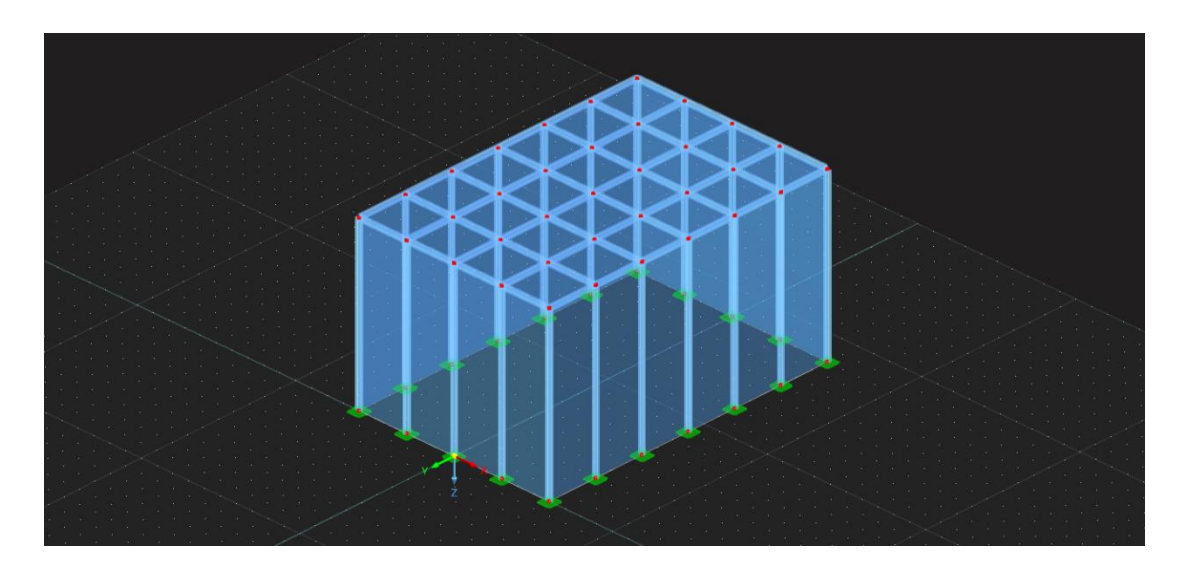

*Figura 11.- Vista general del Modelo 6. Fuente: Elaboración propia.*

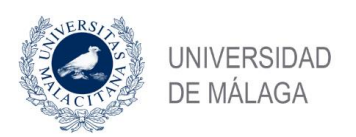

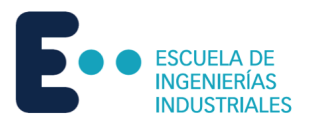

# <span id="page-32-0"></span>4 Cálculos manuales según normas

### <span id="page-32-1"></span>4.1 Modelo 1

### <span id="page-32-2"></span>4.1.1 AE-88

Según lo citado anteriormente en el Punto 3.1.-AE-88, se procede al cálculo de la estructura del Modelo 1. Para facilitar la comprensión, se presenta un esquema general de las zonas donde se calculan los distintos parámetros.

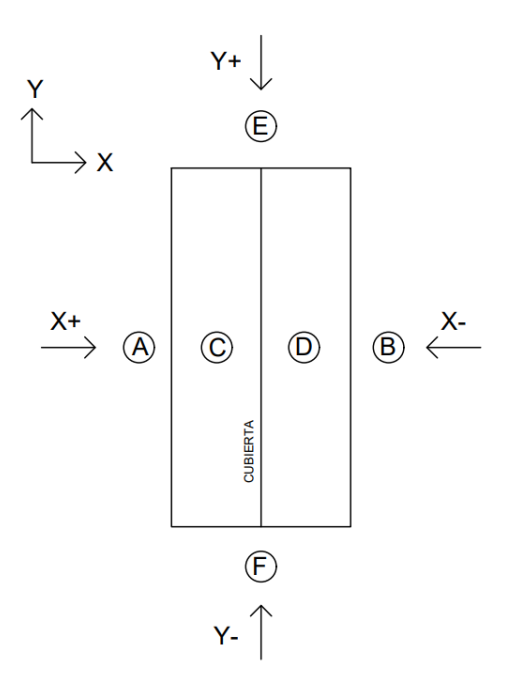

*Figura 12.-Esquema de la planta de una nave con techo a dos aguas genérica para AE-88.*

#### *Fuente: Elaboración propia.*

Como en este caso la estructura es simétrica en el plano XZ y en el plano YZ, el cálculo se simplifica de forma que sólo hay que hacer los cálculos una vez para cada dirección del plano. Esto significa que [X+]=[X-] y que [Y+]=[Y-]. Son de la misma magnitud y dirección, pero de sentido opuesto entre sí.

Teniendo en cuenta condiciones de situación topográfica normal y según la Tabla 1.-Presión dinámica del viento, se obtienen las siguientes características:

- Altura, *h*: 5 m.
- Velocidad del viento, *v:* 28 m/s.
- Presión dinámica, *w*: 50 kg/m<sup>2</sup> .

El ángulo de las paredes se considera de 90º y el de la cubierta es de 21, 81º. Con estos datos de partida y definidas las zonas donde se estudian las acciones del viento se hallan los coeficientes eólicos de todas las zonas a partir de la Tabla 2.

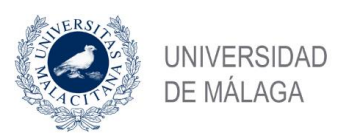

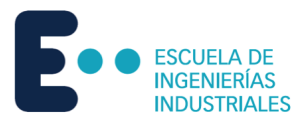

Los valores de coeficientes eólicos para las distintas zonas son:

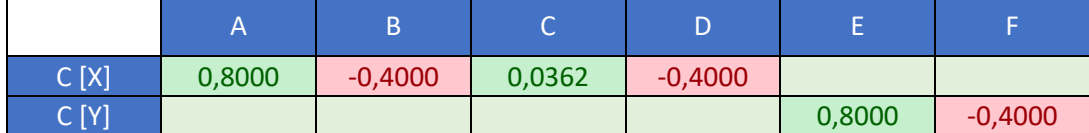

<span id="page-33-0"></span>*Tabla 17.-Coeficientes eólicos AE-88 Modelo 1.* 

*Fuente: Elaboración propia.*

Una vez obtenida la presión dinámica y los coeficientes eólicos, es necesario conseguir el valor del factor eólico de esbeltez a partir de la Tabla 4.

Factor eólico de esbeltez:

$$
[X+]/[X-] \to \begin{cases} b = 20 \ m \\ h = 5 \ m \end{cases} \to b > h \to Esbeltez: \frac{b}{h} = 4 \to Factor \text{ e\'olico de esbeltez}, k = 1.
$$
  
\n
$$
[Y+]/[Y-] \to \begin{cases} b = 10 \ m \\ h = 5 \ m \end{cases} \to b > h \to Esbeltez: \frac{b}{h} = 2 \to Factor \text{ e\'olico de esbeltez}, k = 1.
$$

Haciendo uso de la Ecuación 2 se puede hallar la sobrecarga del viento sobre un elemento superficial. No obstante, para este estudio es conveniente obtener valores de presión en pascales, por lo que hay que hacer la conversión:

$$
1\,kg/m^2=9,807\,Pa
$$

Por lo tanto, para obtener el valor final de presión en cada zona hay que hacer uso de la Ecuación 2 y a su vez multiplicarla por el factor eólico de esbeltez y por la conversión:

$$
P = w \cdot c \cdot k \cdot 9,807
$$

Se obtienen los siguientes valores para las presiones:

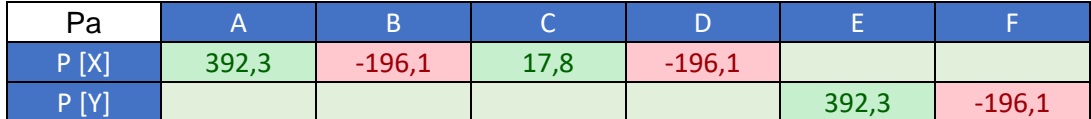

<span id="page-33-1"></span>*Tabla 18.- Presiones superficiales AE-88 Modelo 1.* 

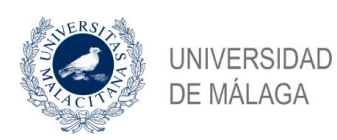

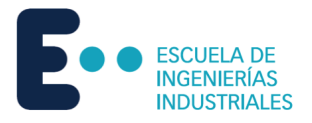

### <span id="page-34-0"></span>4.1.2 CTE DB SE-AE

Con lo descrito anteriormente en el Punto 3.2.- CTE DB SE-AE, se procede al cálculo de las acciones del viento según el CTE DB SE-AE. Para facilitar la comprensión de lo que delimitan las distintas zonas, se muestra un esquema general para estructuras a dos aguas.

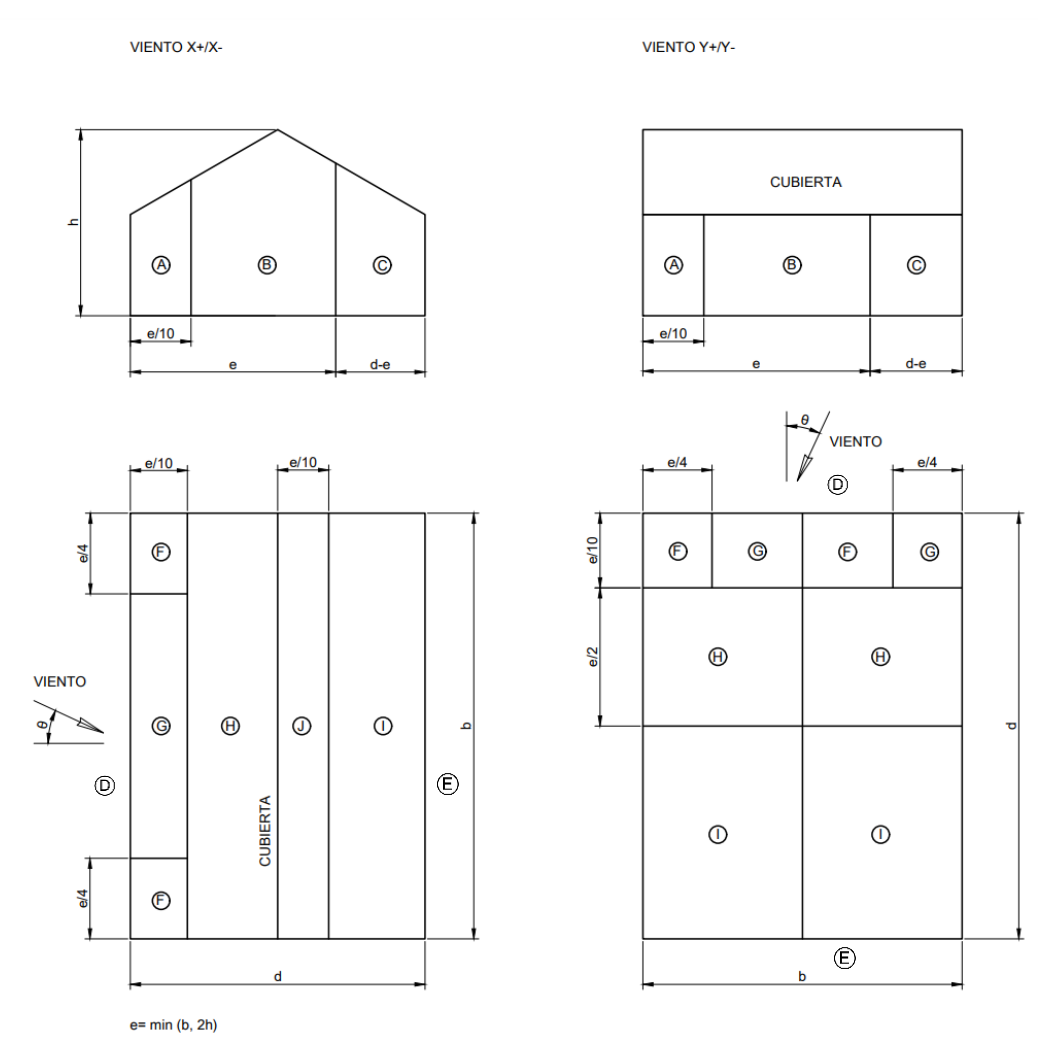

*Figura 13.-Esquema de la planta de una nave con techo a dos aguas genérica para CTE DB SE-AE*

*Fuente: Elaboración propia.*

Como en este caso la estructura es simétrica en el plano XZ y en el plano YZ, el cálculo se simplifica de forma que sólo hay que hacer los cálculos una vez para cada dirección del plano. Esto significa que [X+]=[X-] y que [Y+]=[Y-]. Son de la misma magnitud y dirección, pero de sentido opuesto entre sí.

Cabe destacar que en el caso en el que el factor *e* sea mayor que *d*, la Zona C no existe.

En primer lugar, tal y como se explica en el Punto 3.2.1.-Presión Dinámica, la presión dinámica correspondiente a una densidad del aire de 1,25 kg/m<sup>3</sup> y de una velocidad de 26 m/s es de 0,42 kN/m<sup>2</sup> .

Posteriormente se calcula el valor del coeficiente de exposición. Para ello, se sacan los valores de k, L y z de la Tabla 6:

- k: 0,22.
- $L: 0, 3$  m.

Nikita Skochko Rusalev – Trabajo de Fin de Grado – Ingeniería Mecánica – septiembre 2023

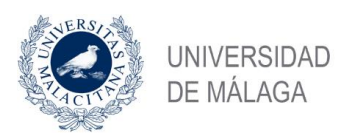

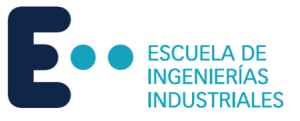

#### • z: 5,0 m.

Con los anteriores valores se calcula la variable *F* con la Ecuación 5:

$$
F = k \cdot \ln(\max(z, Z)/L) = 0.5 \cdot \ln(\max(5.5)/0.3) = 0.618
$$

Finalmente, se introducen los valores correspondientes en la Ecuación 4 para sacar el coeficiente de exposición:

$$
c_e = F \cdot (F + 7k) = 0.77 \cdot (0.77 + 7 \cdot 0.22) = 1.34
$$

Lo siguiente es obtener los coeficientes de presión de toda la estructura. Para los parámetros verticales hay que utilizar la Tabla 7. Para las cubiertas hay que utilizar la Tabla 9 y la Tabla 10 para dirección X e Y, respectivamente. Para todos los valores intermedios se interpola tal y como dicta la norma.

Se considera en todas las zonas un valor A ≥10 m<sup>2</sup> y un ángulo de cubierta de 11,32°.

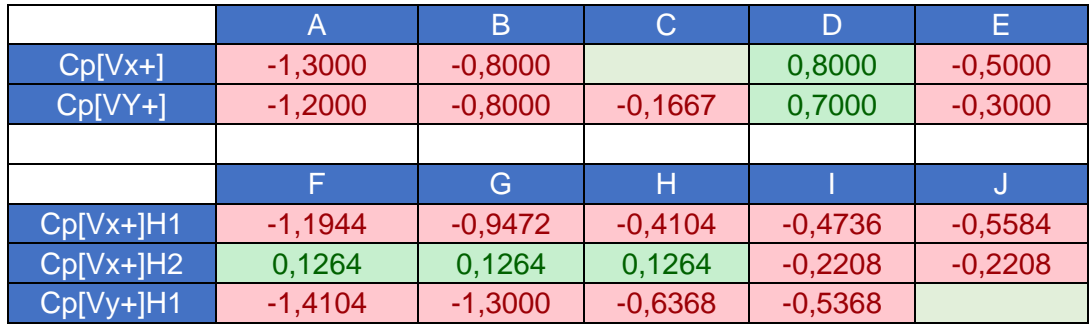

<span id="page-35-0"></span>*Tabla 19.- Coeficientes de presión CTE DB SE-AE Modelo 1.* 

*Fuente: Elaboración propia.*

Por último, se calculan los valores de sobrecarga por unidad de superficie multiplicando los coeficientes de presión por la presión dinámica y por el coeficiente de exposición.

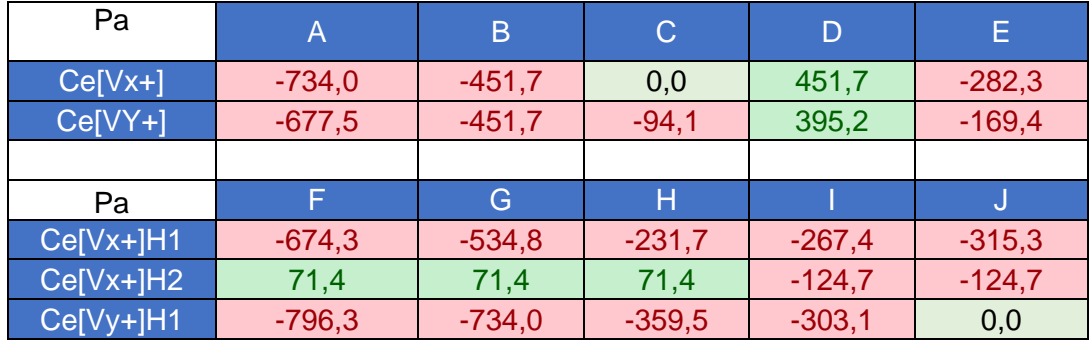

<span id="page-35-1"></span>*Tabla 20.- Presiones superficiales CTE DB-SE Modelo 1.*
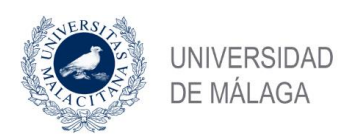

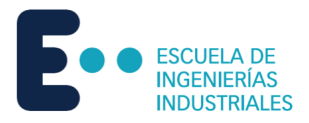

## 4.2 Modelo 2

## 4.2.1 AE-88

Según lo citado anteriormente en el Punto 3.1.-AE-88, se procede al cálculo de la estructura del Modelo 2. Para facilitar la comprensión, se presenta un esquema general de las zonas donde se calculan los distintos parámetros.

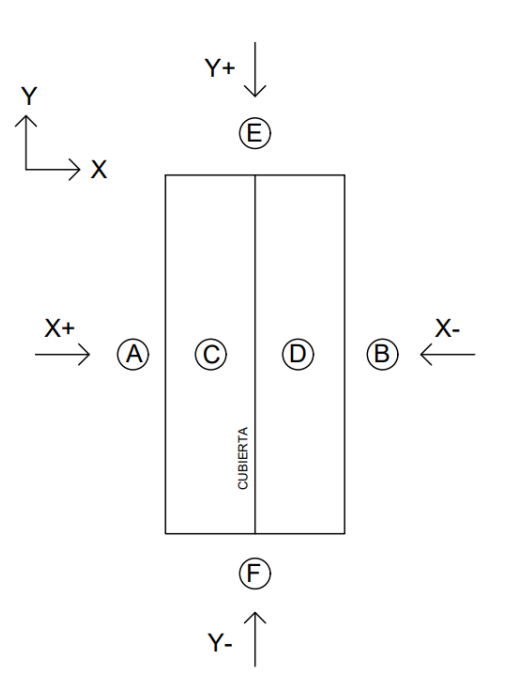

*Figura 14.-Esquema de la planta de una nave con techo a dos aguas genérica para AE-88.* 

#### *Fuente: Elaboración propia.*

Como en este caso la estructura es simétrica en el plano XZ y en el plano YZ, el cálculo se simplifica de forma que sólo hay que hacer los cálculos una vez para cada dirección del plano. Esto significa que [X+]=[X-] y que [Y+]=[Y-]. Son de la misma magnitud y dirección, pero de sentido opuesto entre sí.

Teniendo en cuenta condiciones de situación topográfica normal y según la Tabla 1.-Presión dinámica del viento, se obtienen las siguientes características:

- Altura, *h*: 10 m.
- Velocidad del viento, *v:* 28 m/s.
- Presión dinámica, *w*: 50 kg/m<sup>2</sup> .

El ángulo de las paredes se considera de 90º y el de la cubierta es de 21, 81º. Con estos datos de partida y definidas las zonas donde se estudian las acciones del viento se hallan los coeficientes eólicos de todas las zonas a partir de la Tabla 2.

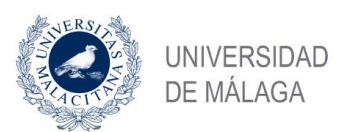

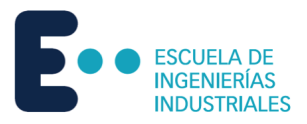

Los valores de coeficientes eólicos para las distintas zonas son:

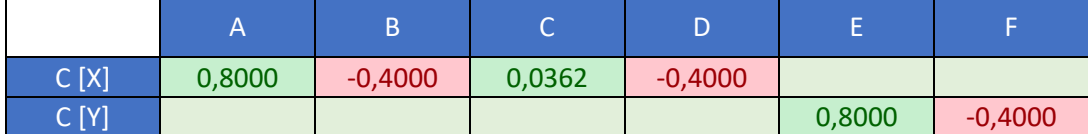

*Tabla 21.-Coeficientes eólicos AE-88 Modelo 2.* 

*Fuente: Elaboración propia.*

Una vez obtenida la presión dinámica y los coeficientes eólicos, es necesario conseguir el valor del factor eólico de esbeltez a partir de la Tabla 4.

Factor eólico de esbeltez:

$$
[X+]/[X-] \to \begin{cases} b = 20 \ m \\ h = 10 \ m \end{cases} \to b \ge h \to Esbeltez: \frac{b}{h} = 2 \to Factor \text{ e\'olico de esbeltez}, k = 1.
$$
  
\n
$$
[Y+]/[Y-] \to \begin{cases} b = 10 \ m \\ h = 10 \ m \end{cases} \to b \ge h \to Esbeltez: \frac{b}{h} = 2 \to Factor \text{ e\'olico de esbeltez}, k = 1.
$$

Haciendo uso de la Ecuación 2 se puede hallar la sobrecarga del viento sobre un elemento superficial. No obstante, para este estudio es conveniente obtener valores de presión en pascales, por lo que hay que hacer la conversión:

$$
1\,kg/m^2=9,807\,Pa
$$

Por lo tanto, para obtener el valor final de presión en cada zona hay que hacer uso de la Ecuación 2 y a su vez multiplicarla por el factor eólico de esbeltez y por la conversión:

$$
P = w \cdot c \cdot k \cdot 9,807
$$

Se obtienen los siguientes valores para las presiones:

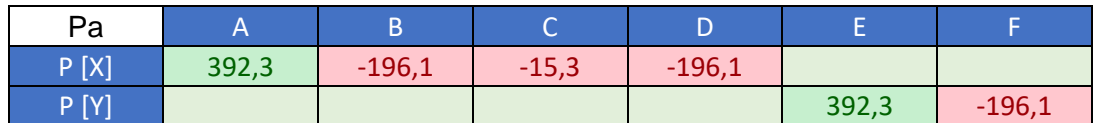

*Tabla 22.- Presiones superficiales AE-88 Modelo 2.* 

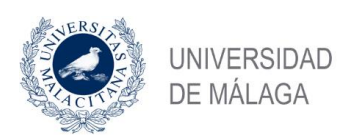

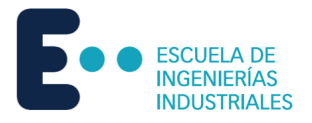

## 4.2.2 CTE DB SE-AE

Con lo descrito anteriormente en el Punto 3.2.- CTE DB SE-AE, se procede al cálculo de las acciones del viento según el CTE DB SE-AE. Para facilitar la comprensión de lo que delimitan las distintas zonas, se muestra un esquema general para estructuras a dos aguas.

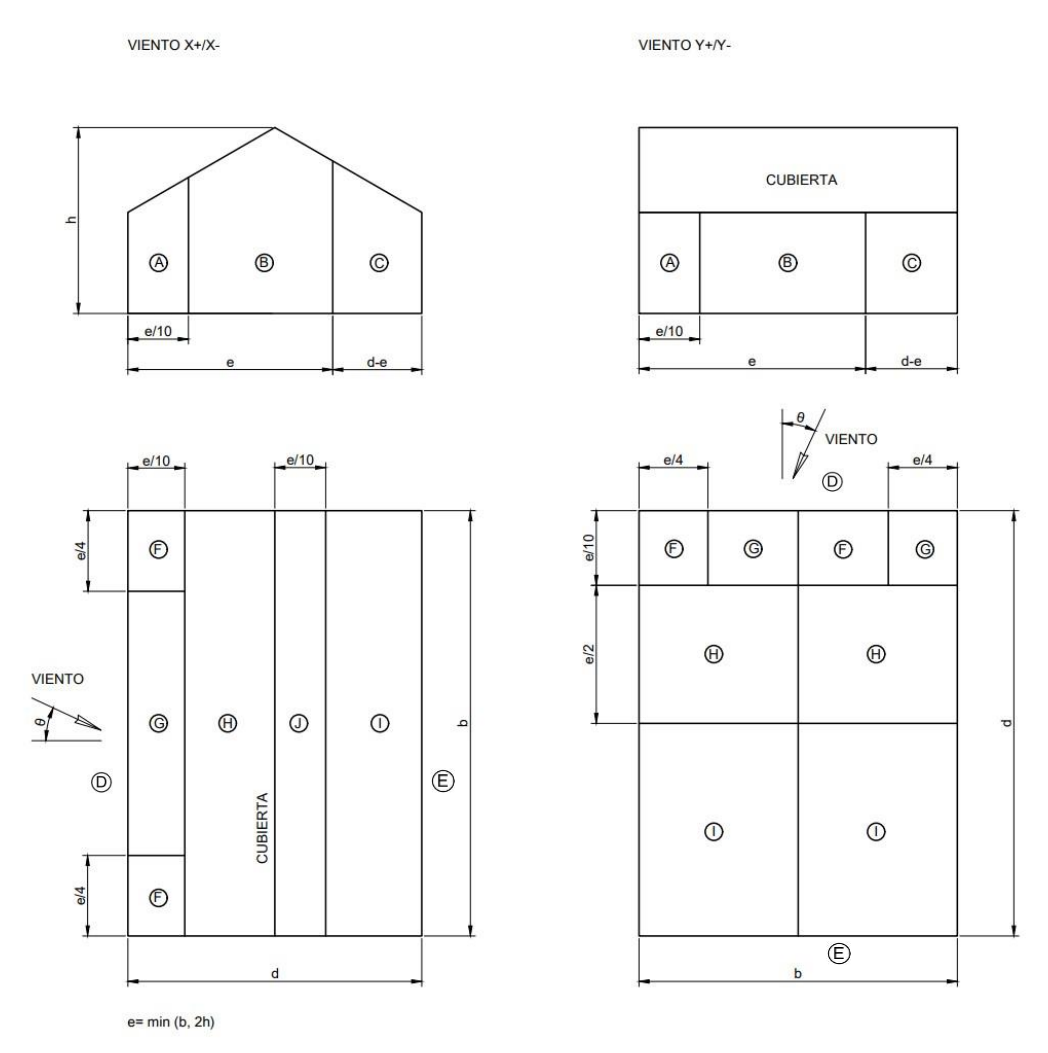

*Figura 15.-Esquema de la planta de una nave con techo a dos aguas genérica para CTE DB SE-AE*

*Fuente: Elaboración propia.*

Como en este caso la estructura es simétrica en el plano XZ y en el plano YZ, el cálculo se simplifica de forma que sólo hay que hacer los cálculos una vez para cada dirección del plano. Esto significa que [X+]=[X-] y que [Y+]=[Y-]. Son de la misma magnitud y dirección, pero de sentido opuesto entre sí.

Cabe destacar que en el caso en el que el factor *e* sea mayor que *d*, la Zona C no existe.

En primer lugar, tal y como se explica en el Punto 3.2.1.-Presión Dinámica, la presión dinámica correspondiente a una densidad del aire de 1,25 kg/m<sup>3</sup> y de una velocidad de 26 m/s es de 0,42 kN/m<sup>2</sup> .

Posteriormente se calcula el valor del coeficiente de exposición. Para ello, se sacan los valores de k, L y z de la Tabla 6:

- k: 0,22.
- $L: 0, 3$  m.

Nikita Skochko Rusalev – Trabajo de Fin de Grado – Ingeniería Mecánica – septiembre 2023

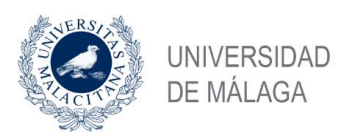

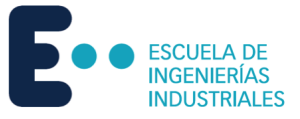

#### • z: 10,0 m.

Con los anteriores valores se calcula la variable *F* con la Ecuación 5:

$$
F = k \cdot \ln(\max(z, Z)/L) = 0.5 \cdot \ln(\max(5.10)/0.3) = 0.77
$$

Finalmente, se introducen los valores correspondientes en la Ecuación 4 para sacar el coeficiente de exposición:

$$
c_e = F \cdot (F + 7k) = 0.77 \cdot (0.77 + 7 \cdot 0.22) = 1.78
$$

Lo siguiente es obtener los coeficientes de presión de toda la estructura. Para los parámetros verticales hay que utilizar la Tabla 7. Para las cubiertas hay que utilizar la Tabla 9 y la Tabla 10 para dirección X e Y, respectivamente. Para todos los valores intermedios se interpola tal y como dicta la norma.

Se considera en todas las zonas un valor A ≥10 m<sup>2</sup> y un ángulo de cubierta de 11,32°.

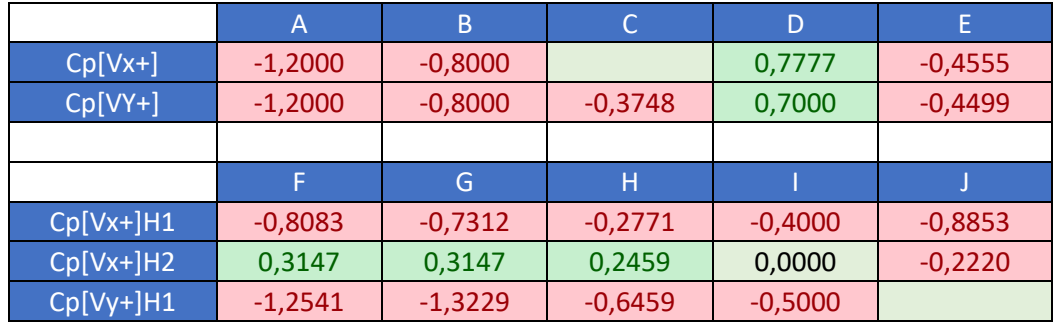

*Tabla 23.- Coeficientes de presión CTE DB SE-AE Modelo 2.* 

*Fuente: Elaboración propia.*

Por último, se calculan los valores de sobrecarga por unidad de superficie multiplicando los coeficientes de presión por la presión dinámica y por el coeficiente de exposición.

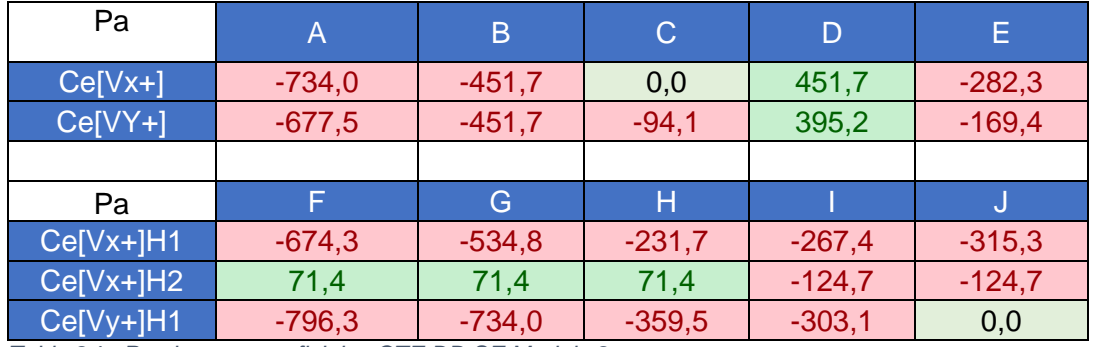

*Tabla 24.- Presiones superficiales CTE DB-SE Modelo 2.* 

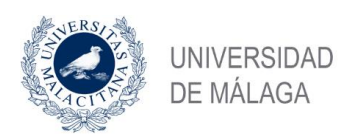

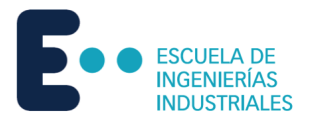

## 4.3 Modelo 3

## 4.3.1 AE-88

Según lo citado anteriormente en el Punto 3.1.-AE-88, se procede al cálculo de la estructura del Modelo 3. Para facilitar la comprensión, se presenta un esquema general de las zonas donde se calculan los distintos parámetros.

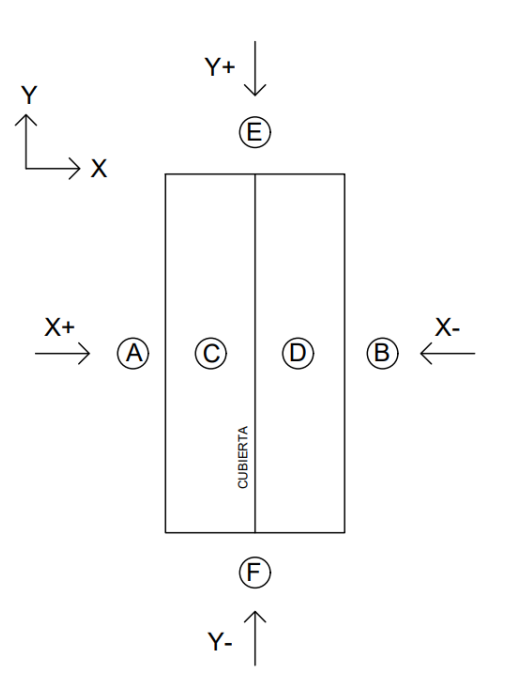

*Figura 16.-Esquema de la planta de una nave con techo a dos aguas genérica para AE-88.* 

#### *Fuente: Elaboración propia.*

Como en este caso la estructura es simétrica en el plano XZ y en el plano YZ, el cálculo se simplifica de forma que sólo hay que hacer los cálculos una vez para cada dirección del plano. Esto significa que [X+]=[X-] y que [Y+]=[Y-]. Son de la misma magnitud y dirección, pero de sentido opuesto entre sí.

Teniendo en cuenta condiciones de situación topográfica normal y según la Tabla 1.-Presión dinámica del viento, se obtienen las siguientes características:

- Altura, *h*: 10 m.
- Velocidad del viento, *v:* 28 m/s.
- Presión dinámica, *w*: 50 kg/m<sup>2</sup> .

El ángulo de las paredes se considera de 90º y el de la cubierta es de 21, 81º. Con estos datos de partida y definidas las zonas donde se estudian las acciones del viento se hallan los coeficientes eólicos de todas las zonas a partir de la Tabla 2.

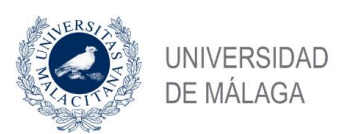

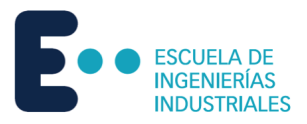

Los valores de coeficientes eólicos para las distintas zonas son:

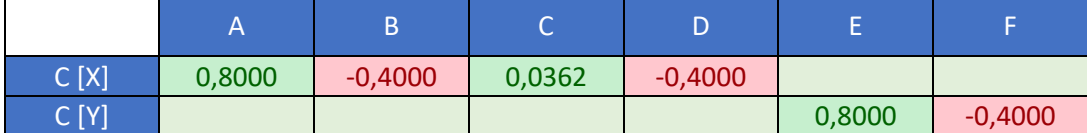

*Tabla 25.-Coeficientes eólicos AE-88 Modelo 3.* 

*Fuente: Elaboración propia.*

Una vez obtenida la presión dinámica y los coeficientes eólicos, es necesario conseguir el valor del factor eólico de esbeltez a partir de la Tabla 4.

Factor eólico de esbeltez:

$$
[X+]/[X-] \to \begin{cases} b = 42 \ m \\ h = 10 \ m \end{cases} \to b \ge h \to Esbeltez: \frac{b}{h} = 4, 2 \to Factor \text{ e\'olico de esbeltez}, k = 1.
$$
  
\n
$$
[Y+]/[Y-] \to \begin{cases} b = 16 \ m \\ h = 10 \ m \end{cases} \to b \ge h \to Esbeltez: \frac{b}{h} = 1, 6 \to Factor \text{ e\'olico de esbeltez}, k = 1.
$$

Haciendo uso de la Ecuación 2 se puede hallar la sobrecarga del viento sobre un elemento superficial. No obstante, para este estudio es conveniente obtener valores de presión en pascales, por lo que hay que hacer la conversión:

$$
1\,kg/m^2=9,807\,Pa
$$

Por lo tanto, para obtener el valor final de presión en cada zona hay que hacer uso de la Ecuación 2 y a su vez multiplicarla por el factor eólico de esbeltez y por la conversión:

$$
P = w \cdot c \cdot k \cdot 9,807
$$

Se obtienen los siguientes valores para las presiones:

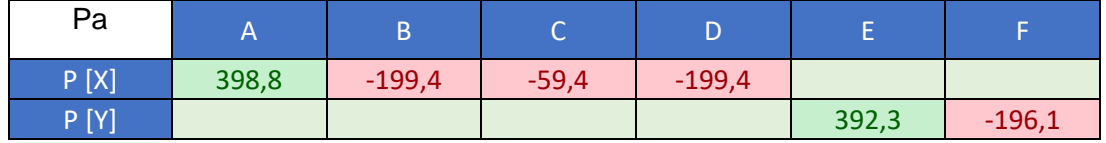

*Tabla 26.- Presiones superficiales AE-88 Modelo 3.*

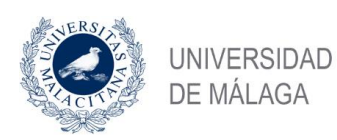

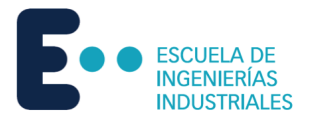

## 4.3.2 CTE DB SE-AE

Con lo descrito anteriormente en el Punto 3.2.- CTE DB SE-AE, se procede al cálculo de las acciones del viento según el CTE DB SE-AE. Para facilitar la comprensión de lo que delimitan las distintas zonas, se muestra un esquema general para estructuras a dos aguas.

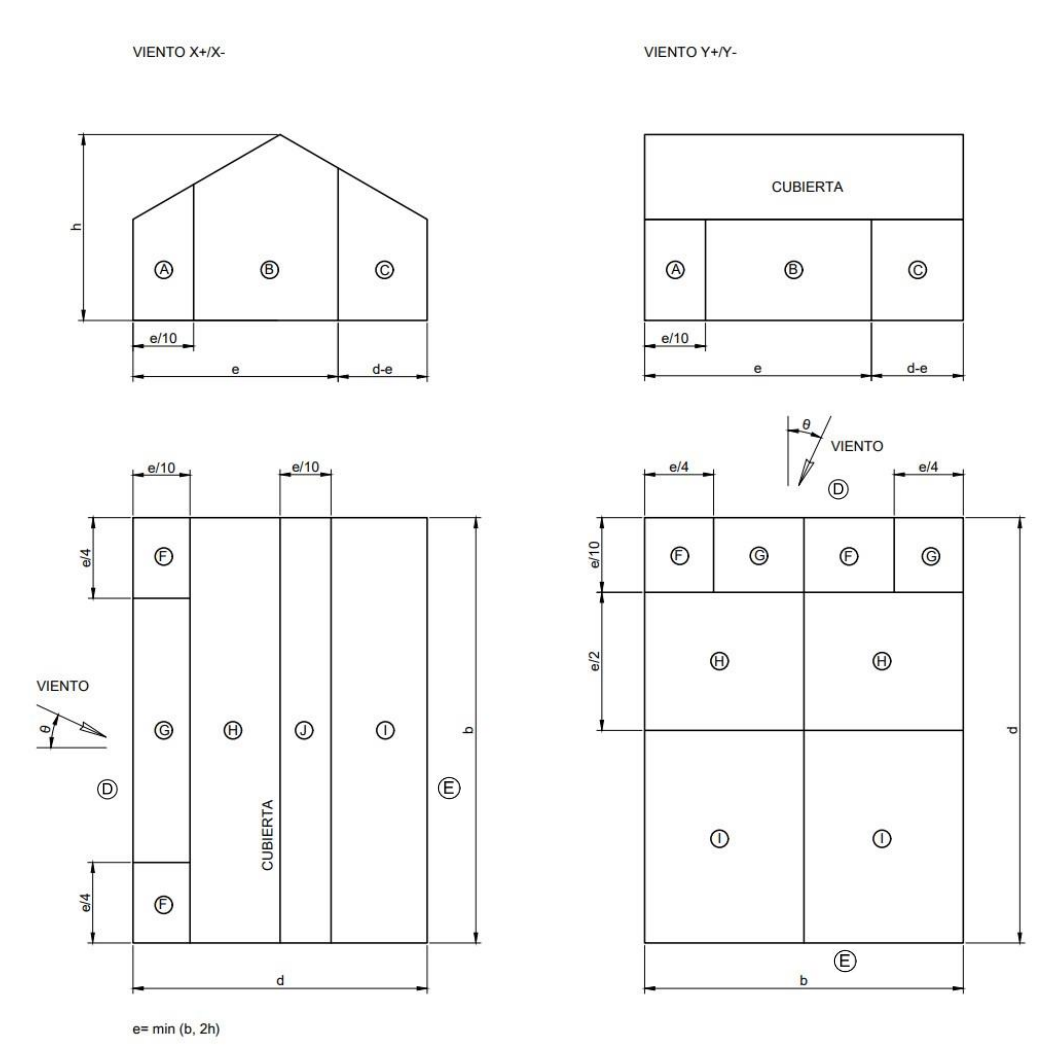

*Figura 17.-Esquema de la planta de una nave con techo a dos aguas genérica para CTE DB SE-AE*

*Fuente: Elaboración propia.*

Como en este caso la estructura es simétrica en el plano XZ y en el plano YZ, el cálculo se simplifica de forma que sólo hay que hacer los cálculos una vez para cada dirección del plano. Esto significa que [X+]=[X-] y que [Y+]=[Y-]. Son de la misma magnitud y dirección, pero de sentido opuesto entre sí.

Cabe destacar que en el caso en el que el factor *e* sea mayor que *d*, la Zona C no existe.

En primer lugar, tal y como se explica en el Punto 3.2.1.-Presión Dinámica, la presión dinámica correspondiente a una densidad del aire de 1,25 kg/m<sup>3</sup> y de una velocidad de 26 m/s es de 0,42 kN/m<sup>2</sup> .

Posteriormente se calcula el valor del coeficiente de exposición. Para ello, se sacan los valores de k, L y z de la Tabla 6:

- k: 0,22.
- $L: 0, 3$  m.

Nikita Skochko Rusalev – Trabajo de Fin de Grado – Ingeniería Mecánica – septiembre 2023

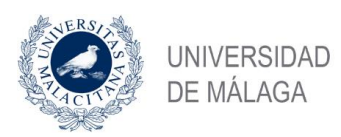

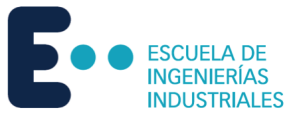

#### • z: 10,0 m.

Con los anteriores valores se calcula la variable *F* con la Ecuación 5:

$$
F = k \cdot \ln(\max(z, Z)/L) = 0.5 \cdot \ln(\max(5.10)/0.3) = 0.77
$$

Finalmente, se introducen los valores correspondientes en la Ecuación 4 para sacar el coeficiente de exposición:

$$
c_e = F \cdot (F + 7k) = 0.77 \cdot (0.77 + 7 \cdot 0.22) = 1.78
$$

Lo siguiente es obtener los coeficientes de presión de toda la estructura. Para los parámetros verticales hay que utilizar la Tabla 7. Para las cubiertas hay que utilizar la Tabla 9 y la Tabla 10 para dirección X e Y, respectivamente. Para todos los valores intermedios se interpola tal y como dicta la norma.

Se considera en todas las zonas un valor A ≥10 m<sup>2</sup> y un ángulo de cubierta de 14,04°.

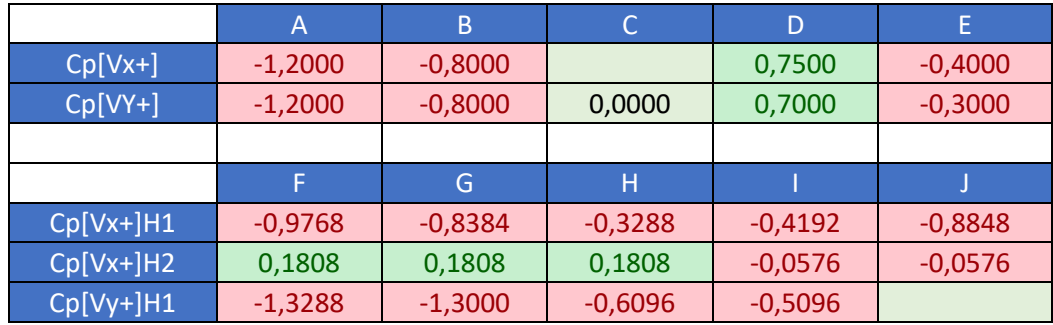

*Tabla 27.- Coeficientes de presión CTE DB SE-AE Modelo 3.*

*Fuente: Elaboración propia.*

Por último, se calculan los valores de sobrecarga por unidad de superficie multiplicando los coeficientes de presión por la presión dinámica y por el coeficiente de exposición.

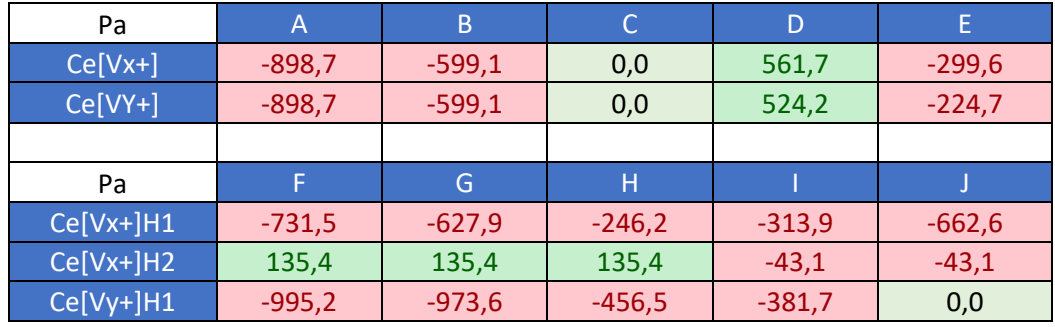

*Tabla 28.- Presiones superficiales CTE DB-SE Modelo 3.*

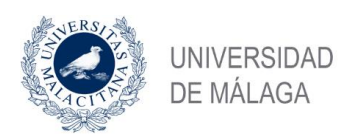

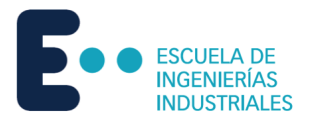

## 4.4 Modelo 4

## 4.4.1 AE-88

Según lo citado anteriormente en el Punto 3.1.-AE-88, se procede al cálculo de la estructura del Modelo 4. Para facilitar la comprensión, se presenta un esquema general de las zonas donde se calculan los distintos parámetros.

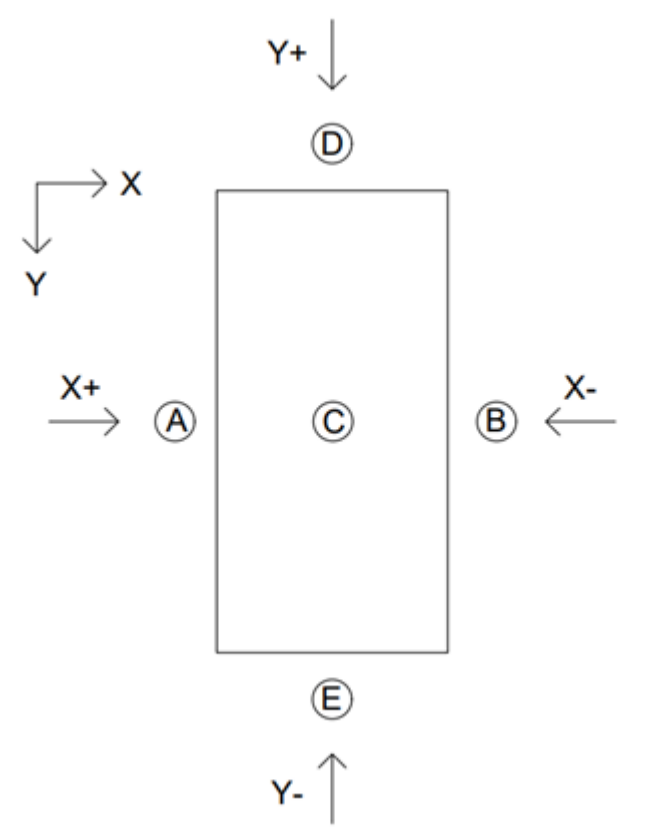

*Figura 18.-Esquema de la planta de una nave con techo a dos aguas genérica para AE-88.* 

#### *Fuente: Elaboración propia.*

Como en este caso la estructura es simétrica en el plano XZ y en el plano YZ, el cálculo se simplifica de forma que sólo hay que hacer los cálculos una vez para cada dirección del plano. Esto significa que [X+]=[X-] y que [Y+]=[Y-]. Son de la misma magnitud y dirección, pero de sentido opuesto entre sí.

Teniendo en cuenta condiciones de situación topográfica normal y según la Tabla 1.-Presión dinámica del viento, se obtienen las siguientes características:

- Altura, *h*: 10 m.
- Velocidad del viento, *v:* 28 m/s.
- Presión dinámica, *w*: 50 kg/m<sup>2</sup> .

El ángulo de las paredes se considera de  $90^{\circ}$  y el de la cubierta es de  $0^{\circ}$ . Con estos datos de partida y definidas las zonas donde se estudian las acciones del viento se hallan los coeficientes eólicos de todas las zonas a partir de la Tabla 2.

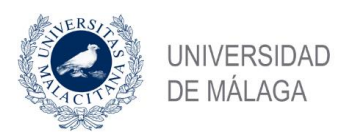

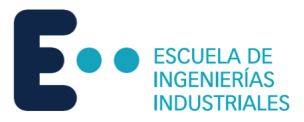

Los valores de coeficientes eólicos para las distintas zonas son:

|       | $\boldsymbol{\mathsf{A}}$ |           |           |        |           |
|-------|---------------------------|-----------|-----------|--------|-----------|
| C[X]  | 0,8000                    | $-0,4000$ | $-0,4000$ |        |           |
| C [Y] |                           |           | $-0,4000$ | 0,8000 | $-0,4000$ |

*Tabla 29.-Coeficientes eólicos AE-88 Modelo 4.*

*Fuente: Elaboración propia.*

Una vez obtenida la presión dinámica y los coeficientes eólicos, es necesario conseguir el valor del factor eólico de esbeltez a partir de la Tabla 4.

Factor eólico de esbeltez:

$$
[X+]/[X-] \to \begin{cases} b = 16 \ m \\ h = 10 \ m \end{cases} \to b \ge h \to Esbeltez: \frac{b}{h} = 1, 6 \to Factor \text{ e\'olico de esbeltez}, k = 1.
$$
  
\n
$$
[Y+]/[Y-] \to \begin{cases} b = 16 \ m \\ h = 10 \ m \end{cases} \to b \ge h \to Esbeltez: \frac{b}{h} = 1, 6 \to Factor \text{ e\'olico de esbeltez}, k = 1.
$$

Haciendo uso de la Ecuación 2 se puede hallar la sobrecarga del viento sobre un elemento superficial. No obstante, para este estudio es conveniente obtener valores de presión en pascales, por lo que hay que hacer la conversión:

$$
1\,kg/m^2=9,807\,Pa
$$

Por lo tanto, para obtener el valor final de presión en cada zona hay que hacer uso de la Ecuación 2 y a su vez multiplicarla por el factor eólico de esbeltez y por la conversión:

$$
P = w \cdot c \cdot k \cdot 9{,}807
$$

Se obtienen los siguientes valores para las presiones:

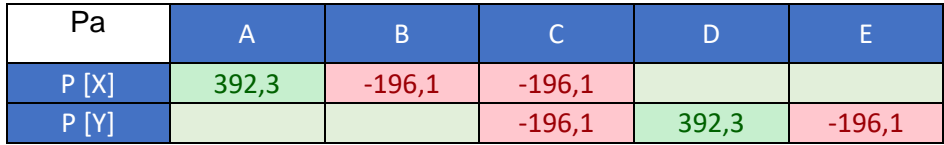

*Tabla 30.- Presiones superficiales AE-88 Modelo 4.*

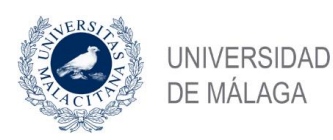

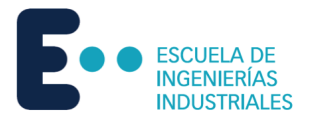

## 4.4.2 CTE DB SE-AE

Con lo descrito anteriormente en el Punto 3.2.- CTE DB SE-AE, se procede al cálculo de las acciones del viento según el CTE DB SE-AE. Para facilitar la comprensión de lo que delimitan las distintas zonas, se muestra un esquema general para estructuras con cubierta plana.

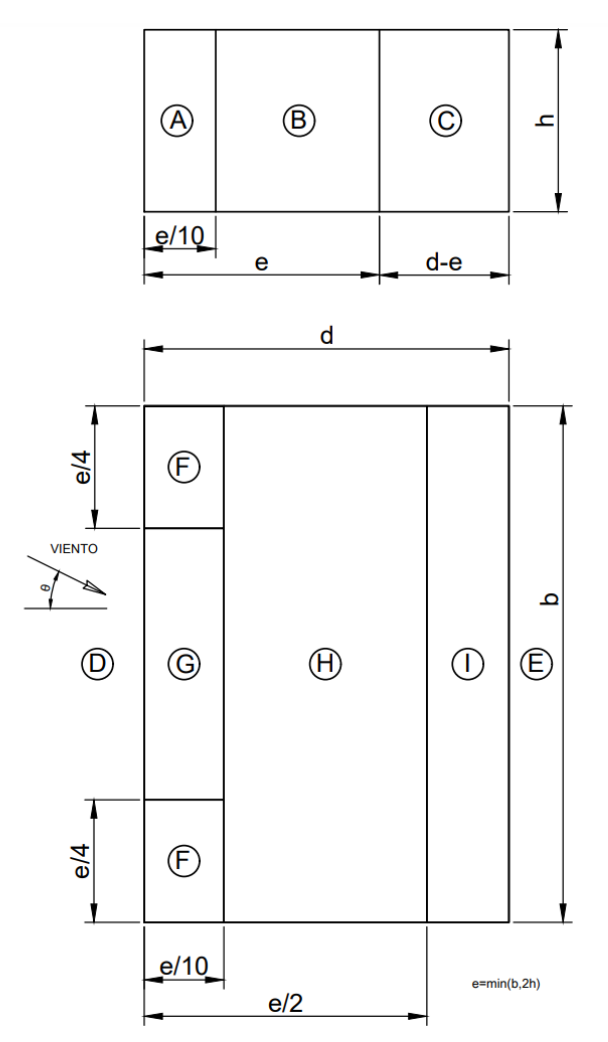

*Figura 19.-Esquema de la planta de una nave con techo plano genérica para CTE DB SE-AE*

*Fuente: Elaboración propia.*

Como en este caso la estructura es simétrica en el plano XZ y en el plano YZ, el cálculo se simplifica de forma que sólo hay que hacer los cálculos una vez para cada dirección del plano. Esto significa que  $[X+]=[X-]$  y que  $[Y+]=[Y-]$ . Son de la misma magnitud y dirección, pero de sentido opuesto entre sí.

Cabe destacar que en el caso en el que el factor *e* sea mayor que *d*, la Zona C no existe.

En primer lugar, tal y como se explica en el Punto 3.2.1.-Presión Dinámica, la presión dinámica correspondiente a una densidad del aire de 1,25 kg/m<sup>3</sup> y de una velocidad de 26 m/s es de 0,42 kN/m<sup>2</sup> .

Posteriormente se calcula el valor del coeficiente de exposición. Para ello, se sacan los valores de k, L y z de la Tabla 6:

- k: 0.22.
- L: 0,3 m.

Nikita Skochko Rusalev – Trabajo de Fin de Grado – Ingeniería Mecánica – septiembre 2023

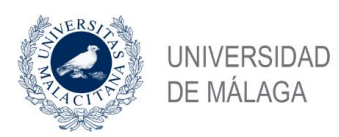

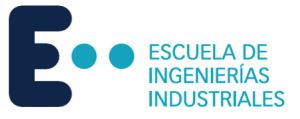

#### • z: 10,0 m.

Con los anteriores valores se calcula la variable *F* con la Ecuación 5:

$$
F = k \cdot \ln(\max(z, Z)/L) = 0.5 \cdot \ln(\max(5.10)/0.3) = 0.77
$$

Finalmente, se introducen los valores correspondientes en la Ecuación 4 para sacar el coeficiente de exposición:

$$
c_e = F \cdot (F + 7k) = 0.77 \cdot (0.77 + 7 \cdot 0.22) = 1.78
$$

Lo siguiente es obtener los coeficientes de presión de toda la estructura. Para los parámetros verticales hay que utilizar la Tabla 7. Para las cubiertas hay que utilizar la Tabla 9 y la Tabla 10 para dirección X e Y, respectivamente. Para todos los valores intermedios se interpola tal y como dicta la norma.

Se considera en todas las zonas un valor A ≥10 m<sup>2</sup> y un ángulo de cubierta de 0<sup>o</sup>.

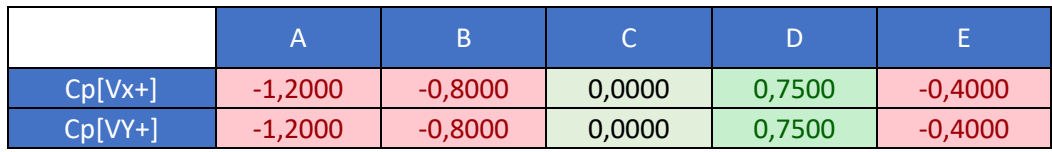

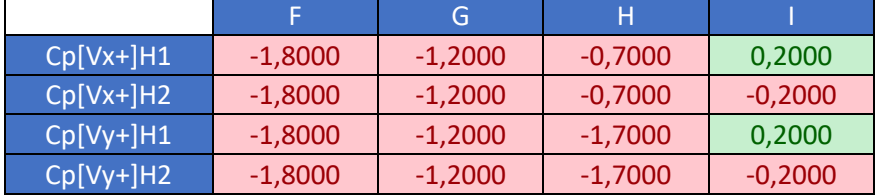

*Tabla 31.- Coeficientes de presión CTE DB SE-AE Modelo 4.*

#### *Fuente: Elaboración propia.*

Por último, se calculan los valores de sobrecarga por unidad de superficie multiplicando los coeficientes de presión por la presión dinámica y por el coeficiente de exposición.

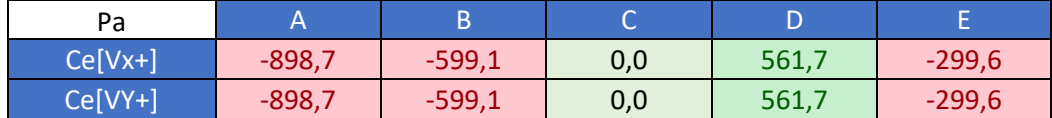

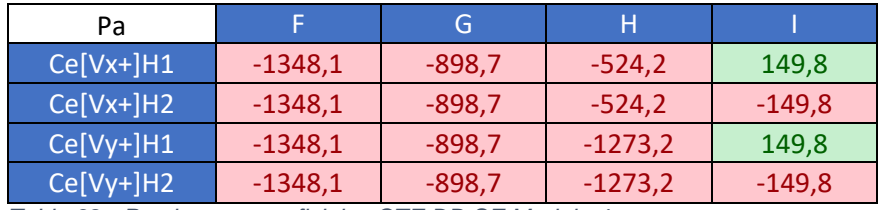

*Tabla 32.- Presiones superficiales CTE DB-SE Modelo 4.*

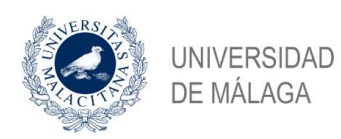

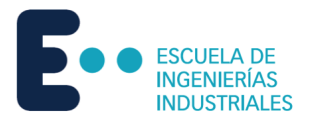

## 4.5 Modelo 5

## 4.5.1 AE-88

Según lo citado anteriormente en el Punto 3.1.-AE-88, se procede al cálculo de la estructura del Modelo 5. Para facilitar la comprensión, se presenta un esquema general de las zonas donde se calculan los distintos parámetros.

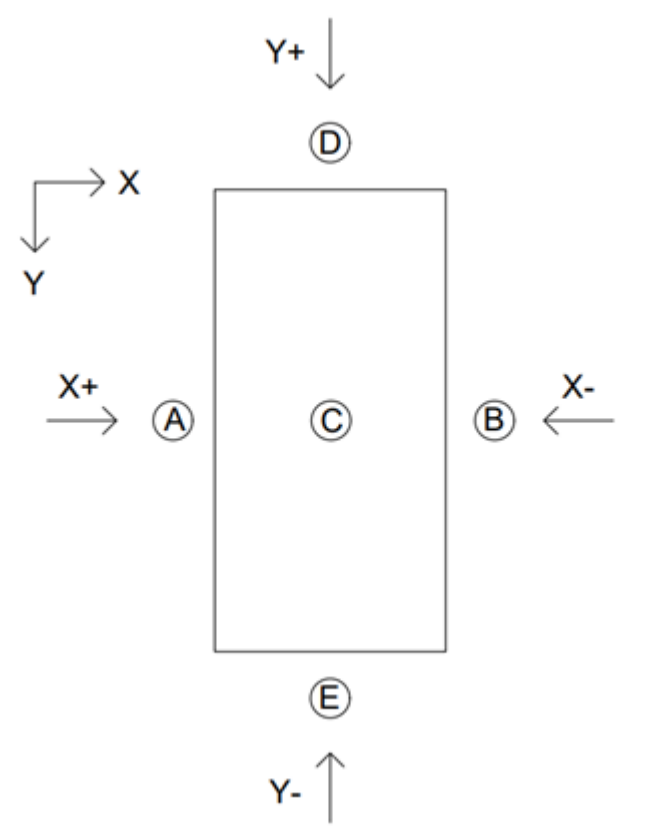

*Figura 20.-Esquema de la planta de una nave con techo a dos aguas genérica para AE-88.* 

#### *Fuente: Elaboración propia.*

Como en este caso la estructura es simétrica en el plano XZ y en el plano YZ, el cálculo se simplifica de forma que sólo hay que hacer los cálculos una vez para cada dirección del plano. Esto significa que [X+]=[X-] y que [Y+]=[Y-]. Son de la misma magnitud y dirección, pero de sentido opuesto entre sí.

Teniendo en cuenta condiciones de situación topográfica normal y según la Tabla 1.-Presión dinámica del viento, se obtienen las siguientes características:

- Altura, *h*: 10 m.
- Velocidad del viento, *v:* 28 m/s.
- Presión dinámica, *w*: 50 kg/m<sup>2</sup> .

El ángulo de las paredes se considera de  $90^{\circ}$  y el de la cubierta es de  $0^{\circ}$ . Con estos datos de partida y definidas las zonas donde se estudian las acciones del viento se hallan los coeficientes eólicos de todas las zonas a partir de la Tabla 2.

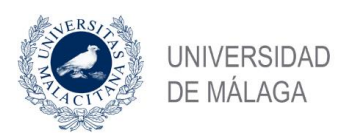

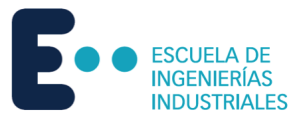

Los valores de coeficientes eólicos para las distintas zonas son:

|      | $\mathsf{H}$ | Б         | u         |        |           |
|------|--------------|-----------|-----------|--------|-----------|
| C[X] | 0,8000       | $-0,4000$ | $-0,4000$ |        |           |
| C[Y] |              |           | $-0,4000$ | 0,8000 | $-0,4000$ |

*Tabla 33.-Coeficientes eólicos AE-88 Modelo 5.* 

*Fuente: Elaboración propia.*

Una vez obtenida la presión dinámica y los coeficientes eólicos, es necesario conseguir el valor del factor eólico de esbeltez a partir de la Tabla 4.

Factor eólico de esbeltez:

$$
[X+]/[X-] \to \begin{cases} b = 30 \ m \\ h = 10 \ m \end{cases} \to b \ge h \to Esbeltez: \frac{b}{h} = 3 \to Factor \text{ e\'olico de esbeltez}, k = 1.
$$
  

$$
[Y+]/[Y-] \to \begin{cases} b = 12 \ m \\ h = 10 \ m \end{cases} \to b \ge h \to Esbeltez: \frac{b}{h} = 1, 2 \to Factor \text{ e\'olico de esbeltez}, k = 1.
$$

Haciendo uso de la Ecuación 2 se puede hallar la sobrecarga del viento sobre un elemento superficial. No obstante, para este estudio es conveniente obtener valores de presión en pascales, por lo que hay que hacer la conversión:

$$
1\,kg/m^2=9,807\,Pa
$$

Por lo tanto, para obtener el valor final de presión en cada zona hay que hacer uso de la Ecuación 2 y a su vez multiplicarla por el factor eólico de esbeltez y por la conversión:

$$
P = w \cdot c \cdot k \cdot 9,807
$$

Se obtienen los siguientes valores para las presiones:

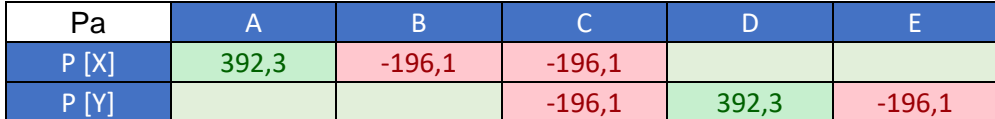

*Tabla 34.- Presiones superficiales AE-88 Modelo 5.*

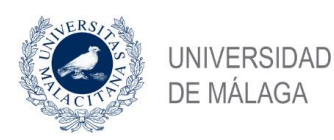

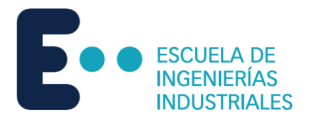

## 4.5.2 CTE DB SE-AE

Con lo descrito anteriormente en el Punto 3.2.- CTE DB SE-AE, se procede al cálculo de las acciones del viento según el CTE DB SE-AE. Para facilitar la comprensión de lo que delimitan las distintas zonas, se muestra un esquema general para estructuras con cubierta plana.

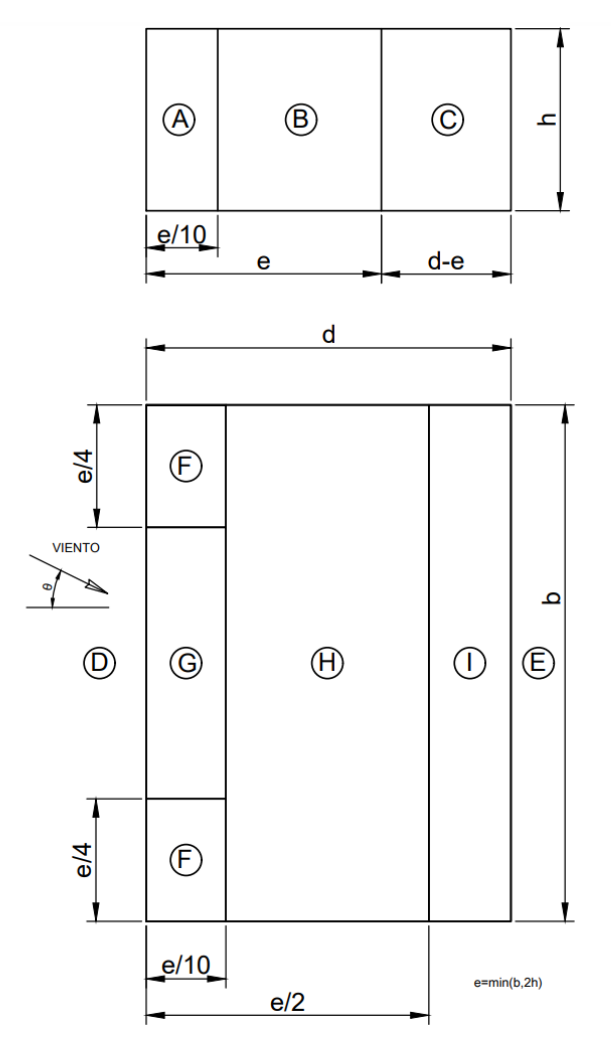

*Figura 21.-Esquema de la planta de una nave con techo plano genérica para CTE DB SE-AE*

*Fuente: Elaboración propia.*

Como en este caso la estructura es simétrica en el plano XZ y en el plano YZ, el cálculo se simplifica de forma que sólo hay que hacer los cálculos una vez para cada dirección del plano. Esto significa que  $[X+]=[X-]$  y que  $[Y+]=[Y-]$ . Son de la misma magnitud y dirección, pero de sentido opuesto entre sí.

Cabe destacar que en el caso en el que el factor *e* sea mayor que *d*, la Zona C no existe.

En primer lugar, tal y como se explica en el Punto 3.2.1.-Presión Dinámica, la presión dinámica correspondiente a una densidad del aire de 1,25 kg/m<sup>3</sup> y de una velocidad de 26 m/s es de 0,42 kN/m<sup>2</sup> .

Posteriormente se calcula el valor del coeficiente de exposición. Para ello, se sacan los valores de k, L y z de la Tabla 6:

- k: 0.22.
- L: 0,3 m.

Nikita Skochko Rusalev – Trabajo de Fin de Grado – Ingeniería Mecánica – septiembre 2023

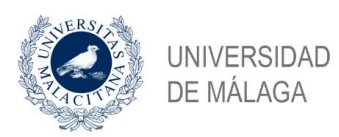

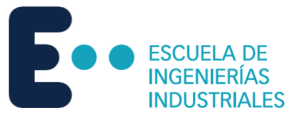

#### • z: 10,0 m.

Con los anteriores valores se calcula la variable *F* con la Ecuación 5:

$$
F = k \cdot \ln(\max(z, Z)/L) = 0.5 \cdot \ln(\max(5.10)/0.3) = 0.77
$$

Finalmente, se introducen los valores correspondientes en la Ecuación 4 para sacar el coeficiente de exposición:

$$
c_e = F \cdot (F + 7k) = 0.77 \cdot (0.77 + 7 \cdot 0.22) = 1.78
$$

Lo siguiente es obtener los coeficientes de presión de toda la estructura. Para los parámetros verticales hay que utilizar la Tabla 7. Para las cubiertas hay que utilizar la Tabla 9 y la Tabla 10 para dirección X e Y, respectivamente. Para todos los valores intermedios se interpola tal y como dicta la norma.

Se considera en todas las zonas un valor A ≥10 m<sup>2</sup> y un ángulo de cubierta de 0<sup>o</sup>.

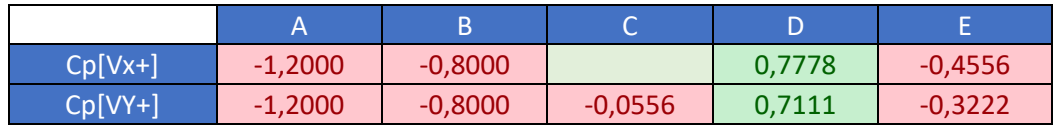

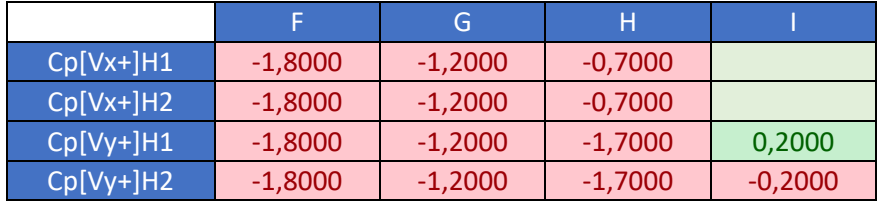

*Tabla 35.- Coeficientes de presión CTE DB SE-AE Modelo 5.*

#### *Fuente: Elaboración propia.*

Por último, se calculan los valores de sobrecarga por unidad de superficie multiplicando los coeficientes de presión por la presión dinámica y por el coeficiente de exposición.

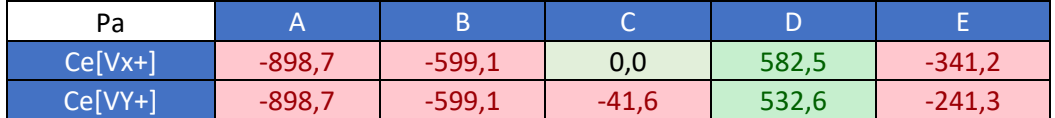

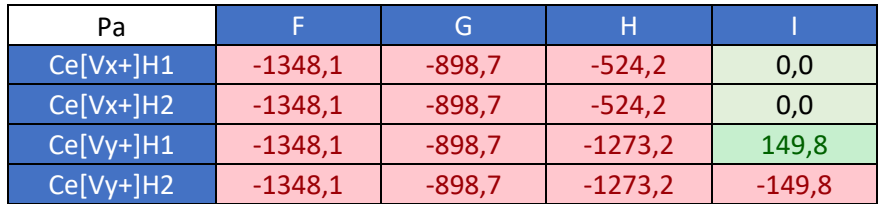

*Tabla 36.- Presiones superficiales CTE DB-SE Modelo 5.*

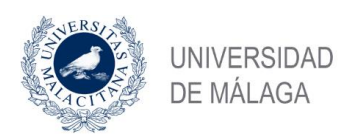

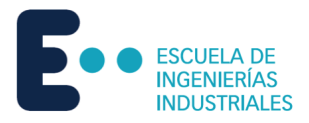

## 4.6 Modelo 6

## 4.6.1 AE-88

Según lo citado anteriormente en el Punto 3.1.-AE-88, se procede al cálculo de la estructura del Modelo 6. Para facilitar la comprensión, se presenta un esquema general de las zonas donde se calculan los distintos parámetros.

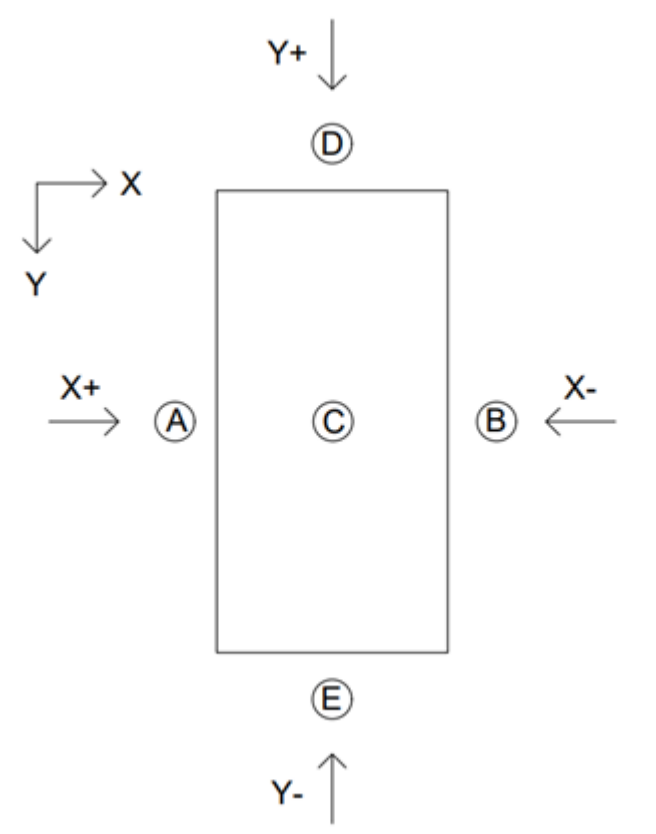

*Figura 22.-Esquema de la planta de una nave con techo a dos aguas genérica para AE-88.* 

#### *Fuente: Elaboración propia.*

Como en este caso la estructura es simétrica en el plano XZ y en el plano YZ, el cálculo se simplifica de forma que sólo hay que hacer los cálculos una vez para cada dirección del plano. Esto significa que [X+]=[X-] y que [Y+]=[Y-]. Son de la misma magnitud y dirección, pero de sentido opuesto entre sí.

Teniendo en cuenta condiciones de situación topográfica normal y según la Tabla 1.-Presión dinámica del viento, se obtienen las siguientes características:

- Altura, *h*: 10 m.
- Velocidad del viento, *v:* 28 m/s.
- Presión dinámica, *w*: 50 kg/m<sup>2</sup> .

El ángulo de las paredes se considera de  $90^{\circ}$  y el de la cubierta es de  $0^{\circ}$ . Con estos datos de partida y definidas las zonas donde se estudian las acciones del viento se hallan los coeficientes eólicos de todas las zonas a partir de la Tabla 2.

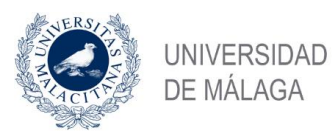

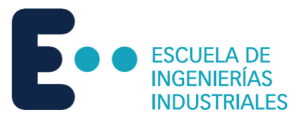

Los valores de coeficientes eólicos para las distintas zonas son:

|       | A      |           | ╭<br>∽    |        |           |
|-------|--------|-----------|-----------|--------|-----------|
| C[X]  | 0,8000 | $-0,4000$ | $-0,4000$ |        |           |
| C [Y] |        |           | $-0,4000$ | 0,8000 | $-0,4000$ |

*Tabla 37.-Coeficientes eólicos AE-88 Modelo 6.*

*Fuente: Elaboración propia.*

Una vez obtenida la presión dinámica y los coeficientes eólicos, es necesario conseguir el valor del factor eólico de esbeltez a partir de la Tabla 4.

Factor eólico de esbeltez:

$$
[X + ]/[X - ] \rightarrow \begin{cases} b = 30 \ m \\ h = 10 \ m \end{cases} \rightarrow b \ge h \rightarrow Esbeltez: \frac{b}{h} = 3 \rightarrow Factor \ e \text{olico de esbeltez}, k = 1.
$$
  

$$
[Y + ]/[Y - ] \rightarrow \begin{cases} b = 12 \ m \\ h = 10 \ m \end{cases} \rightarrow b \ge h \rightarrow Esbeltez: \frac{b}{h} = 1, 2 \rightarrow Factor \ e \text{olico de esbeltez}, k = 1.
$$

Haciendo uso de la Ecuación 2 se puede hallar la sobrecarga del viento sobre un elemento superficial. No obstante, para este estudio es conveniente obtener valores de presión en pascales, por lo que hay que hacer la conversión:

$$
1\,kg/m^2=9,807\,Pa
$$

Por lo tanto, para obtener el valor final de presión en cada zona hay que hacer uso de la Ecuación 2 y a su vez multiplicarla por el factor eólico de esbeltez y por la conversión:

$$
P = w \cdot c \cdot k \cdot 9{,}807
$$

Se obtienen los siguientes valores para las presiones:

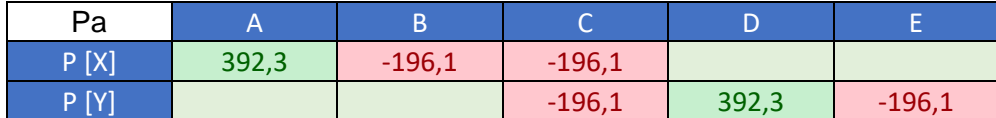

*Tabla 38.- Presiones superficiales AE-88 Modelo 6.*

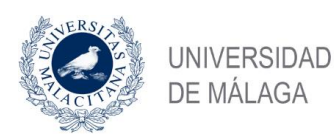

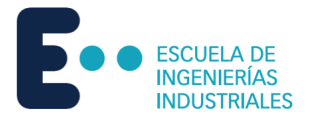

## 4.6.2 CTE DB SE-AE

Con lo descrito anteriormente en el Punto 3.2.- CTE DB SE-AE, se procede al cálculo de las acciones del viento según el CTE DB SE-AE. Para facilitar la comprensión de lo que delimitan las distintas zonas, se muestra un esquema general para estructuras con cubierta plana.

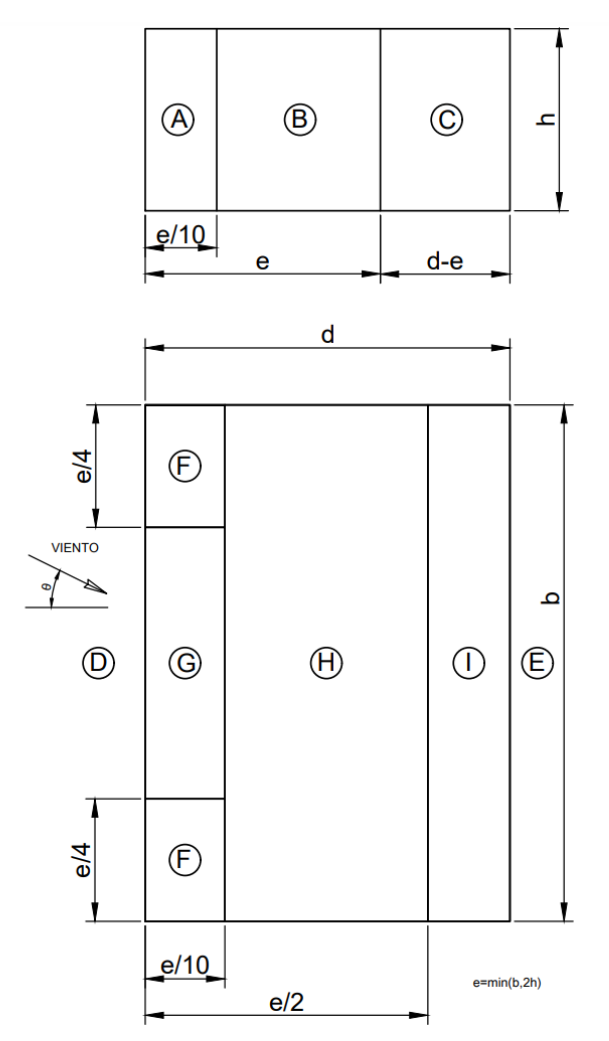

*Figura 23.-Esquema de la planta de una nave con techo plano genérica para CTE DB SE-AE*

*Fuente: Elaboración propia.*

Como en este caso la estructura es simétrica en el plano XZ y en el plano YZ, el cálculo se simplifica de forma que sólo hay que hacer los cálculos una vez para cada dirección del plano. Esto significa que  $[X+]=[X-]$  y que  $[Y+]=[Y-]$ . Son de la misma magnitud y dirección, pero de sentido opuesto entre sí.

Cabe destacar que en el caso en el que el factor *e* sea mayor que *d*, la Zona C no existe.

En primer lugar, tal y como se explica en el Punto 3.2.1.-Presión Dinámica, la presión dinámica correspondiente a una densidad del aire de 1,25 kg/m<sup>3</sup> y de una velocidad de 26 m/s es de 0,42 kN/m<sup>2</sup> .

Posteriormente se calcula el valor del coeficiente de exposición. Para ello, se sacan los valores de k, L y z de la Tabla 6:

- k: 0.22.
- L: 0,3 m.

Nikita Skochko Rusalev – Trabajo de Fin de Grado – Ingeniería Mecánica – septiembre 2023

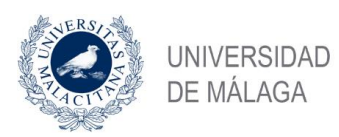

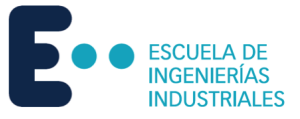

#### • z: 10,0 m.

Con los anteriores valores se calcula la variable *F* con la Ecuación 5:

$$
F = k \cdot \ln(\max(z, Z)/L) = 0.5 \cdot \ln(\max(5.10)/0.3) = 0.77
$$

Finalmente, se introducen los valores correspondientes en la Ecuación 4 para sacar el coeficiente de exposición:

$$
c_e = F \cdot (F + 7k) = 0.77 \cdot (0.77 + 7 \cdot 0.22) = 1.78
$$

Lo siguiente es obtener los coeficientes de presión de toda la estructura. Para los parámetros verticales hay que utilizar la Tabla 7. Para las cubiertas hay que utilizar la Tabla 9 y la Tabla 10 para dirección X e Y, respectivamente. Para todos los valores intermedios se interpola tal y como dicta la norma.

Se considera en todas las zonas un valor A ≥10 m<sup>2</sup> y un ángulo de cubierta de 0<sup>o</sup>.

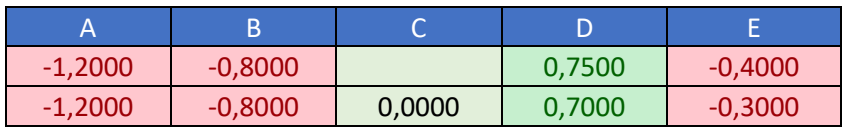

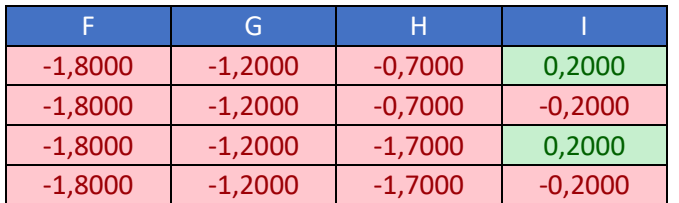

*Tabla 39.- Coeficientes de presión CTE DB SE-AE Modelo 6.*

#### *Fuente: Elaboración propia.*

Por último, se calculan los valores de sobrecarga por unidad de superficie multiplicando los coeficientes de presión por la presión dinámica y por el coeficiente de exposición.

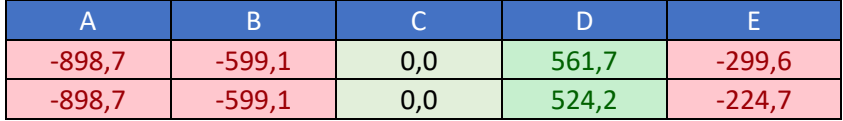

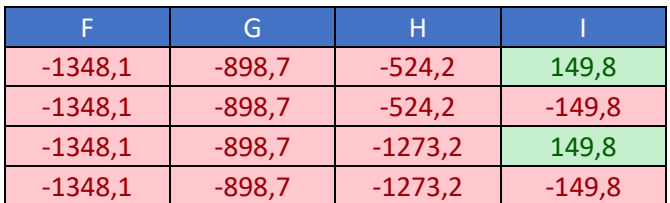

*Tabla 40.- Presiones superficiales CTE DB-SE Modelo 6.*

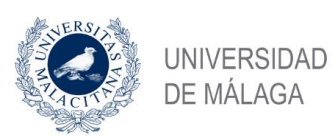

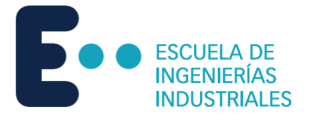

# 5 Simulación en RWIND

Como ya han sido calculados manualmente todos los parámetros necesarios con ambas normas, lo siguiente es hacer la simulación con dinámica de fluidos computacional en un túnel de viento virtual para todos los modelos.

## 5.1 Modelo 1

Una vez modelada y mallada la estructura en RFEM, se exporta a RWIND para la simulación de dinámica de fluidos computacional.

## 5.1.1 Dirección X

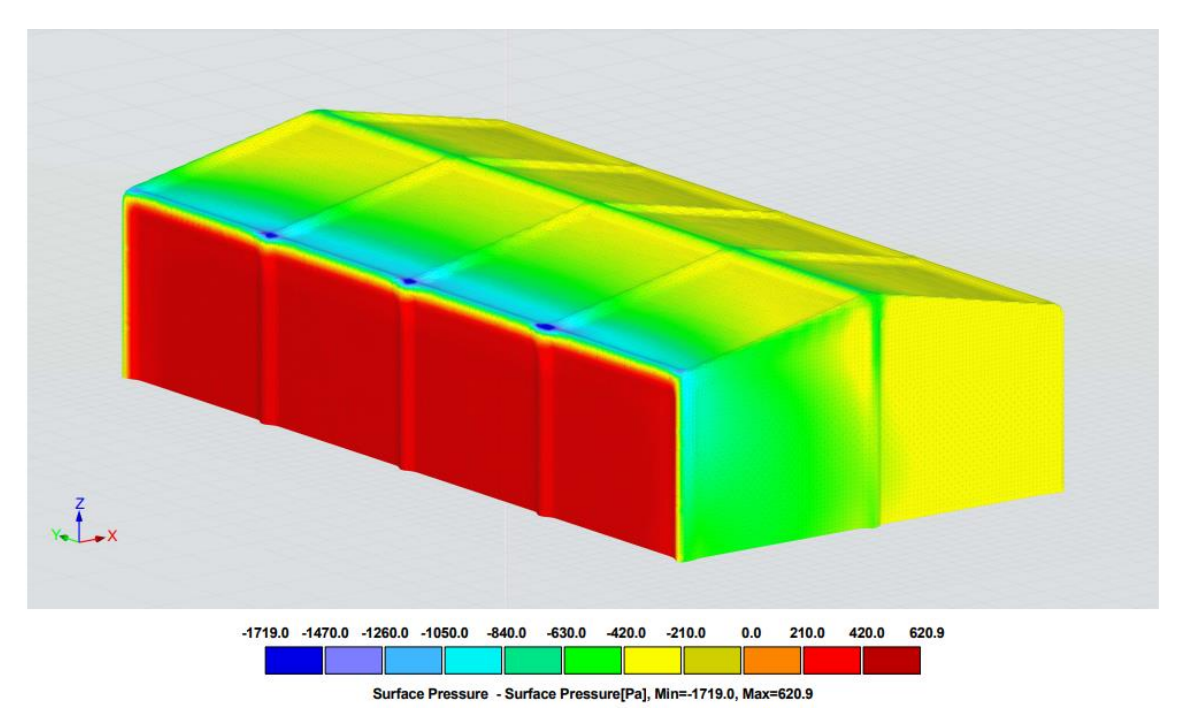

*Figura 24.-Presiones superficiales RWIND Dirección X, vista general, Modelo 1.*

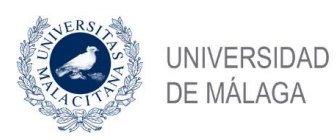

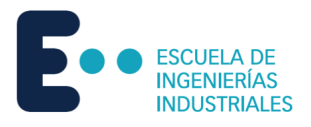

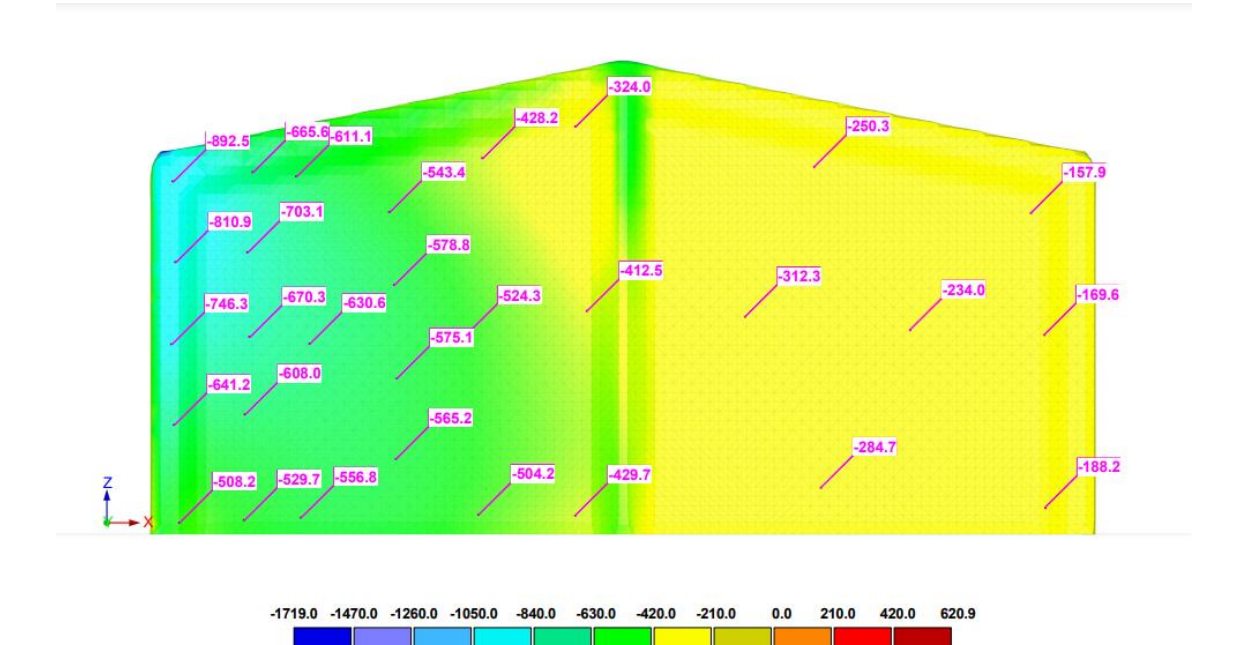

Surface Pressure - Surface Pressure[Pa], Min=-1719.0, Max=620.9

*Figura 25.-Presiones superficiales RWIND Dirección X, zonas A, B, C, Modelo 1.*

*Fuente: Elaboración propia.*

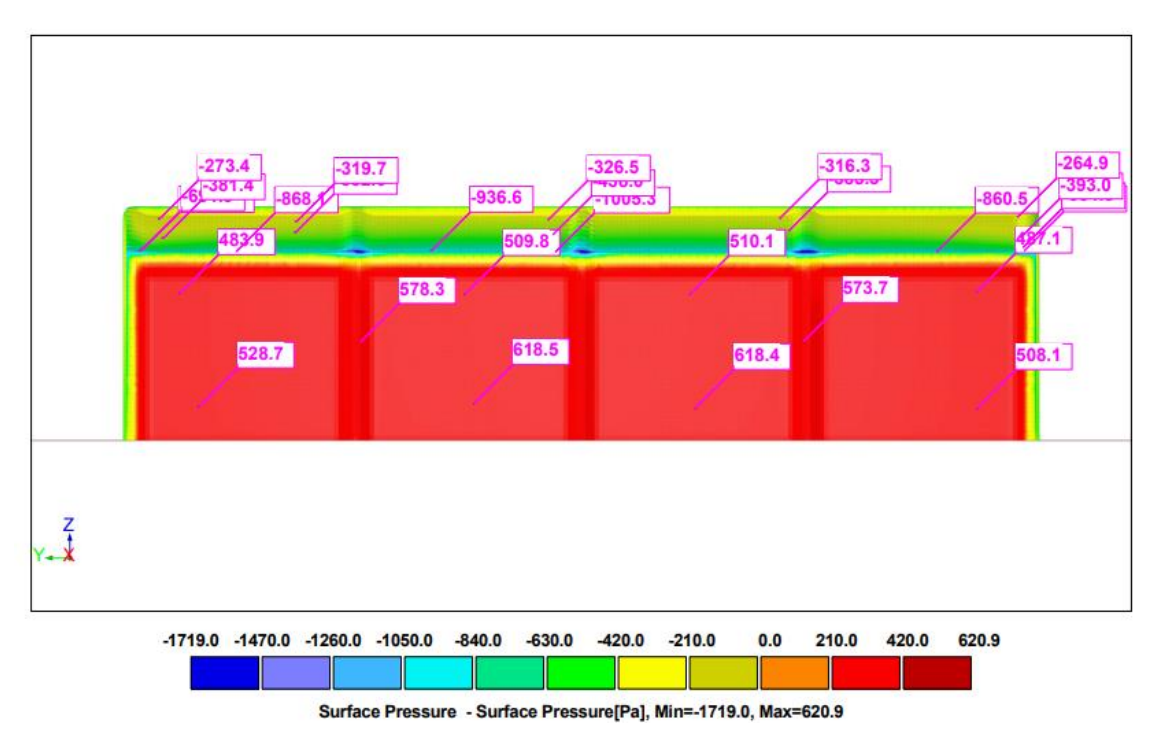

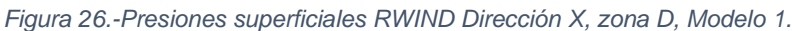

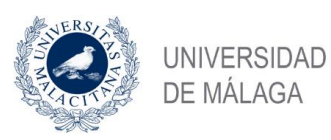

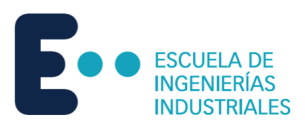

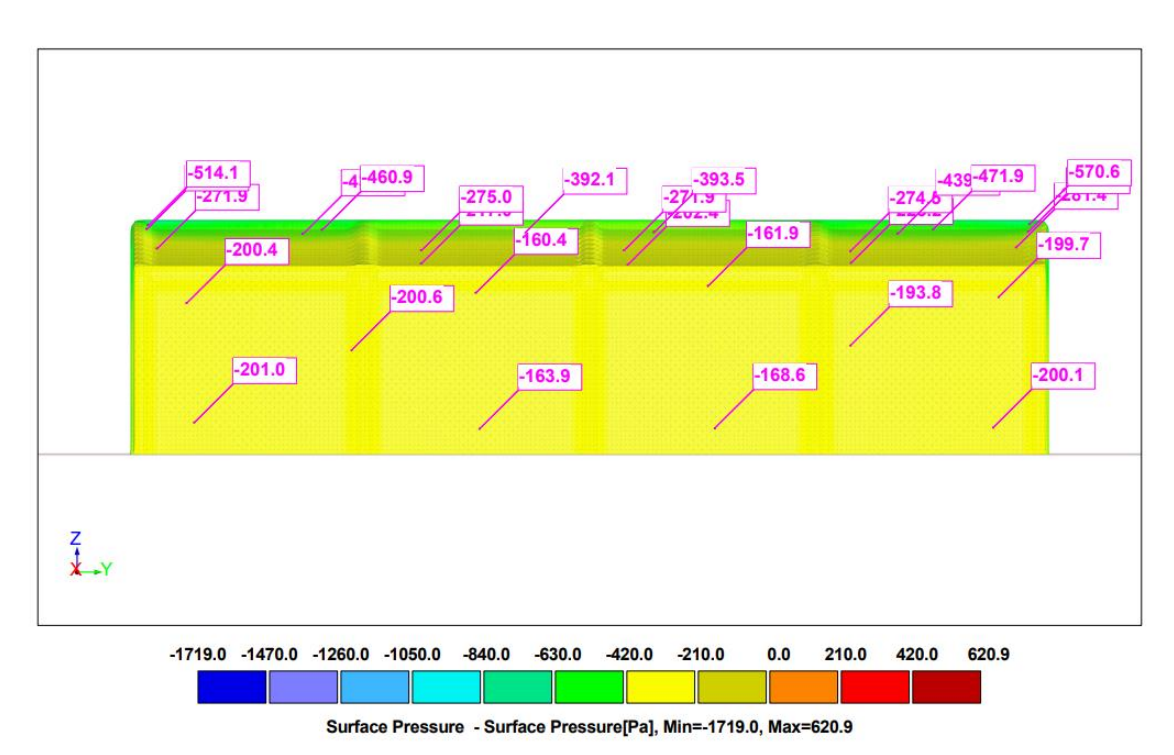

*Figura 27.-Presiones superficiales RWIND Dirección X, zona E, Modelo 1.*

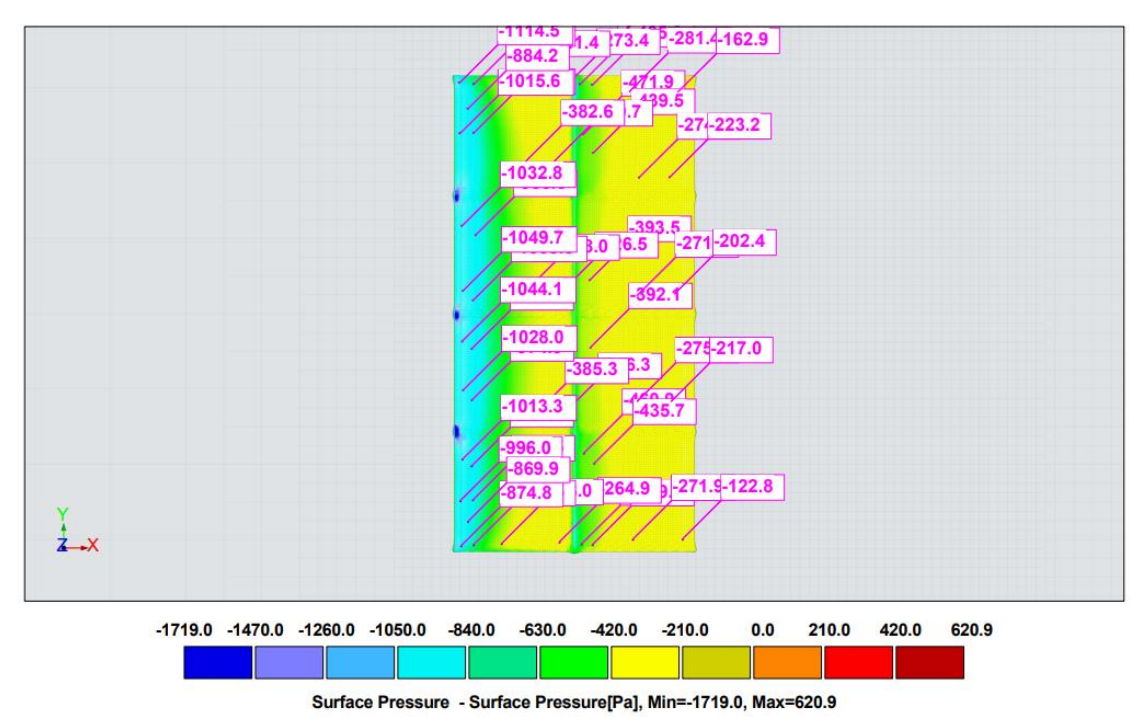

*Figura 28.-Presiones superficiales RWIND Dirección X, zonas F, G, H, I, Modelo 1. Fuente: Elaboración propia.*

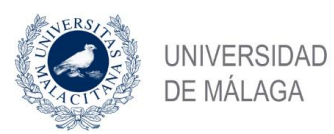

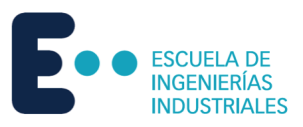

#### Resultados en Pa.

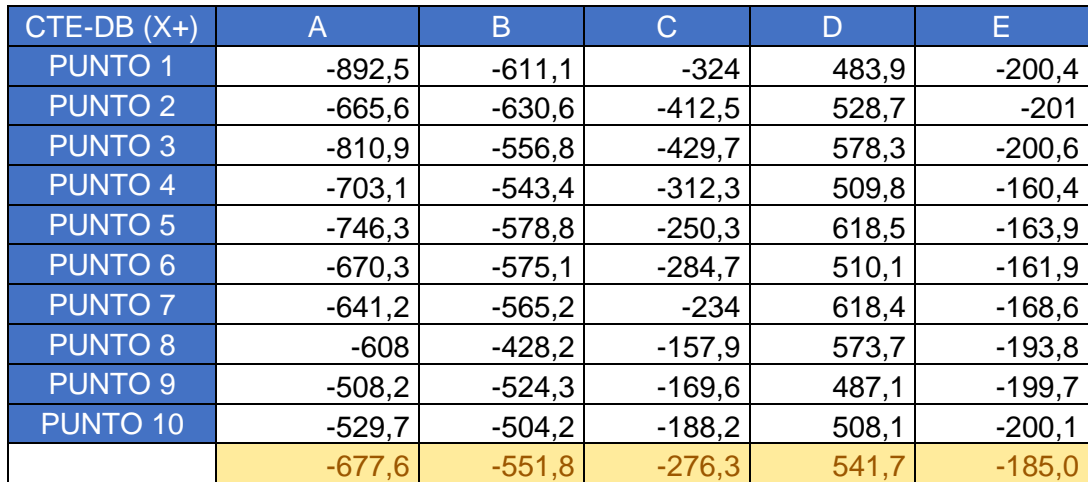

*Tabla 41.-Presiones superficiales RWIND zonas A-E dirección X Modelo1.*

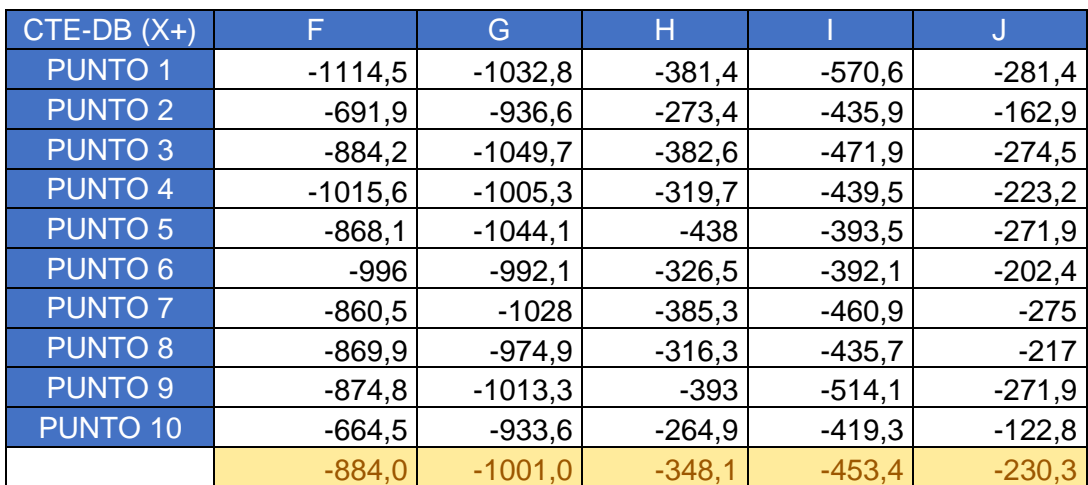

*Tabla 42.-Presiones superficiales RWIND zonas F-J dirección X Modelo1.*

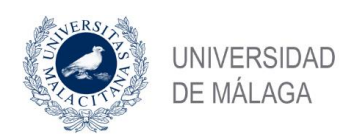

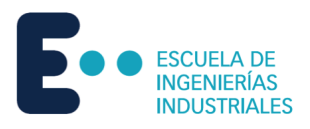

## 5.1.2 Dirección Y

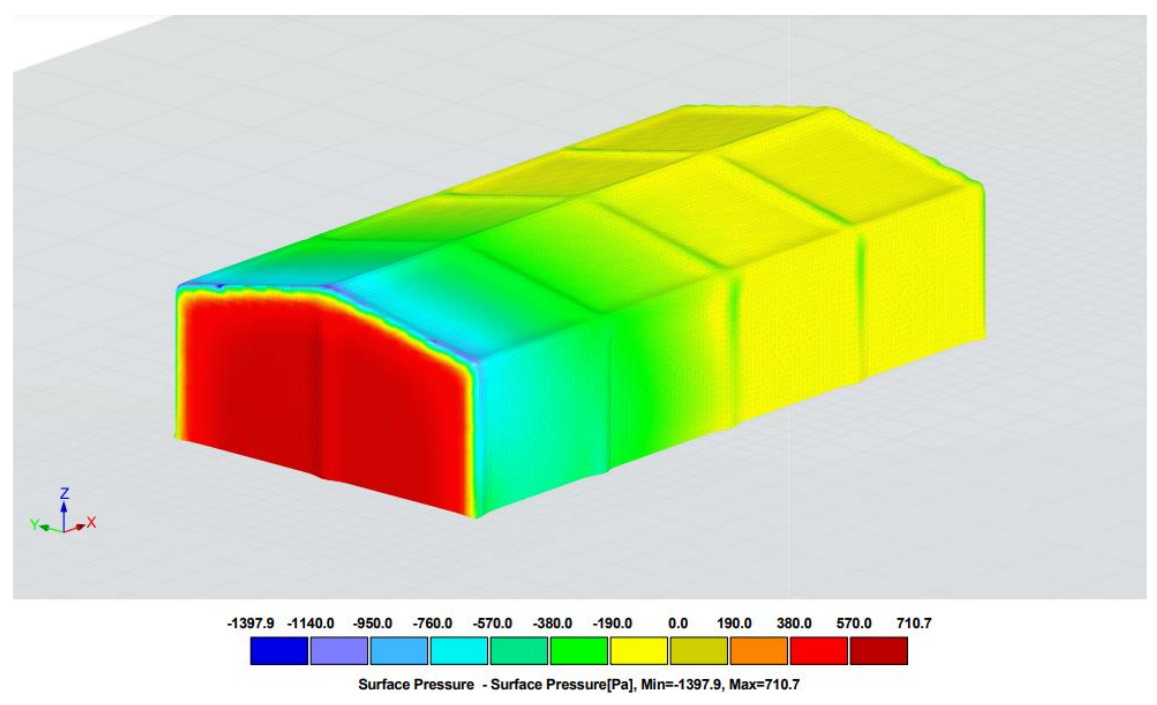

*Figura 29.-Presiones superficiales RWIND Dirección Y, vista general, Modelo* 

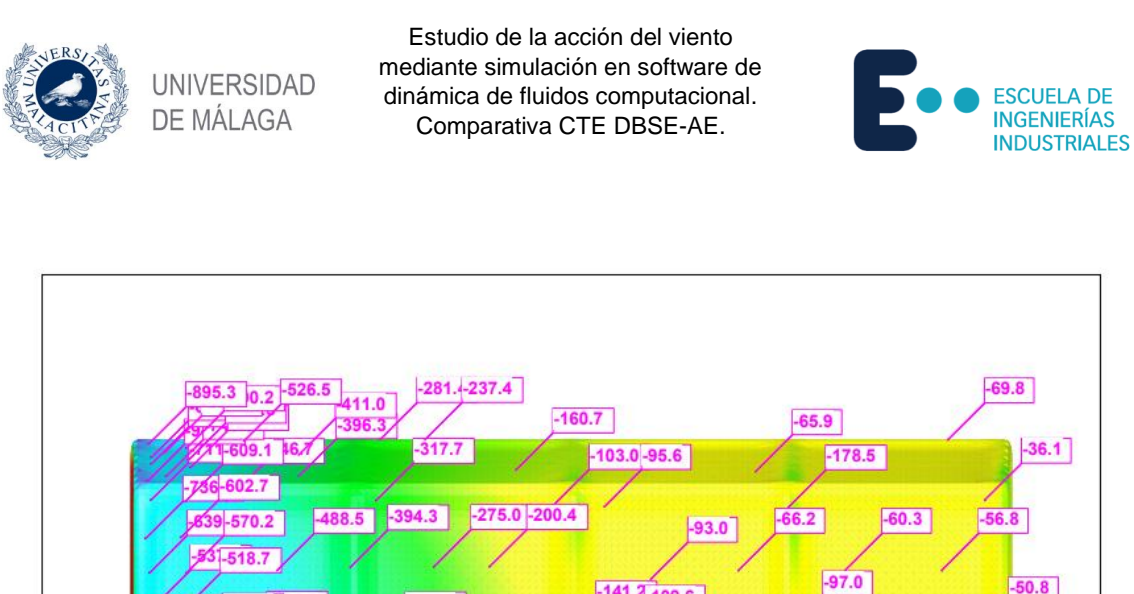

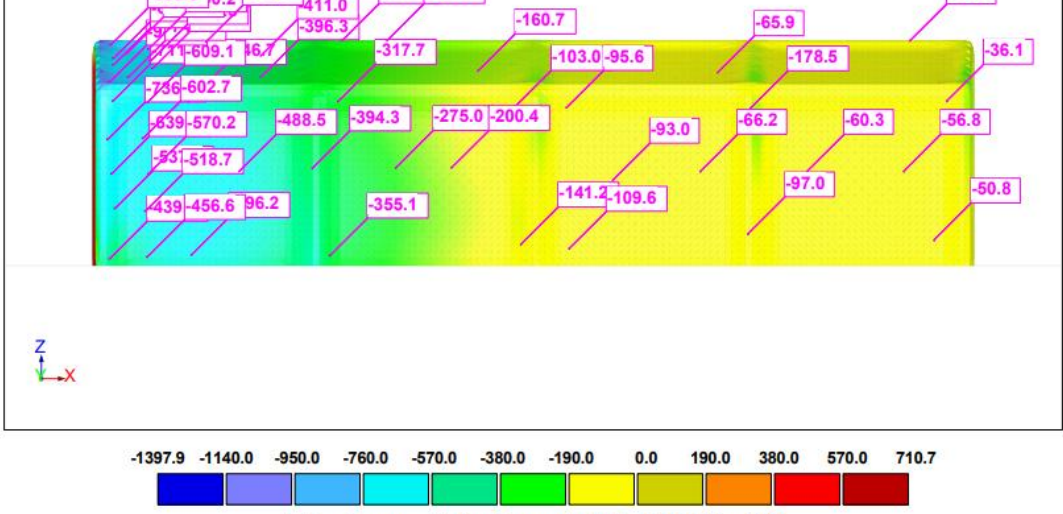

Surface Pressure - Surface Pressure[Pa], Min=-1397.9, Max=710.7

*Figura 30.-Presiones superficiales RWIND Dirección Y, zonas A,B,C, Modelo* 

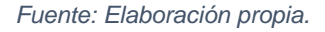

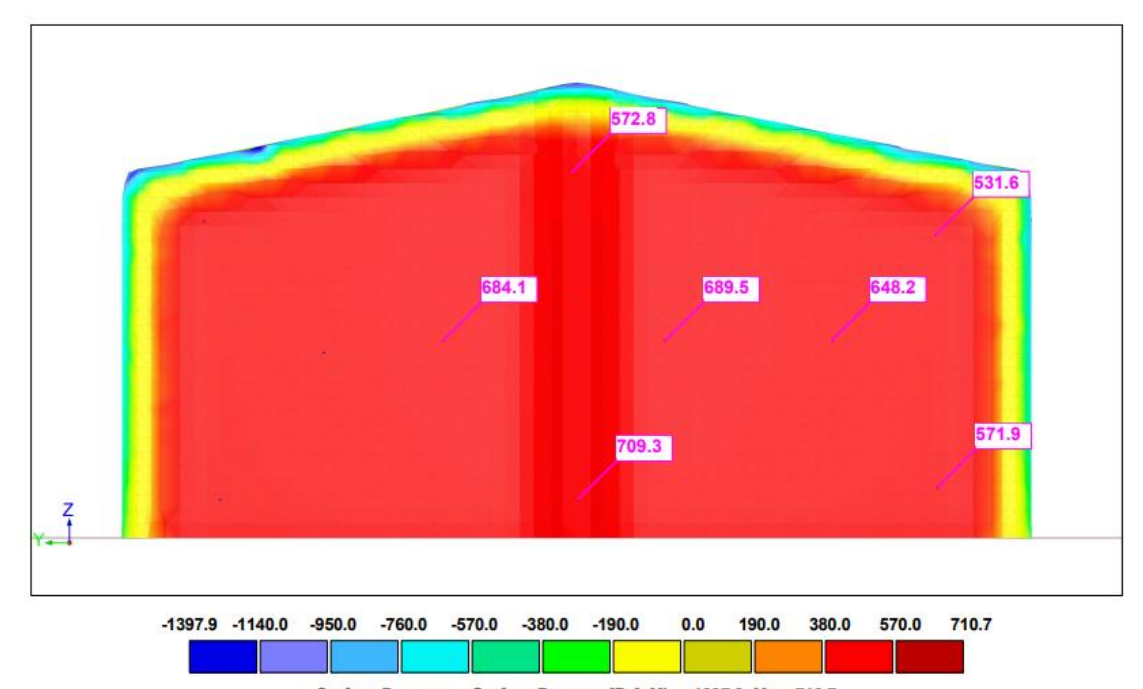

*Figura 31.-Presiones superficiales RWIND Dirección Y, zona D, Modelo* 

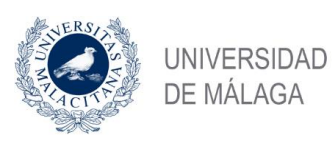

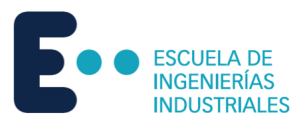

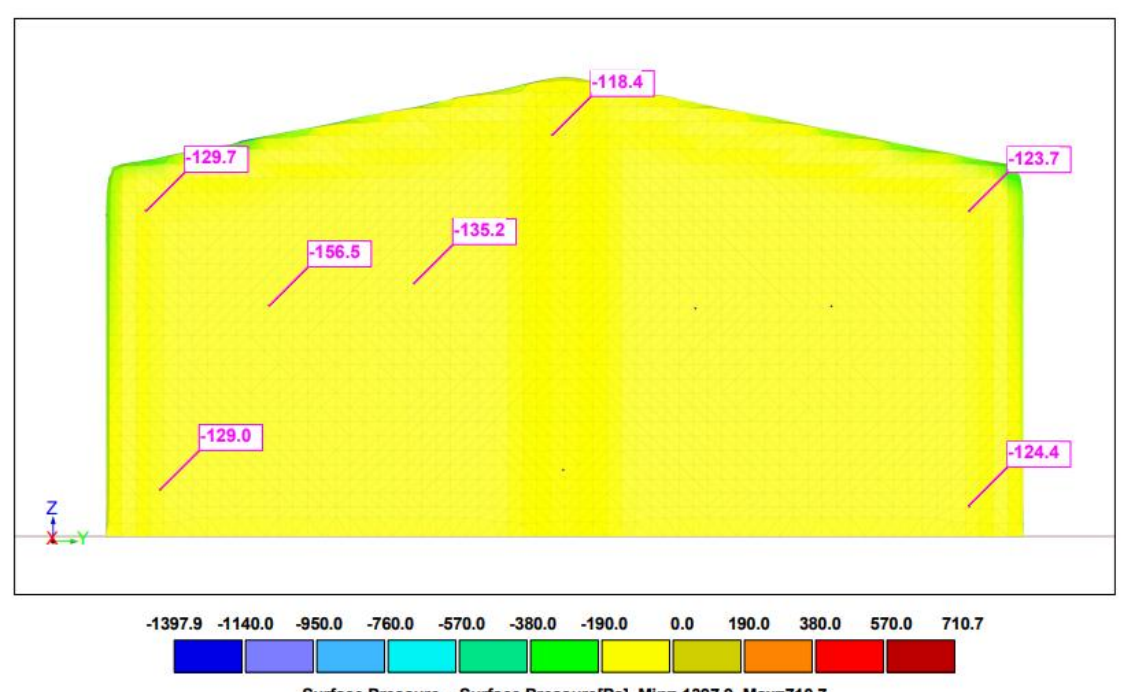

Surface Pressure - Surface Pressure[Pa], Min=-1397.9, Max=710.7

*Figura 32.-Presiones superficiales RWIND Dirección Y, zona E, Modelo* 

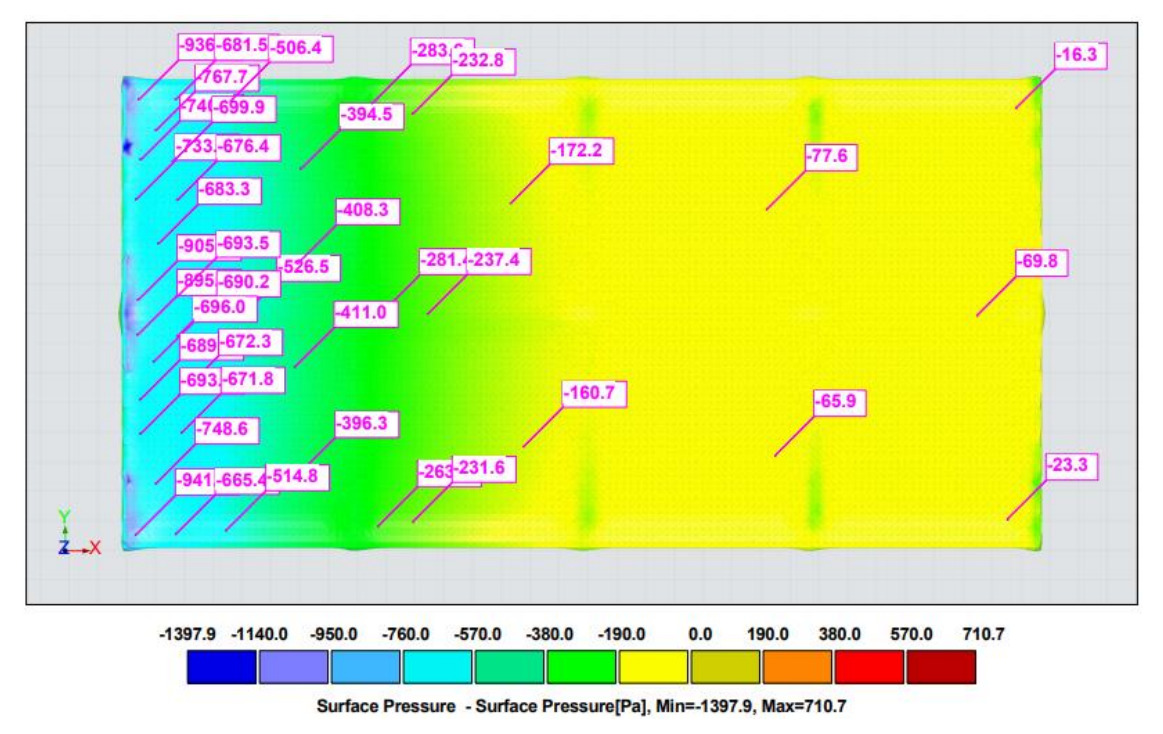

*Figura 33.-Presiones superficiales RWIND Dirección Y, zonas F, G, H, I, Modelo Fuente: Elaboración propia.*

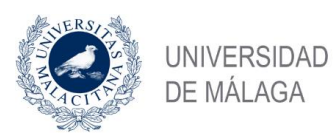

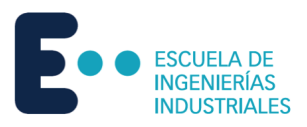

#### Resultados en Pa.

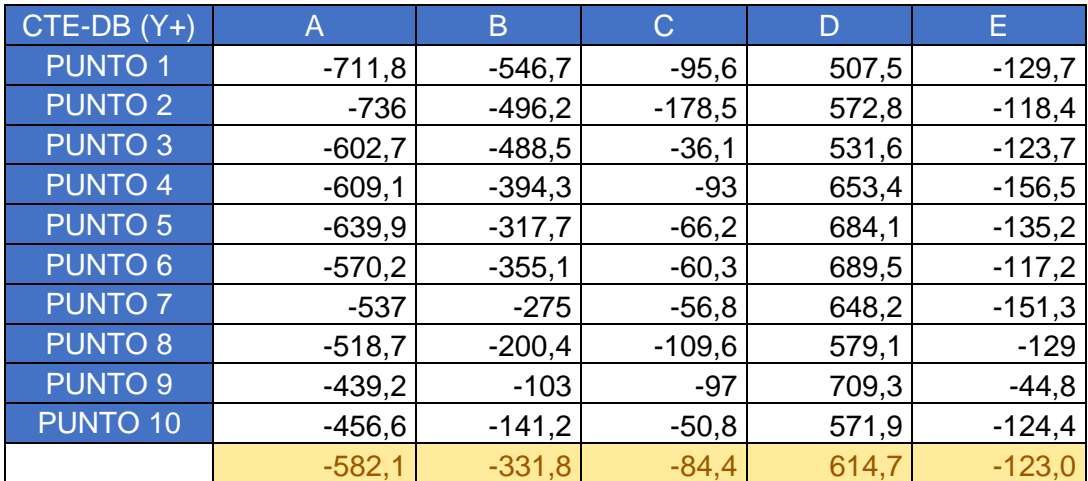

*Tabla 43.-Presiones superficiales RWIND zonas A-E dirección Y Modelo1.*

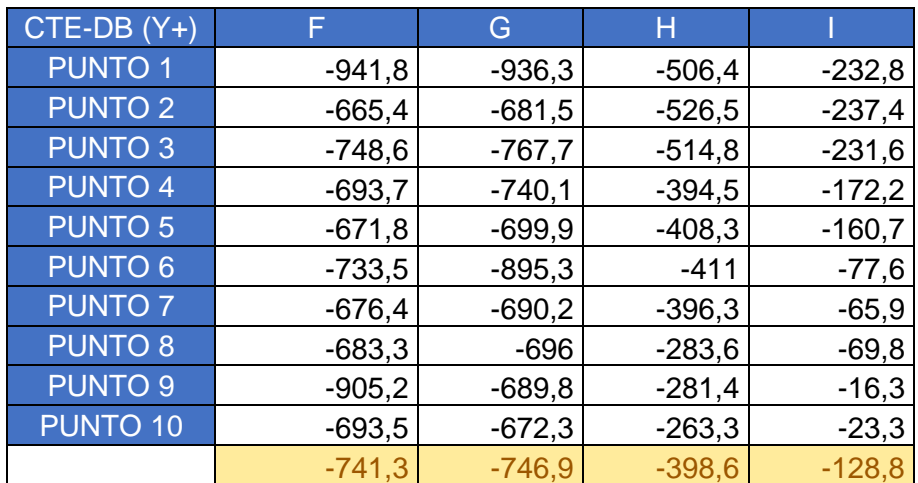

*Tabla 44.-Presiones superficiales RWIND zonas F-I dirección Y Modelo1.*

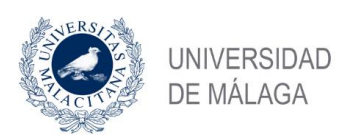

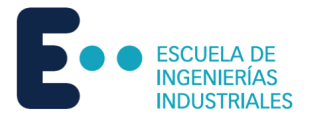

## 5.2 Modelo 2

Una vez modelada y mallada la estructura en RFEM, se exporta a RWIND para la simulación de dinámica de fluidos computacional.

## 5.2.1 Dirección X

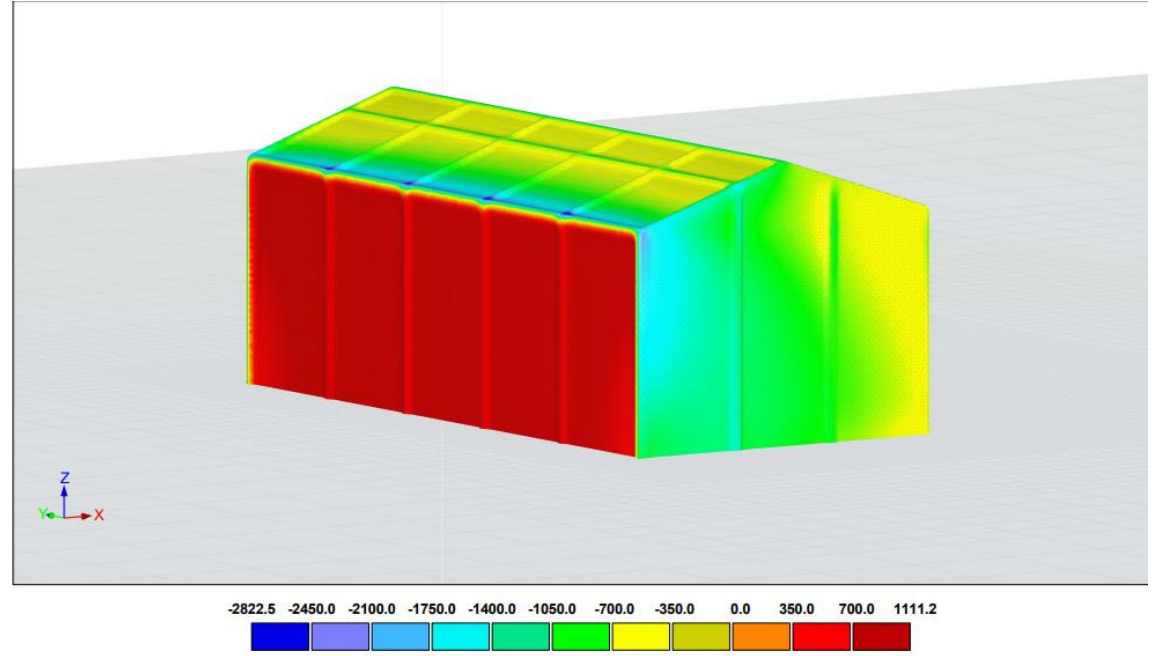

Surface Pressure - Surface Pressure[Pa], Min=-2822.5, Max=1111.2

*Figura 34.-Presiones superficiales RWIND Dirección X, vista general, Modelo 2.*

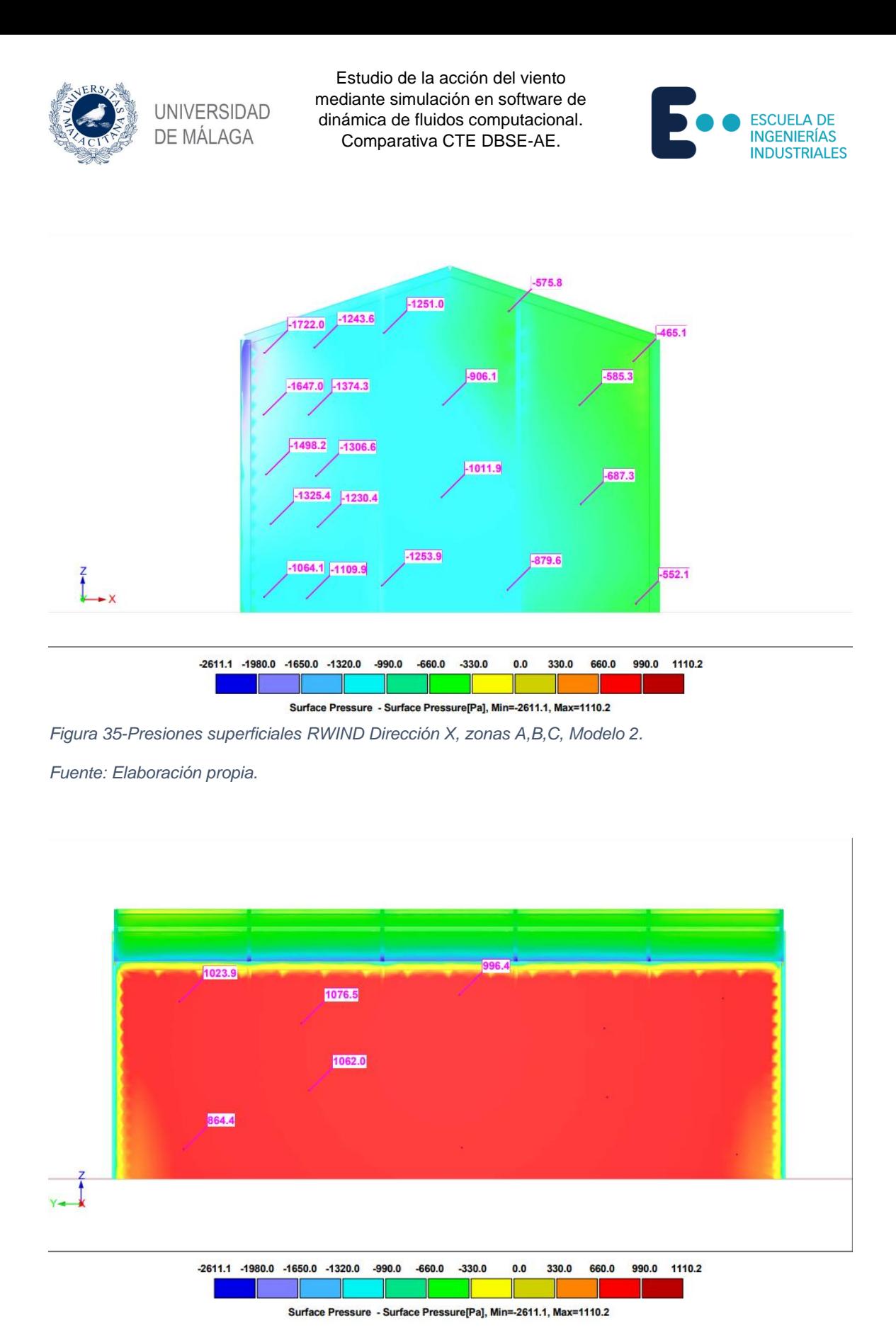

*Figura 36.-Presiones superficiales RWIND Dirección X, zona D, Modelo 2.*

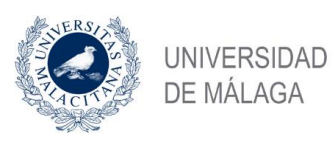

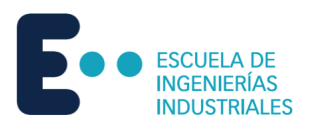

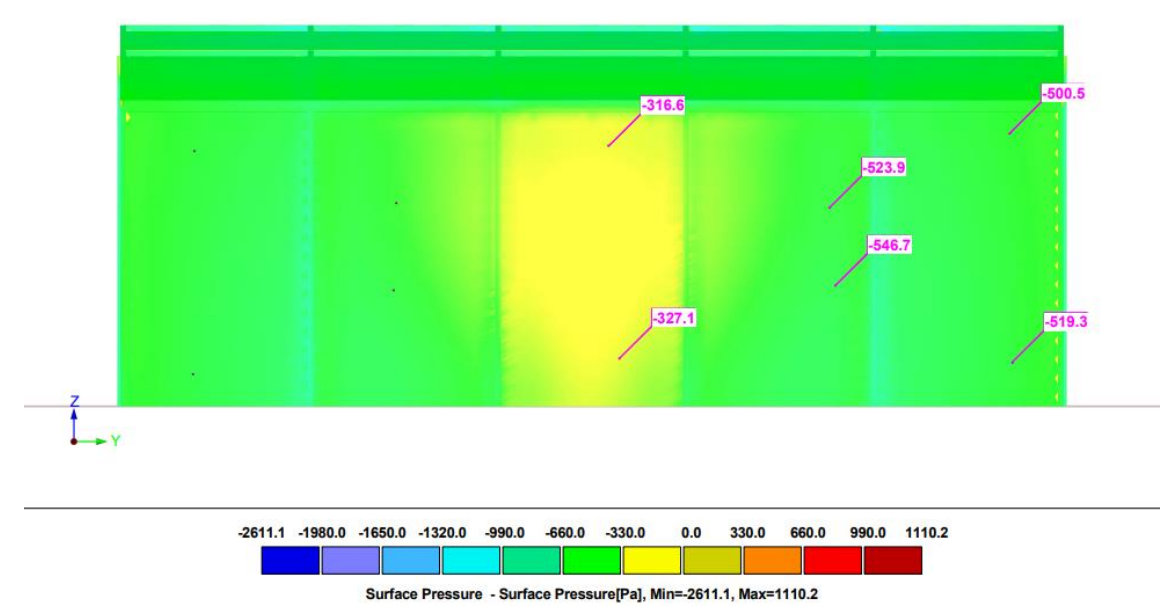

*Figura 37.-Presiones superficiales RWIND Dirección X, zona E, Modelo 2.*

*Fuente: Elaboración propia.*

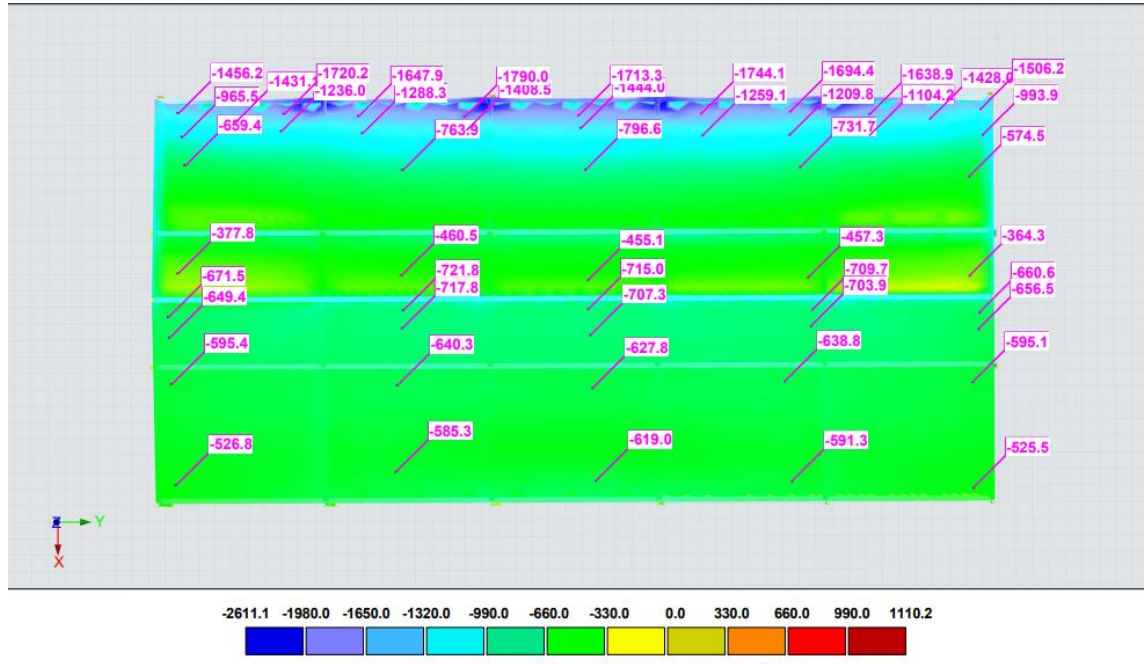

Surface Pressure - Surface Pressure[Pa], Min=-2611.1, Max=1110.2

*Figura 38.-Presiones superficiales RWIND Dirección X, zonas F, G, H, I, Modelo 2.*

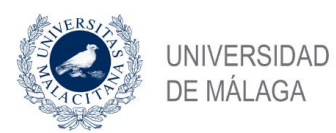

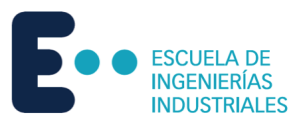

#### Resultados en Pa

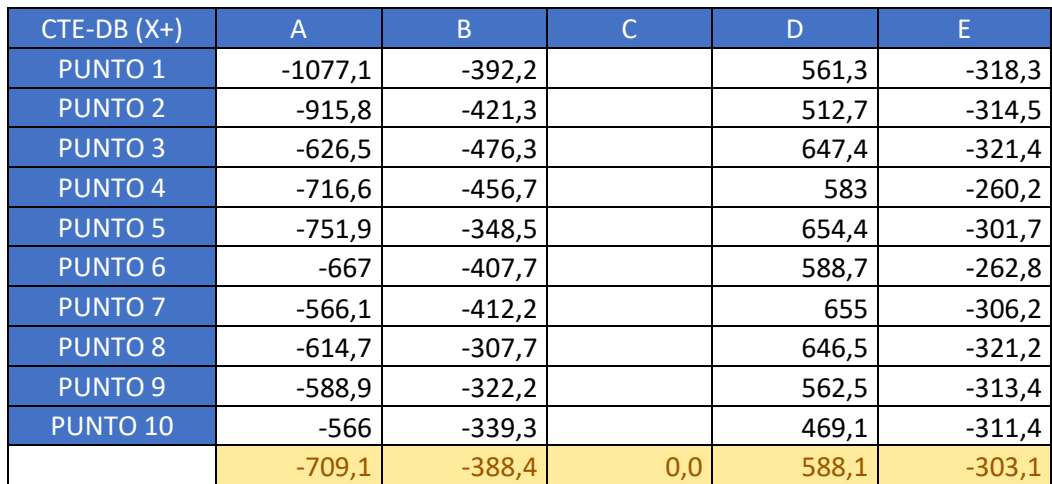

*Tabla 45.-Presiones superficiales RWIND zonas A-E dirección X Modelo2.*

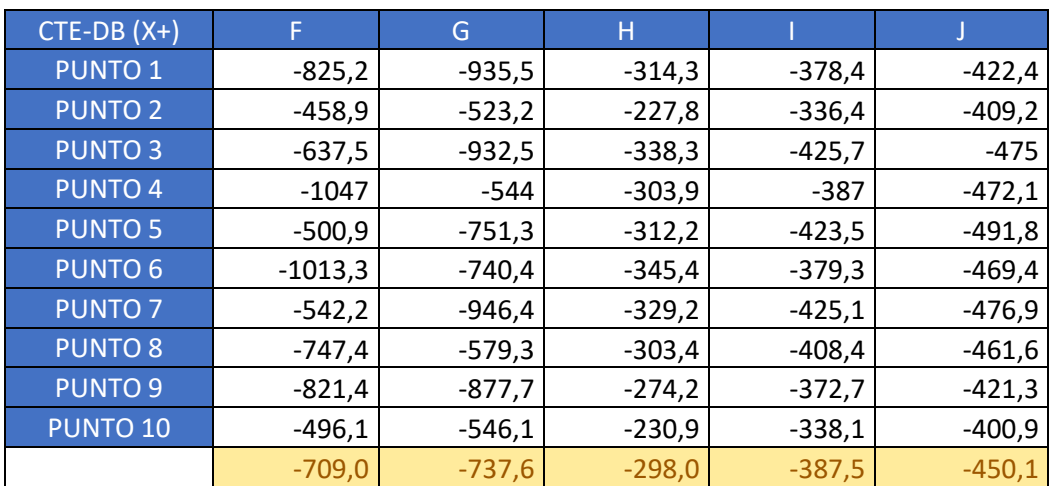

*Tabla 46.-Presiones superficiales RWIND zonas F-J dirección X Modelo 2.*

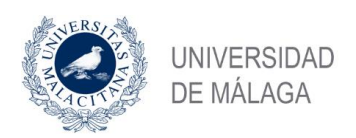

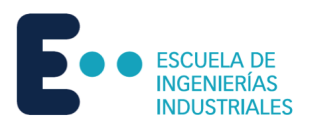

## 5.2.2 Dirección Y

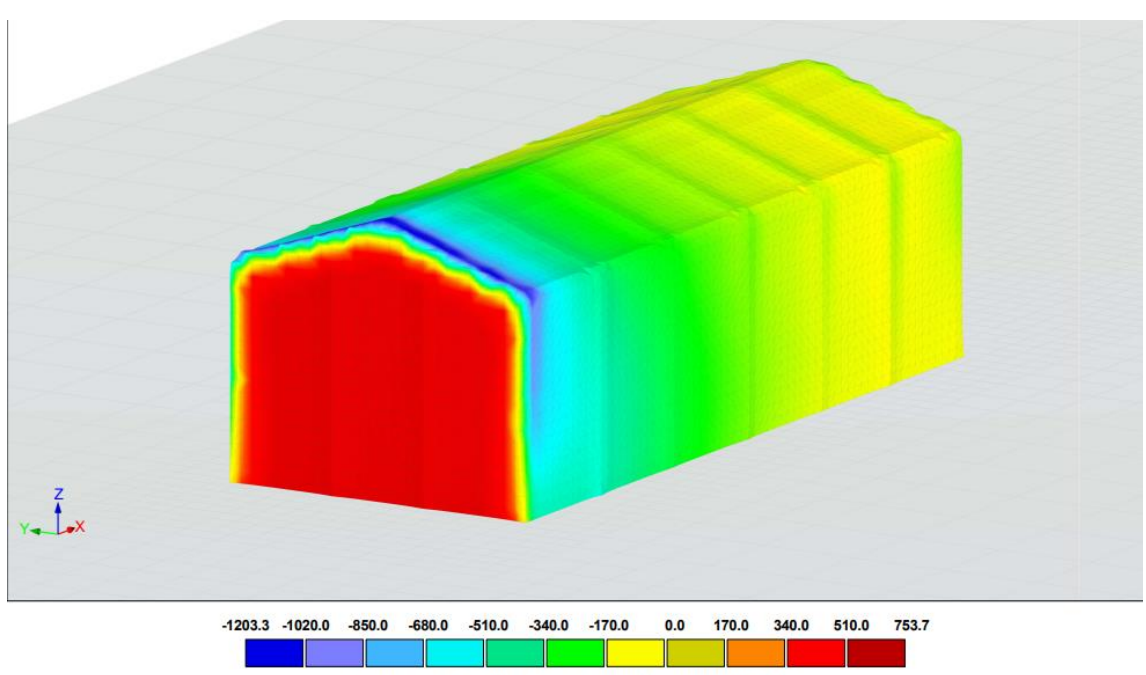

Surface Pressure - Surface Pressure[Pa], Min=-1203.3, Max=753.7

*Figura 39.-Presiones superficiales RWIND Dirección Y, vista general, Modelo 2.*

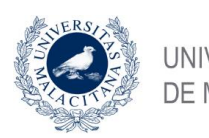

**UNIVERSIDAD** DE MÁLAGA

Estudio de la acción del viento mediante simulación en software de dinámica de fluidos computacional. Comparativa CTE DBSE-AE.

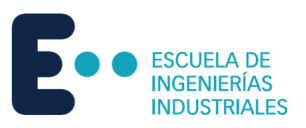

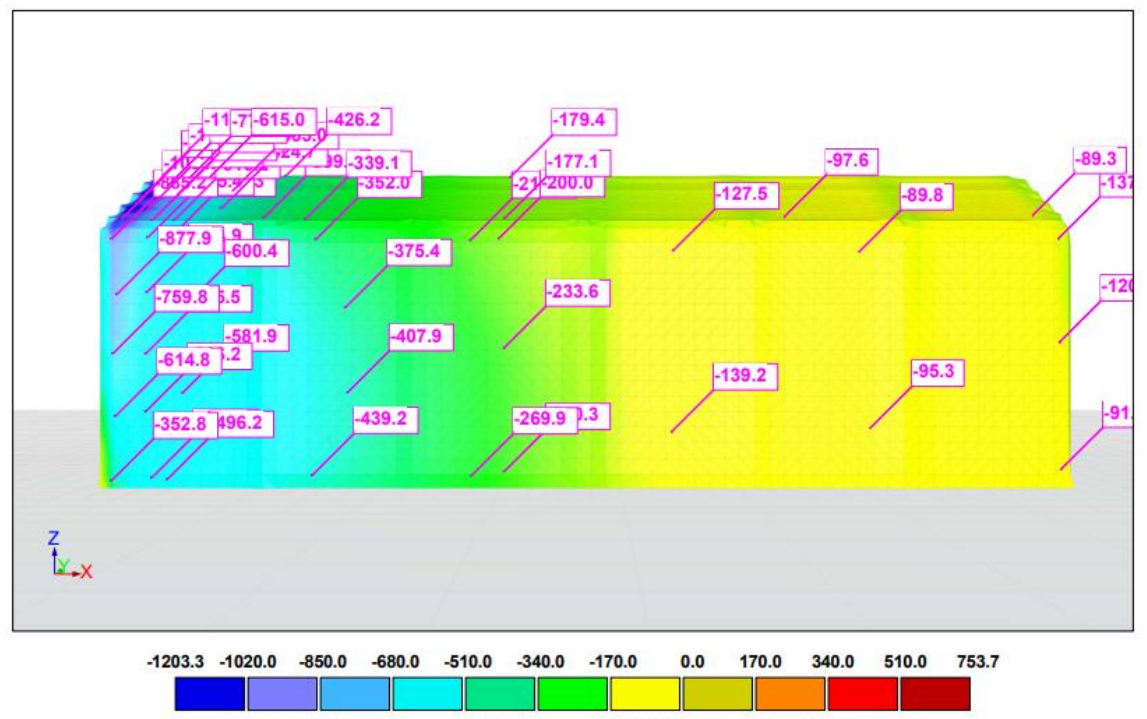

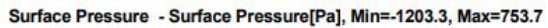

*Figura 40-Presiones superficiales RWIND Dirección Y, zonas A,B,C, Modelo 2.*

*Fuente: Elaboración propia.*

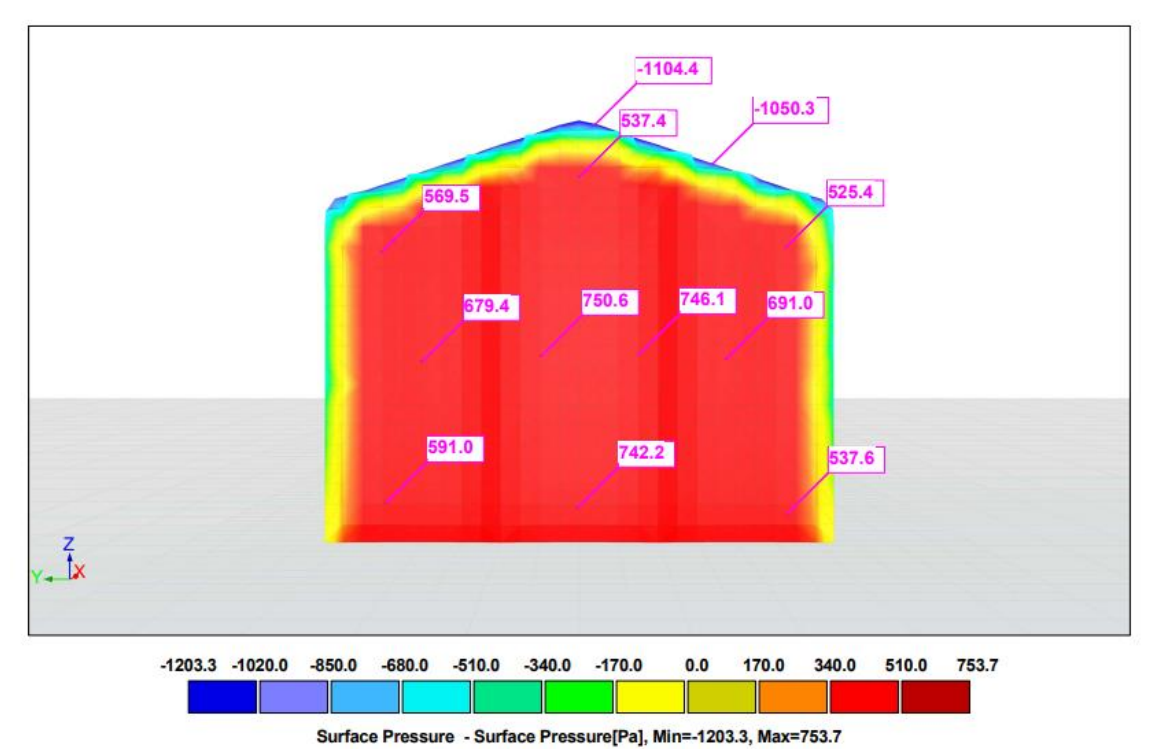

*Figura 41.-Presiones superficiales RWIND Dirección Y, zona D, Modelo 2.*

*Fuente: Elaboración propia.*

Nikita Skochko Rusalev – Trabajo de Fin de Grado – Ingeniería Mecánica – septiembre 2023 70

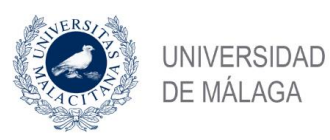

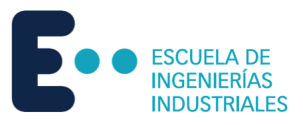

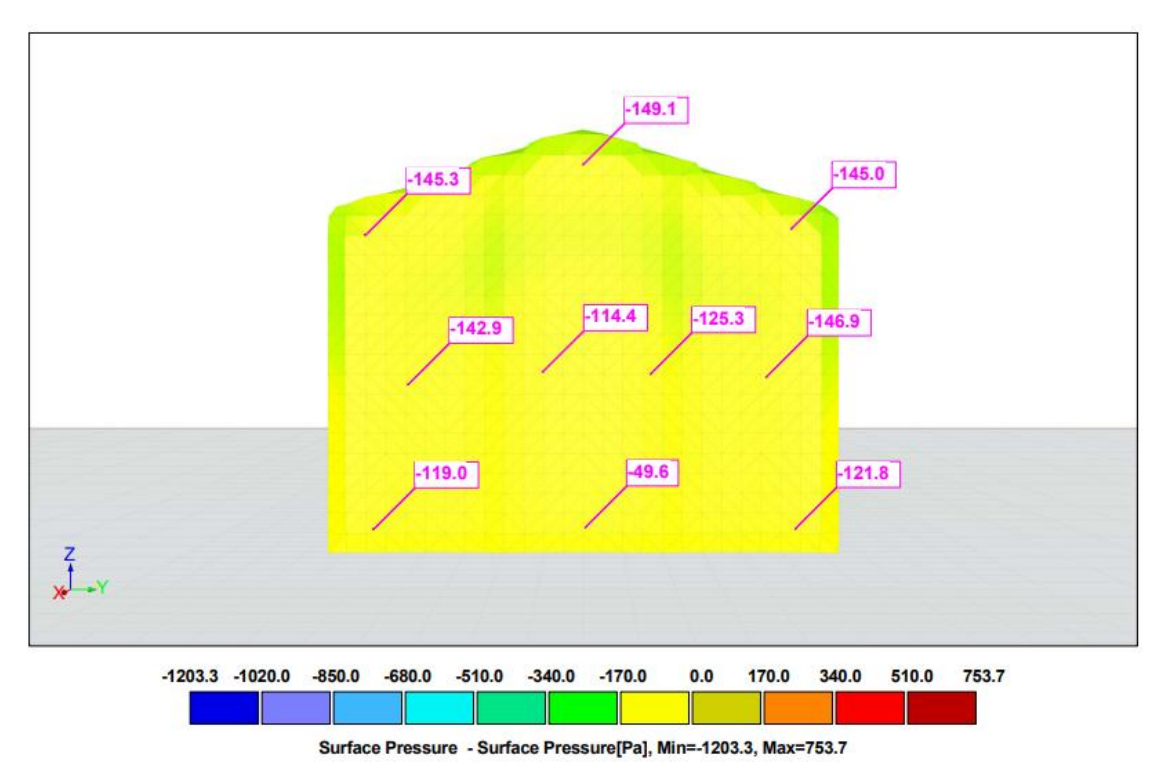

*Figura 42.-Presiones superficiales RWIND Dirección Y, zona E, Modelo 2.*

*Fuente: Elaboración propia.*

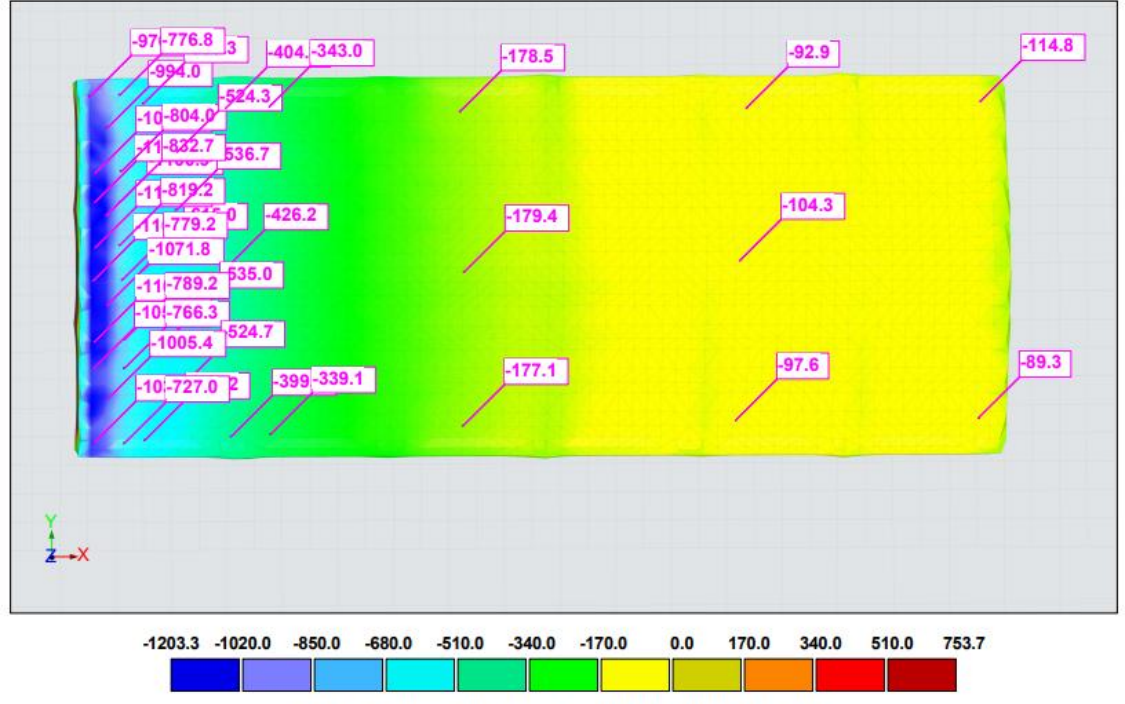

Surface Pressure - Surface Pressure[Pa], Min=-1203.3, Max=753.7

*Figura 43.-Presiones superficiales RWIND Dirección Y, zonas F, G, H, I, Modelo 2.*

*Fuente: Elaboración propia.*

Nikita Skochko Rusalev – Trabajo de Fin de Grado – Ingeniería Mecánica – septiembre 2023

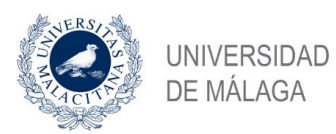

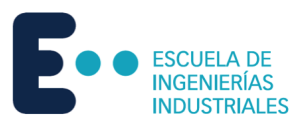

#### Resultados en Pa

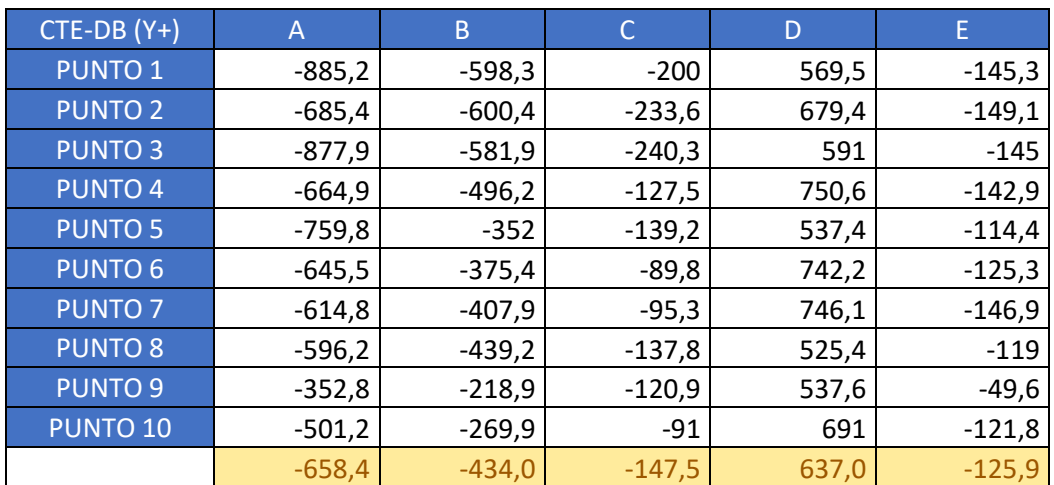

*Tabla 47.-Presiones superficiales RWIND zonas A-E dirección Y Modelo 2.*

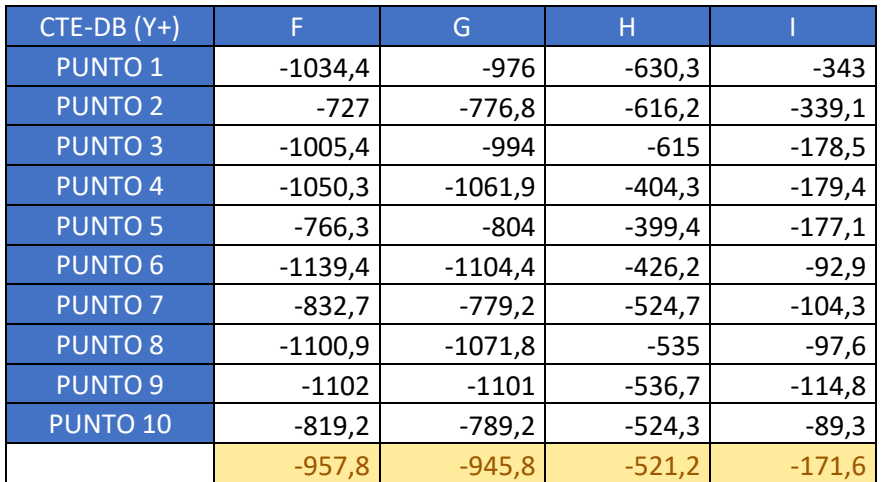

*Tabla 48.-Presiones superficiales RWIND zonas F-I dirección Y Modelo 2.*
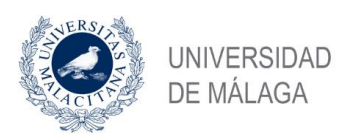

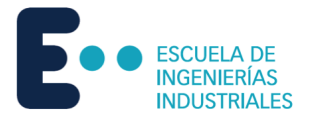

# 5.3 Modelo 3

Una vez modelada y mallada la estructura en RFEM, se exporta a RWIND para la simulación de dinámica de fluidos computacional.

## 5.3.1 Dirección X

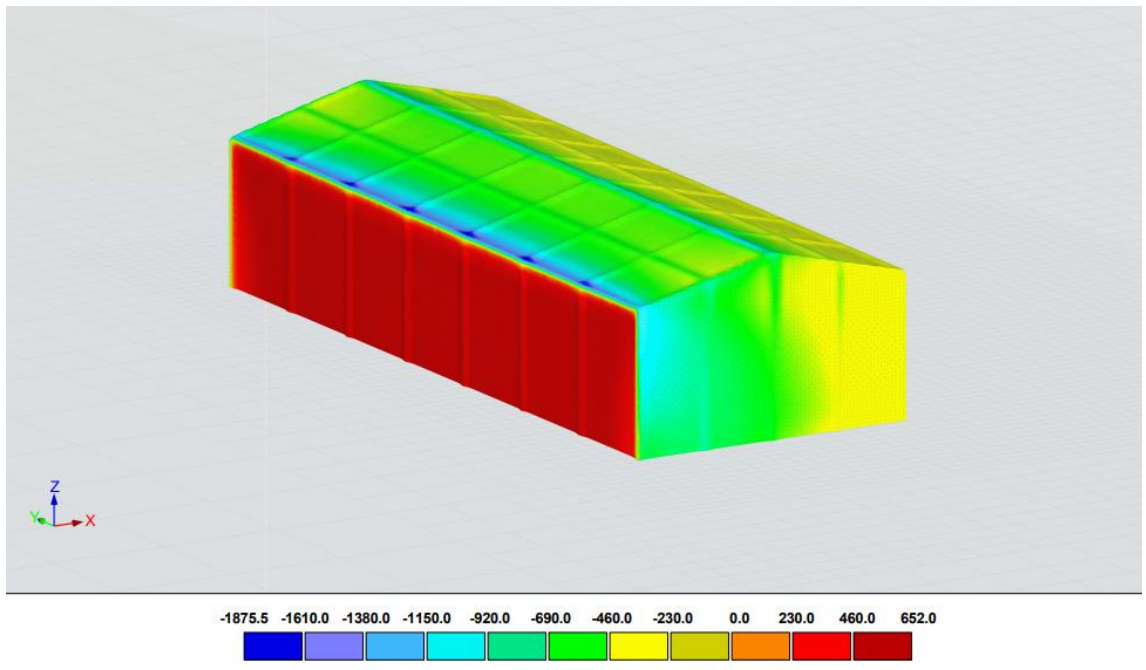

Surface Pressure - Surface Pressure[Pa], Min=-1875.5, Max=652.0

*Figura 44.-Presiones superficiales RWIND Dirección X, vista general, Modelo 3.*

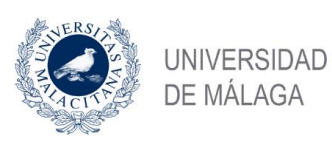

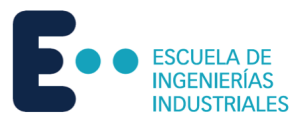

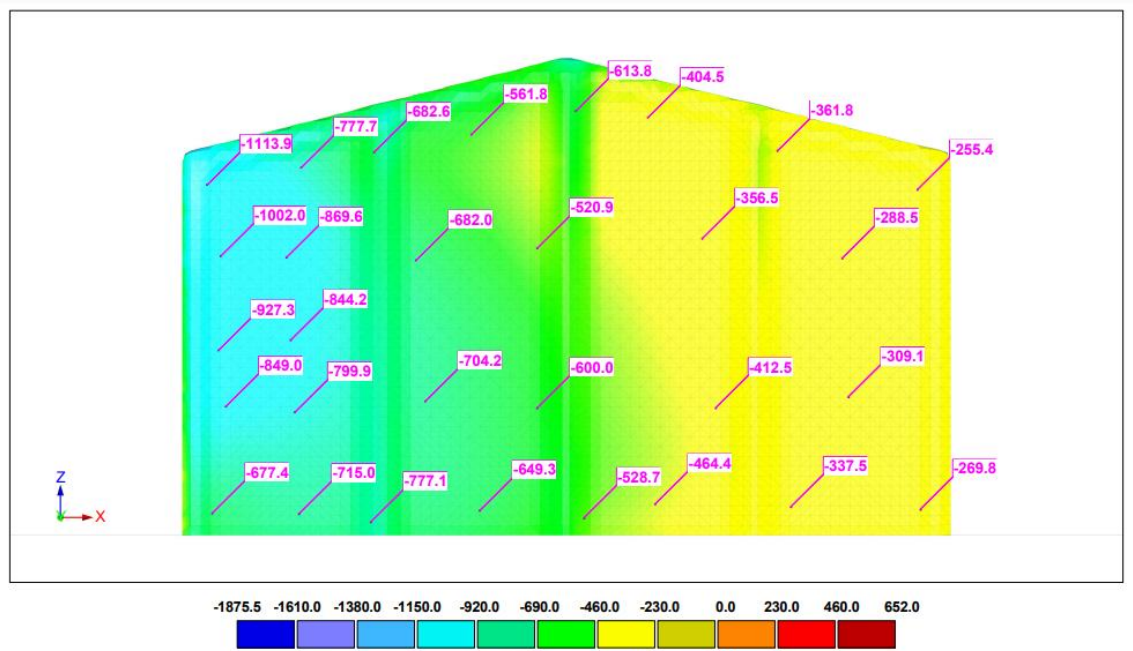

Surface Pressure - Surface Pressure[Pa], Min=-1875.5, Max=652.0

*Figura 45.-Presiones superficiales RWIND Dirección X, zonas A,B,C, Modelo 3.*

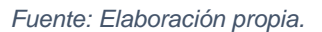

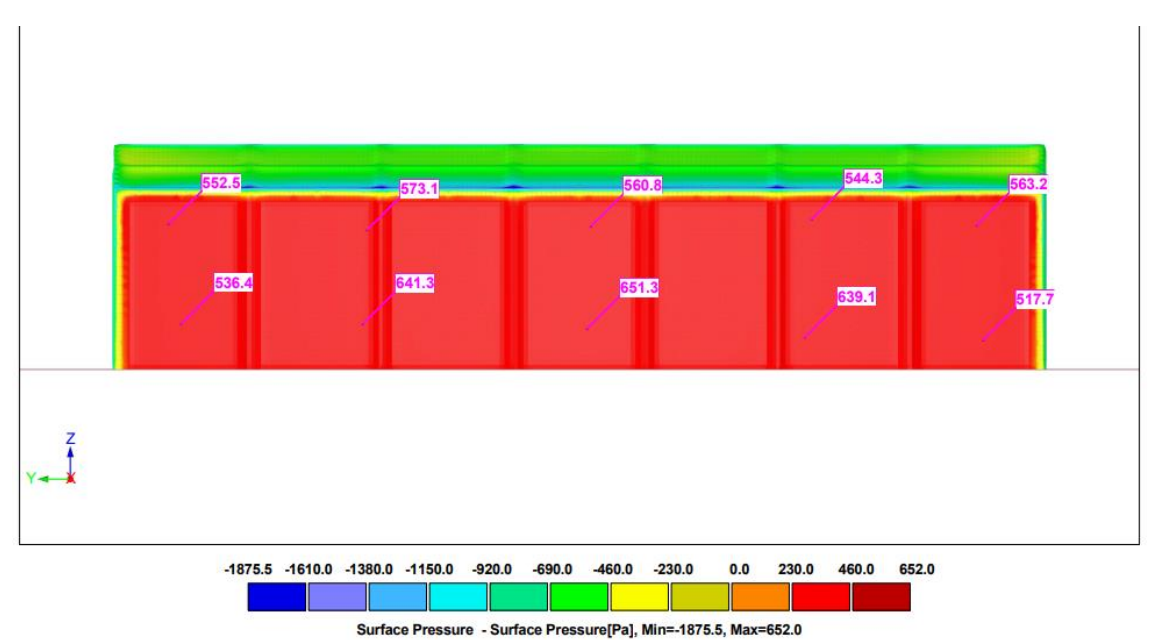

*Figura 46.-Presiones superficiales RWIND Dirección X, zona D, Modelo 3.*

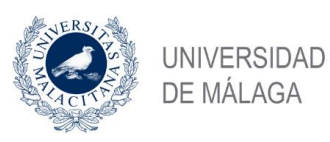

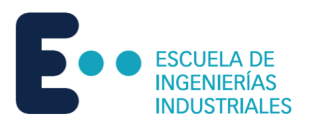

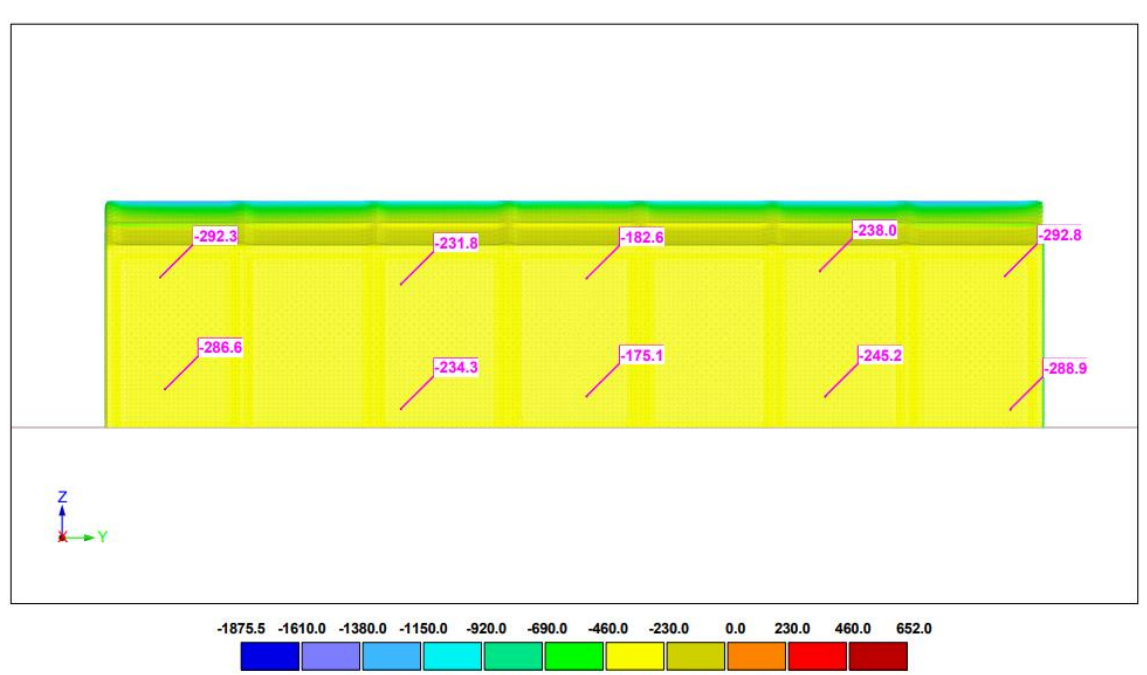

Surface Pressure - Surface Pressure[Pa], Min=-1875.5, Max=652.0

*Figura 47.-Presiones superficiales RWIND Dirección X, zona e, Modelo 3.*

*Fuente: Elaboración propia.*

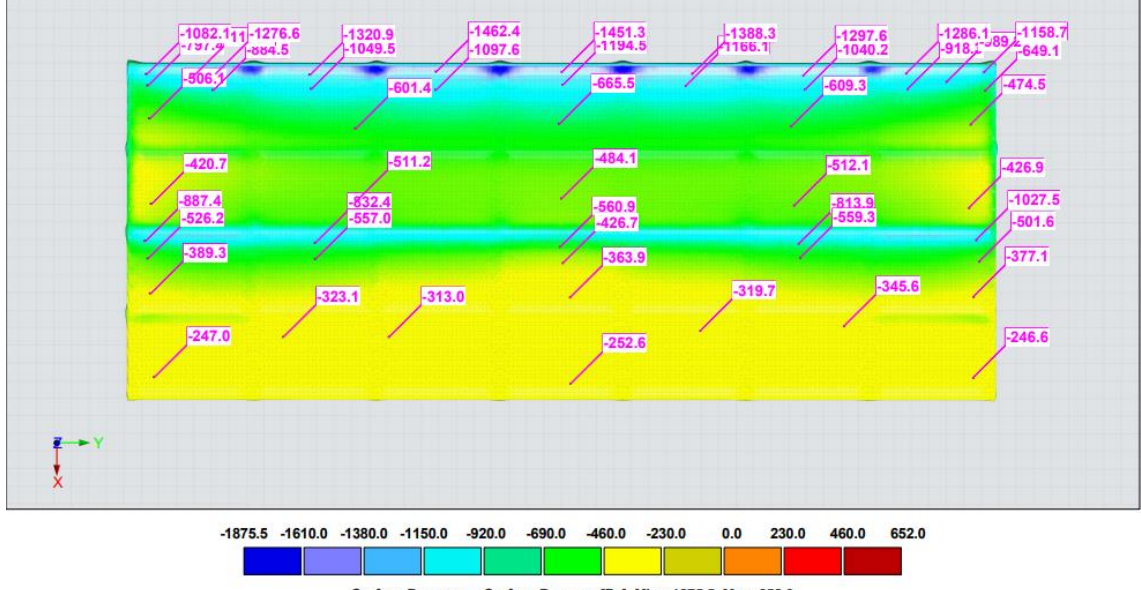

Surface Pressure - Surface Pressure[Pa], Min=-1875.5, Max=652.0

*Figura 48.-Presiones superficiales RWIND Dirección X, zonas F, G, H, I, Modelo 3.*

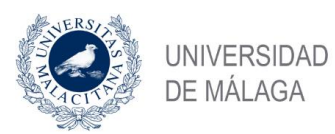

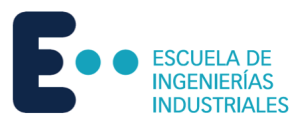

#### Resultados en Pa.

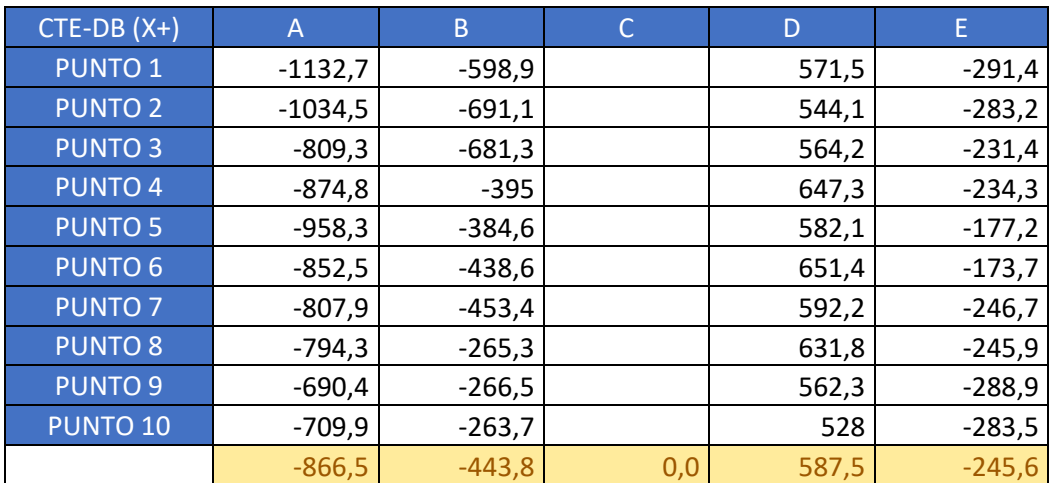

*Tabla 49.-Presiones superficiales RWIND zonas A-E dirección X Modelo 3.*

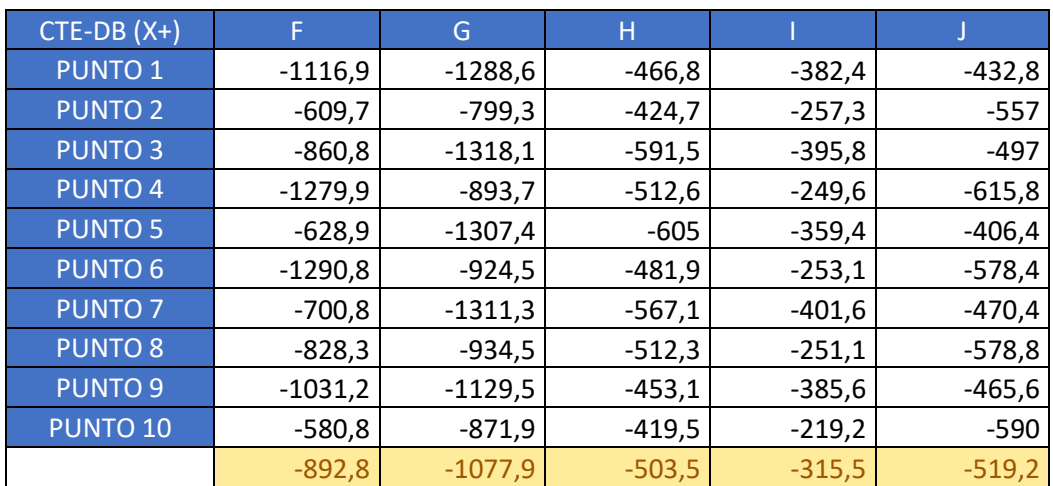

*Tabla 50.-Presiones superficiales RWIND zonas F-J dirección X Modelo 3.*

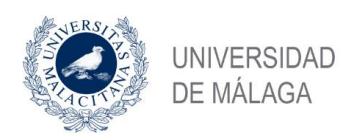

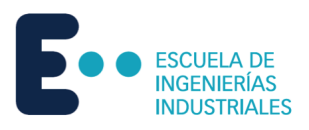

# 5.3.2 Dirección Y

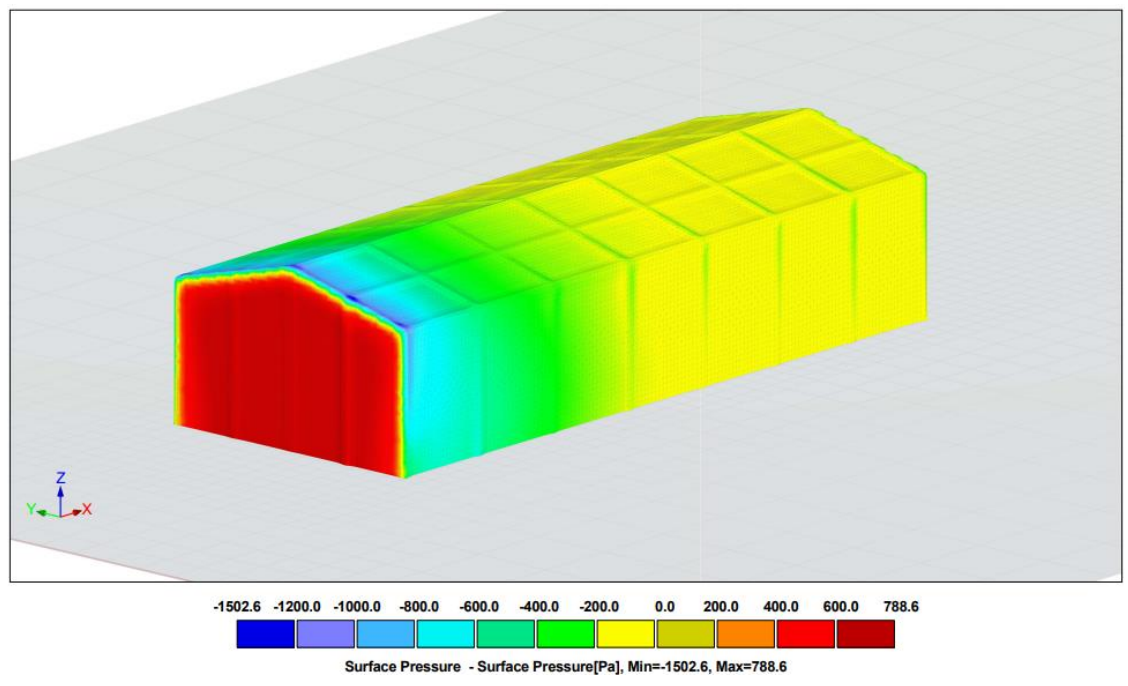

*Figura 49.-Presiones superficiales RWIND Dirección Y, vista general, Modelo 3.*

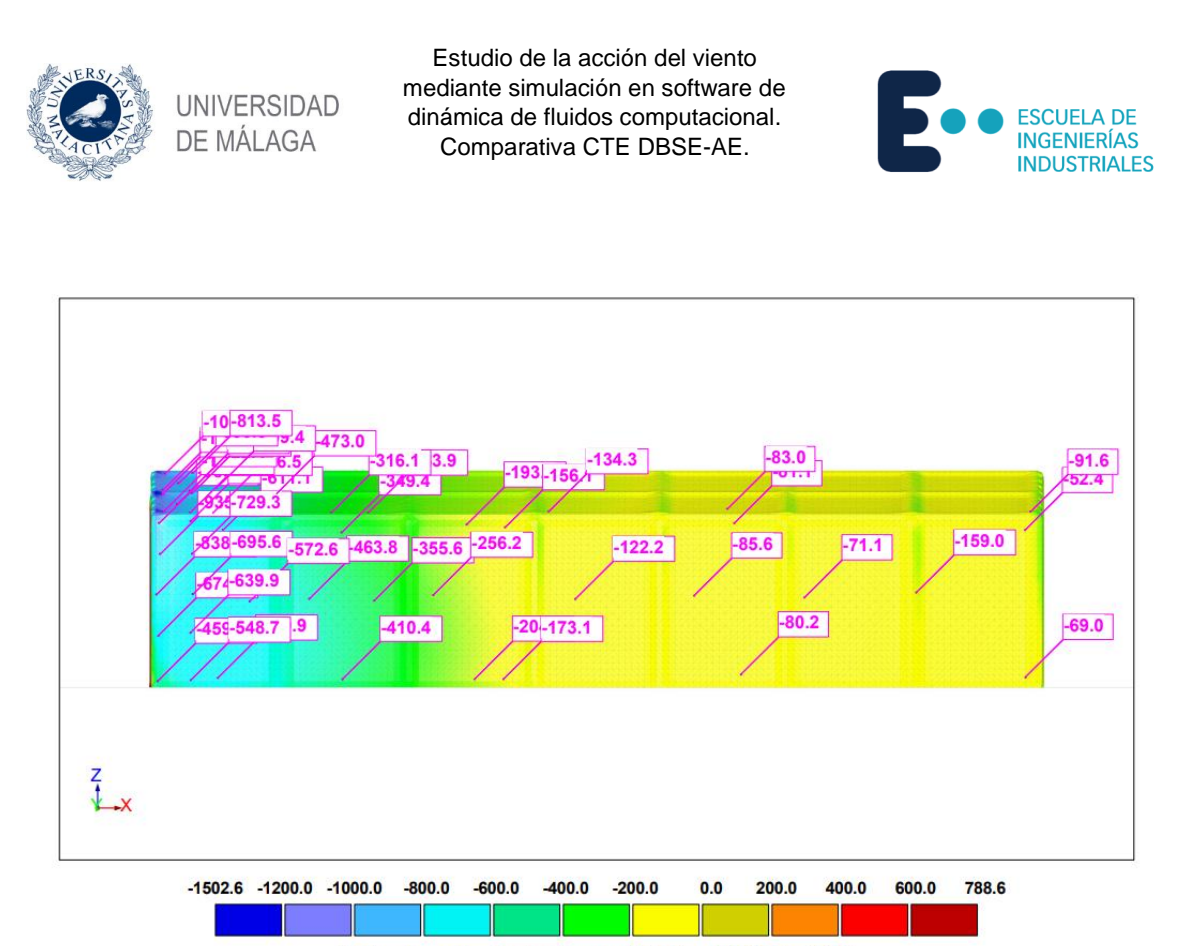

Surface Pressure - Surface Pressure[Pa], Min=-1502.6, Max=788.6

*Figura 50.-Presiones superficiales RWIND Dirección Y, zonas A,B,C, Modelo 3.*

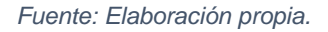

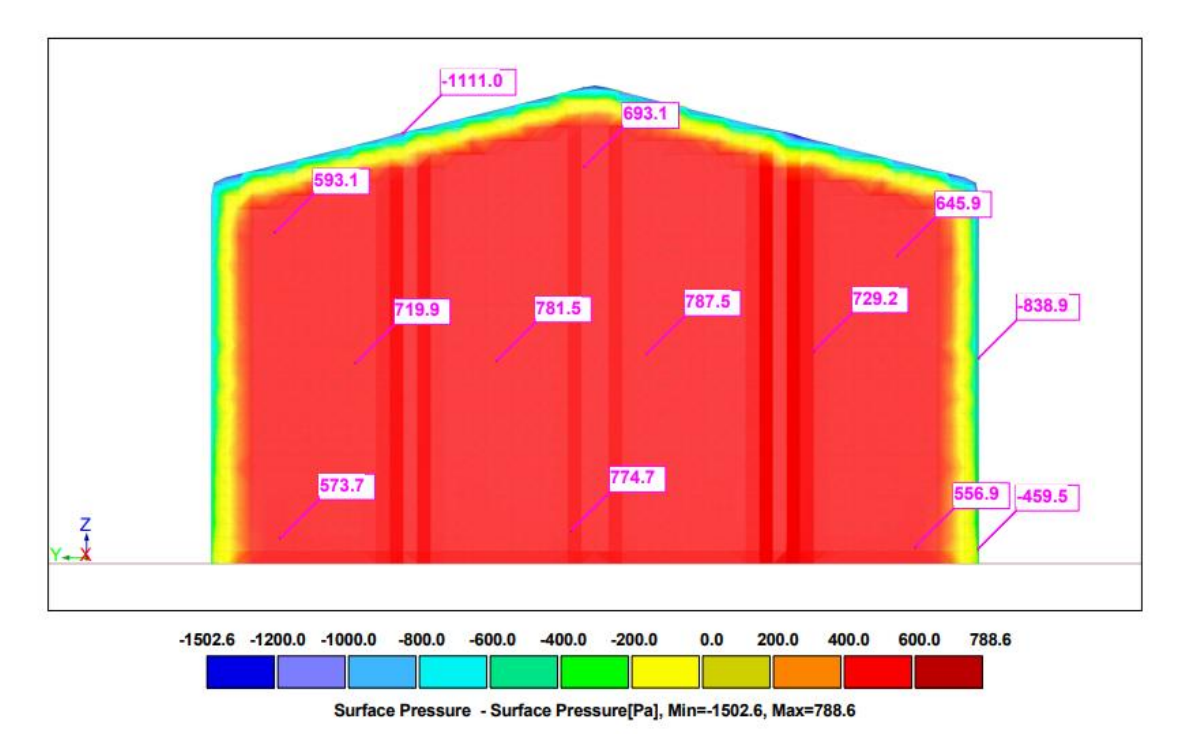

*Figura 51.-Presiones superficiales RWIND Dirección Y, zona D, Modelo 3. Fuente: Elaboración propia.*

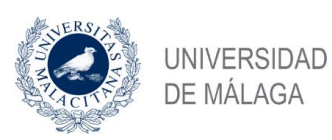

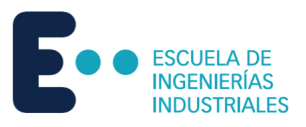

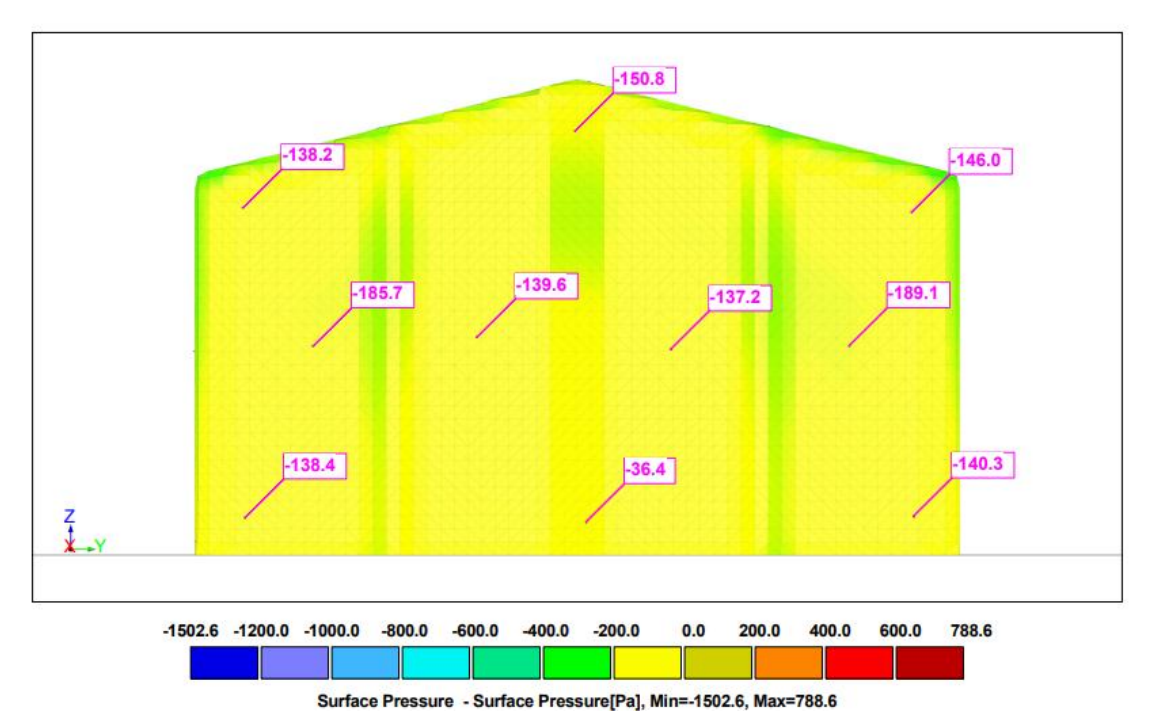

*Figura 52.-Presiones superficiales RWIND Dirección Y, zona E, Modelo 3.*

*Fuente: Elaboración propia.*

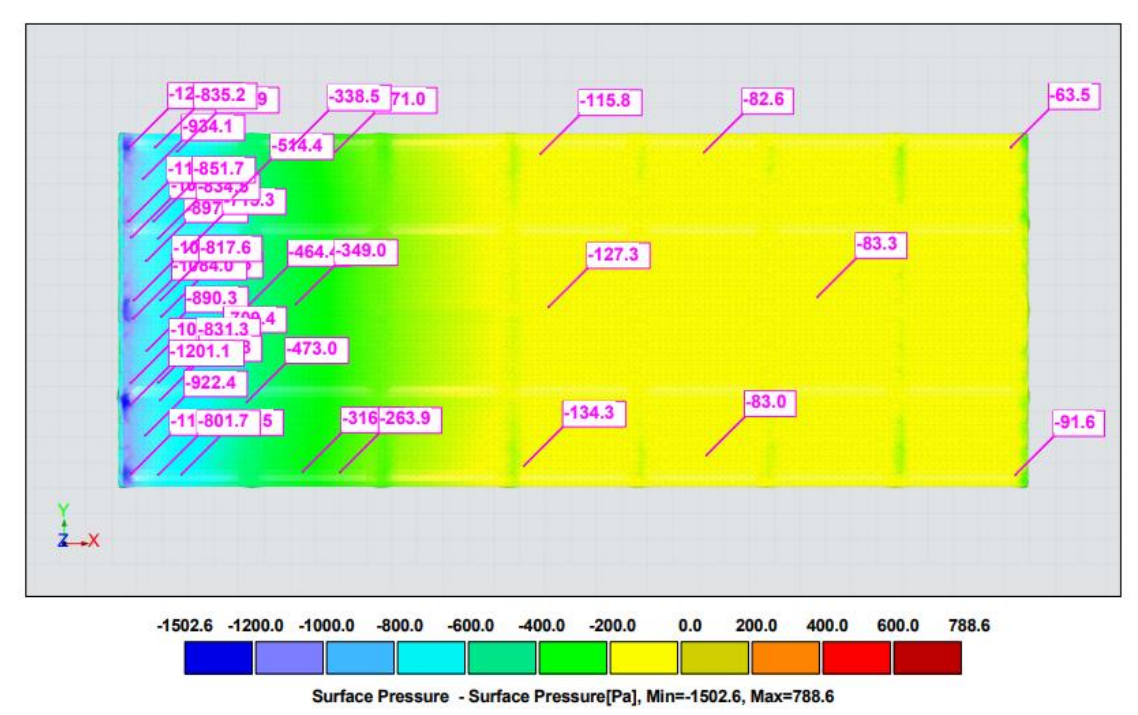

*Figura 53.-Presiones superficiales RWIND Dirección Y, zonas F, G, H, I, Modelo 3.*

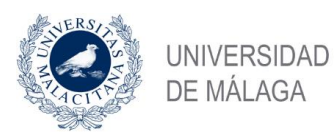

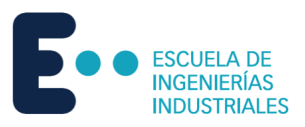

#### Resultados en Pa

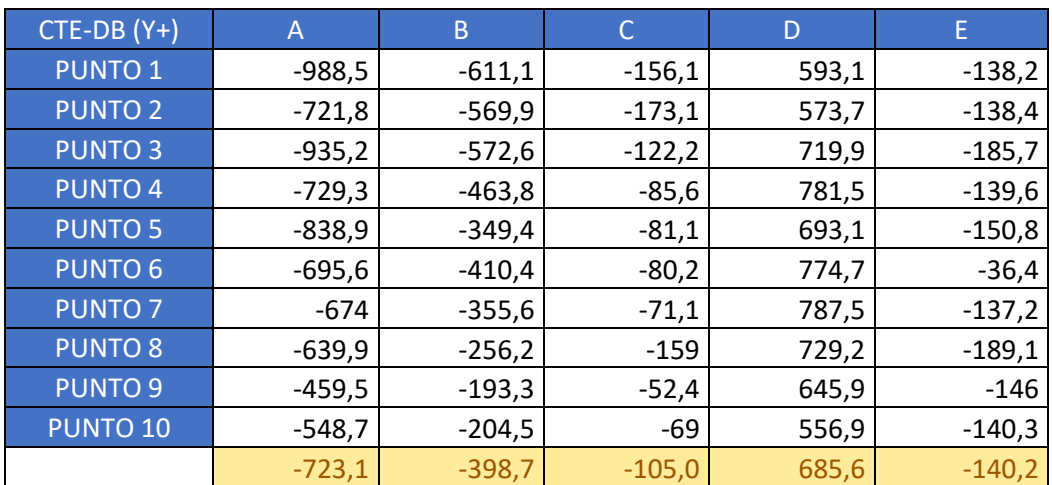

*Tabla 51.-Presiones superficiales RWIND zonas A-E dirección Y Modelo 3.*

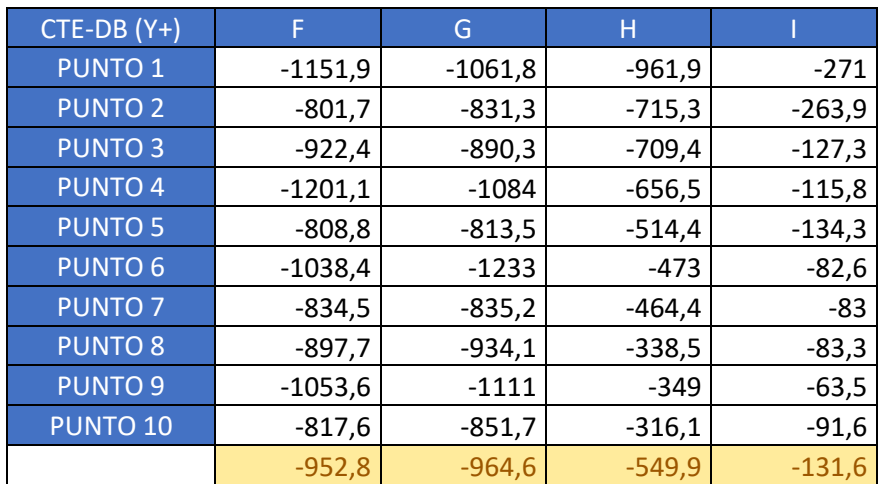

*Tabla 52.-Presiones superficiales RWIND zonas F-I dirección Y Modelo 3.*

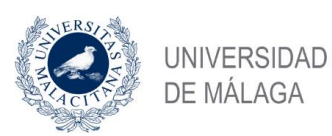

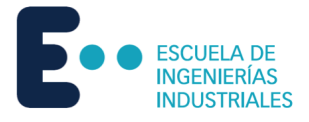

## 5.4 Modelo 4

Una vez modelada y mallada la estructura en RFEM, se exporta a RWIND para la simulación de dinámica de fluidos computacional.

En este caso en concreto, la estructura escuadrada en planta, por lo que la figura que queda expuesta al viento es idéntica en ambas direcciones de viento. Por lo tanto, se consideran los resultados iguales tanto para X como para Y.

## 5.4.1 Dirección X e Y

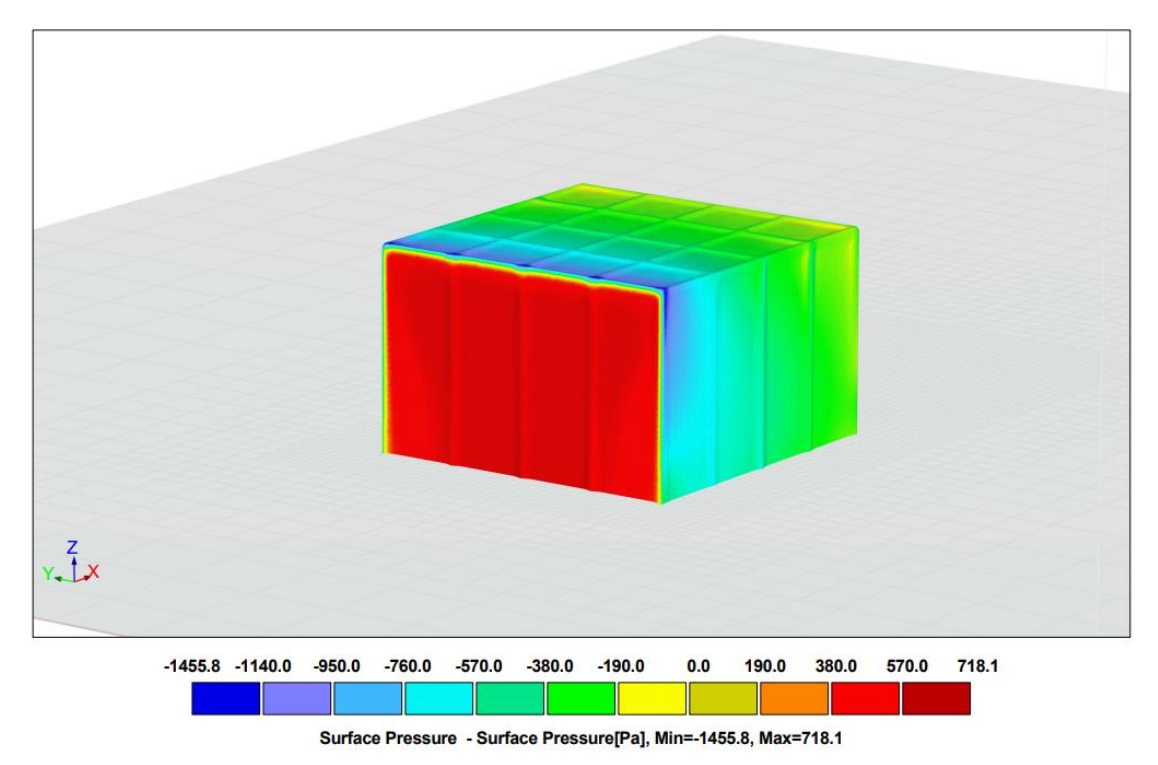

*Figura 54.-Presiones superficiales RWIND Dirección X/Y, vista general, Modelo 4.*

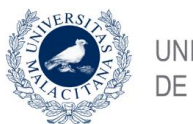

UNIVERSIDAD DE MÁLAGA

Estudio de la acción del viento mediante simulación en software de dinámica de fluidos computacional. Comparativa CTE DBSE-AE.

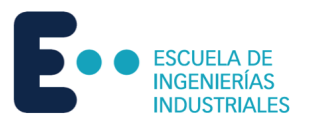

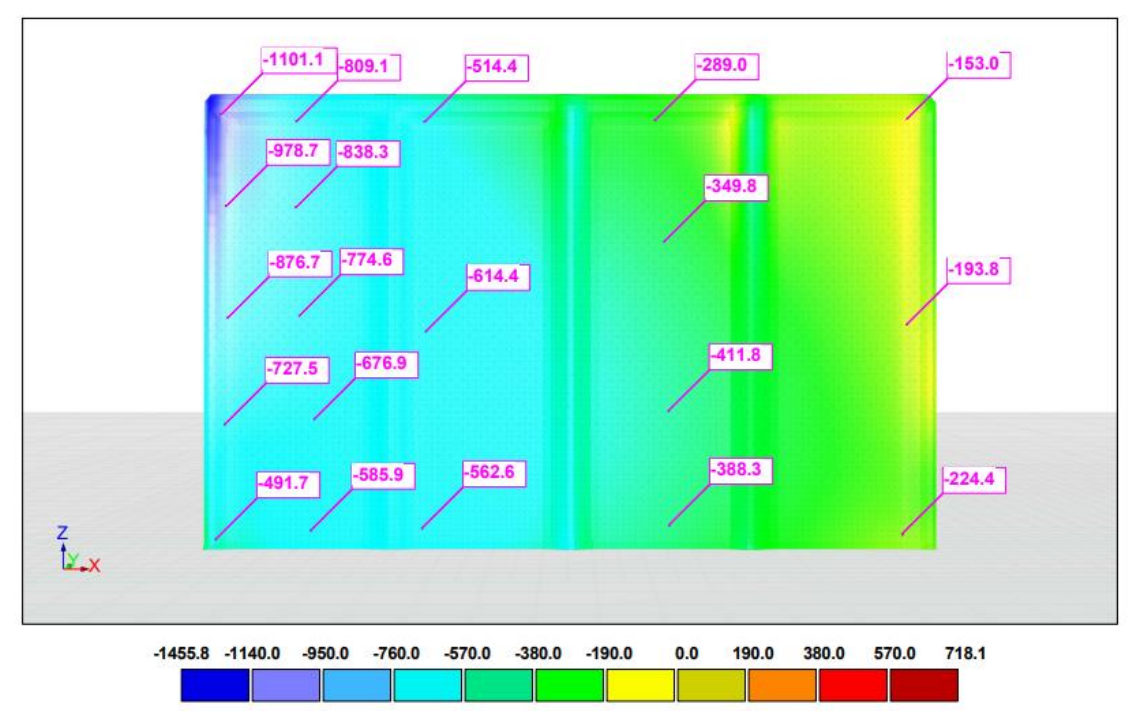

Surface Pressure - Surface Pressure[Pa], Min=-1455.8, Max=718.1

*Figura 55.-Presiones superficiales RWIND Dirección X/Y, zonas A,B,C, Modelo 4.*

*Fuente: Elaboración propia.*

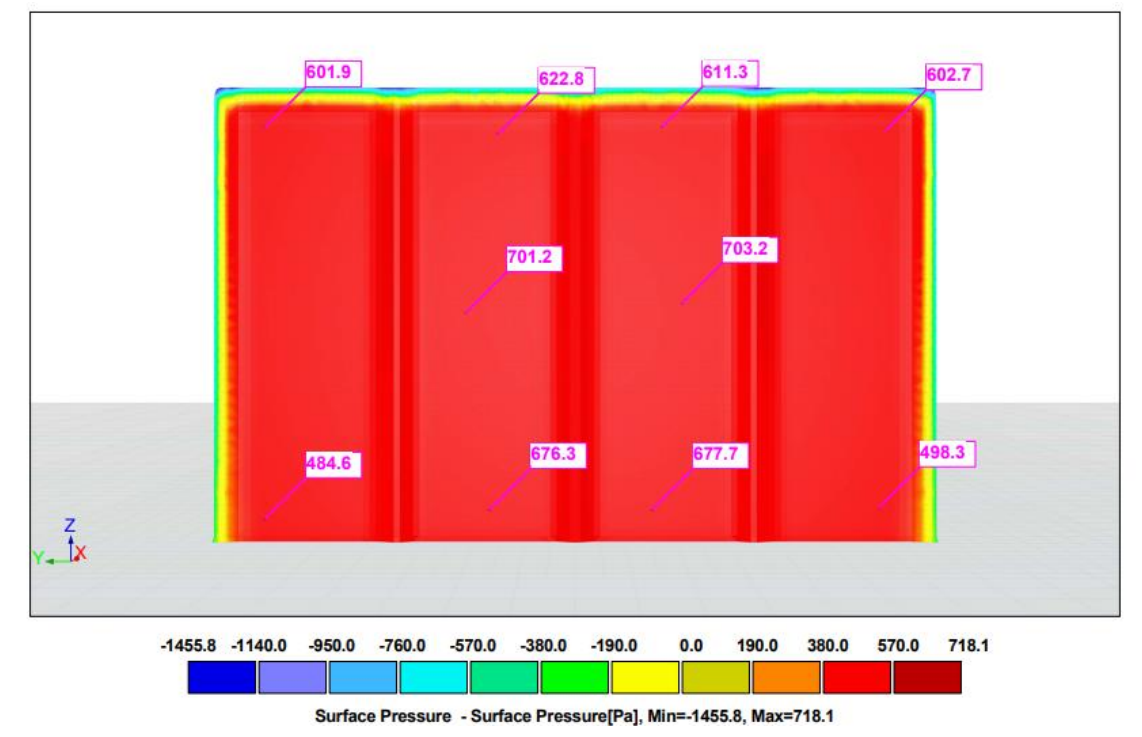

*Figura 56.-Presiones superficiales RWIND Dirección X/Y, zona D, Modelo 4.*

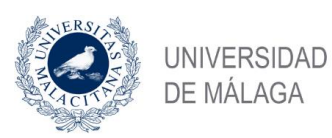

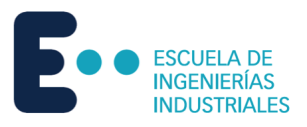

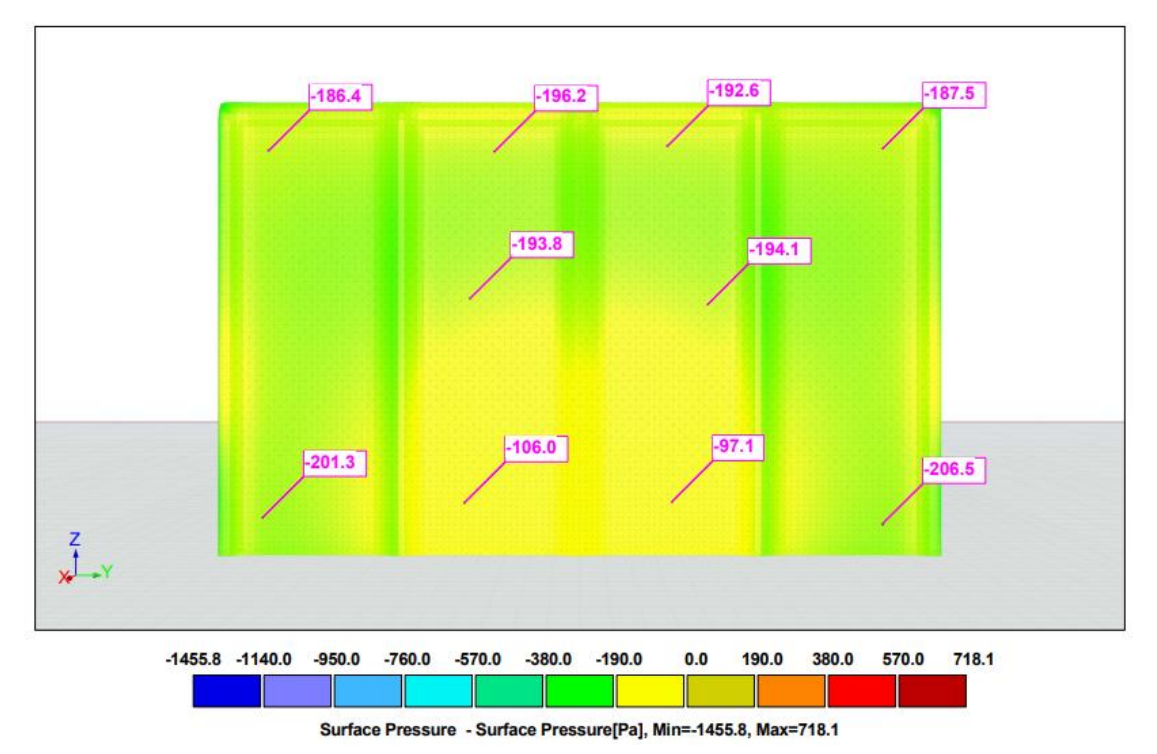

*Figura 57.-Presiones superficiales RWIND Dirección X/Y, zona E, Modelo 4.*

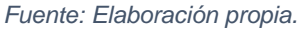

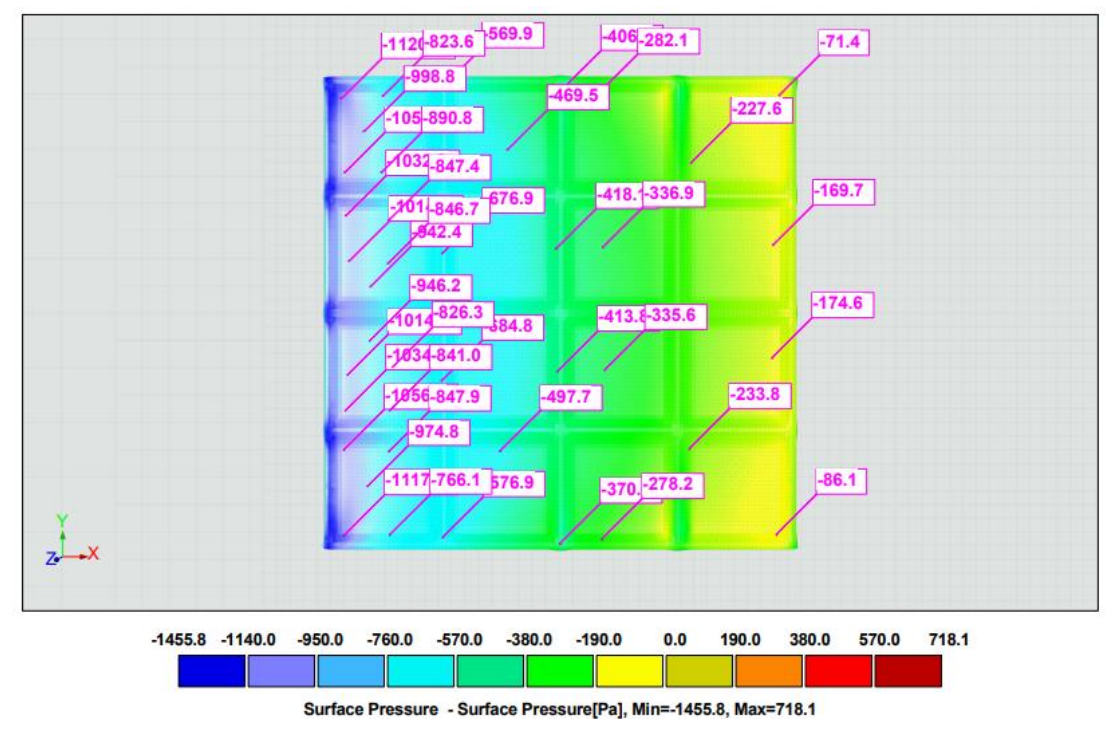

*Figura 58.-Presiones superficiales RWIND Dirección X/Y, zonas F, G, H, I, Modelo 4. Fuente: Elaboración propia.*

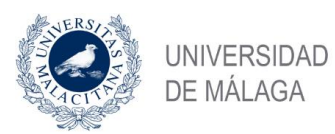

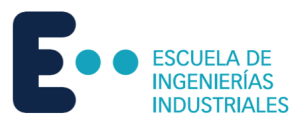

#### Resultados en Pa.

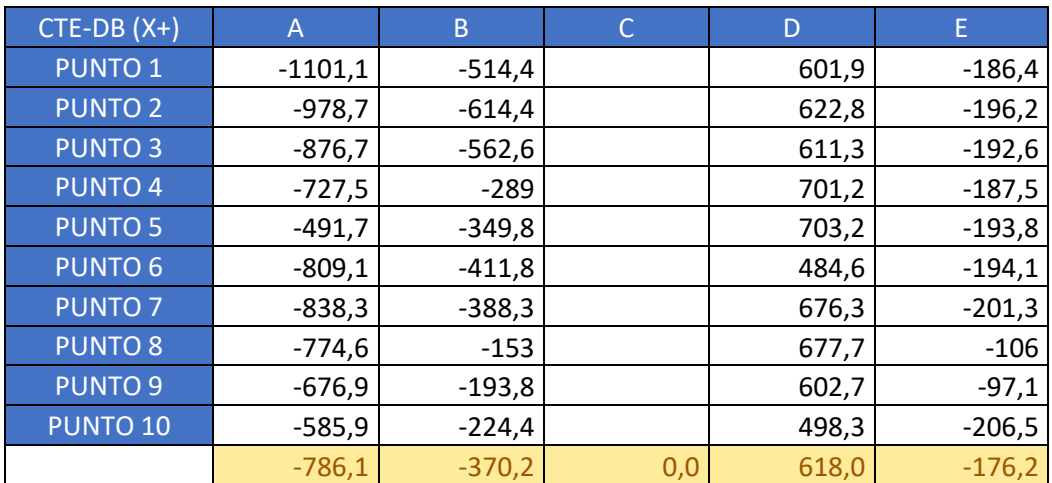

*Tabla 53.-Presiones superficiales RWIND zonas A-E dirección X e Y Modelo 4.*

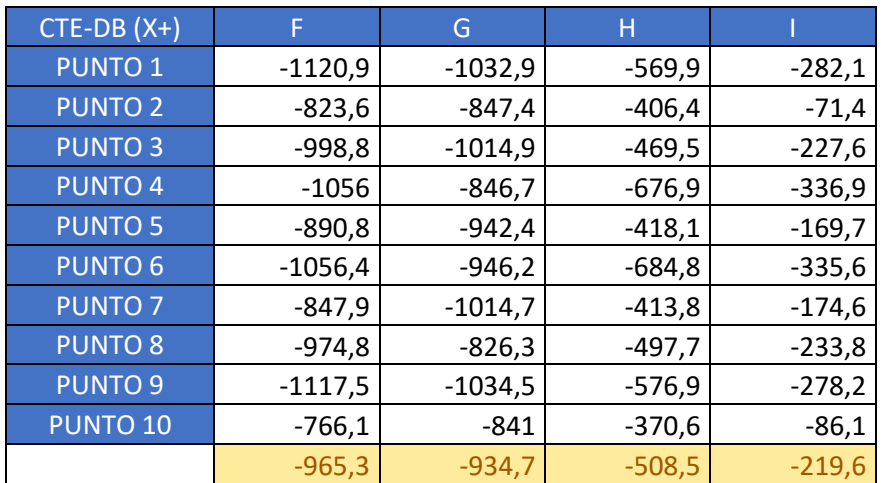

*Tabla 54.-Presiones superficiales RWIND zonas F-I dirección X e Y Modelo 4.*

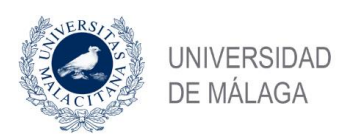

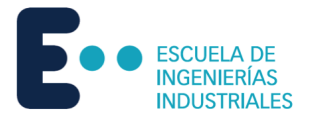

# 5.5 Modelo 5

Una vez modelada y mallada la estructura en RFEM, se exporta a RWIND para la simulación de dinámica de fluidos computacional.

## 5.5.1 Dirección X

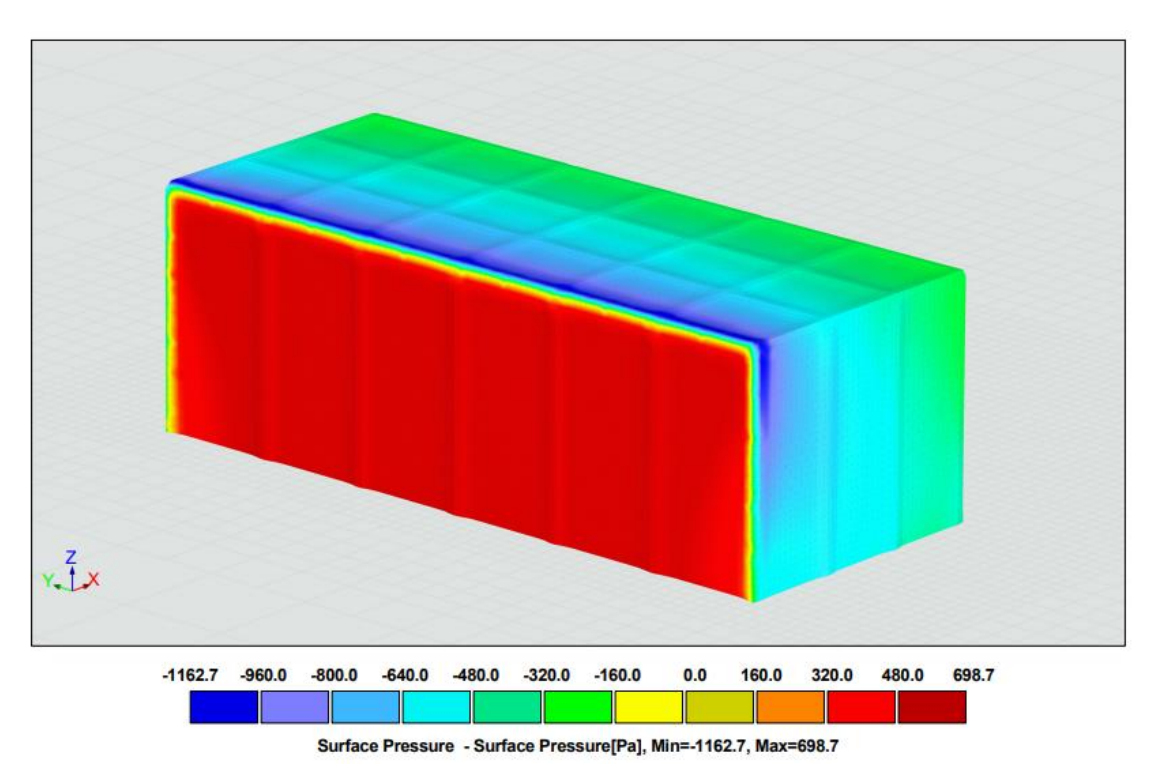

*Figura 59.-Presiones superficiales RWIND Dirección X, vista general, Modelo 5.*

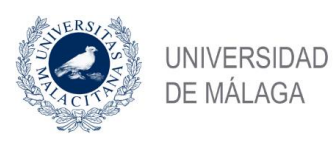

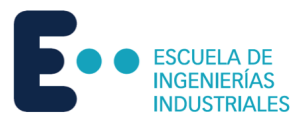

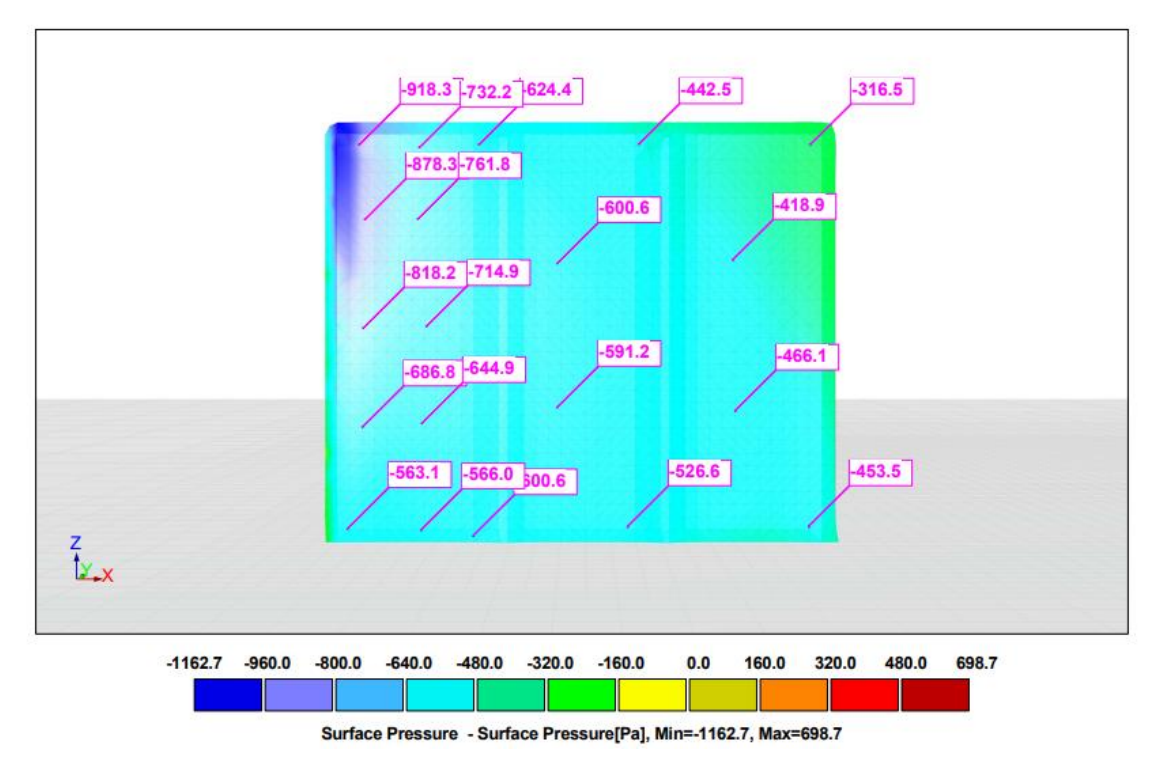

*Figura 60-Presiones superficiales RWIND Dirección X, zonas A,B,C, Modelo 5.*

*Fuente: Elaboración propia.*

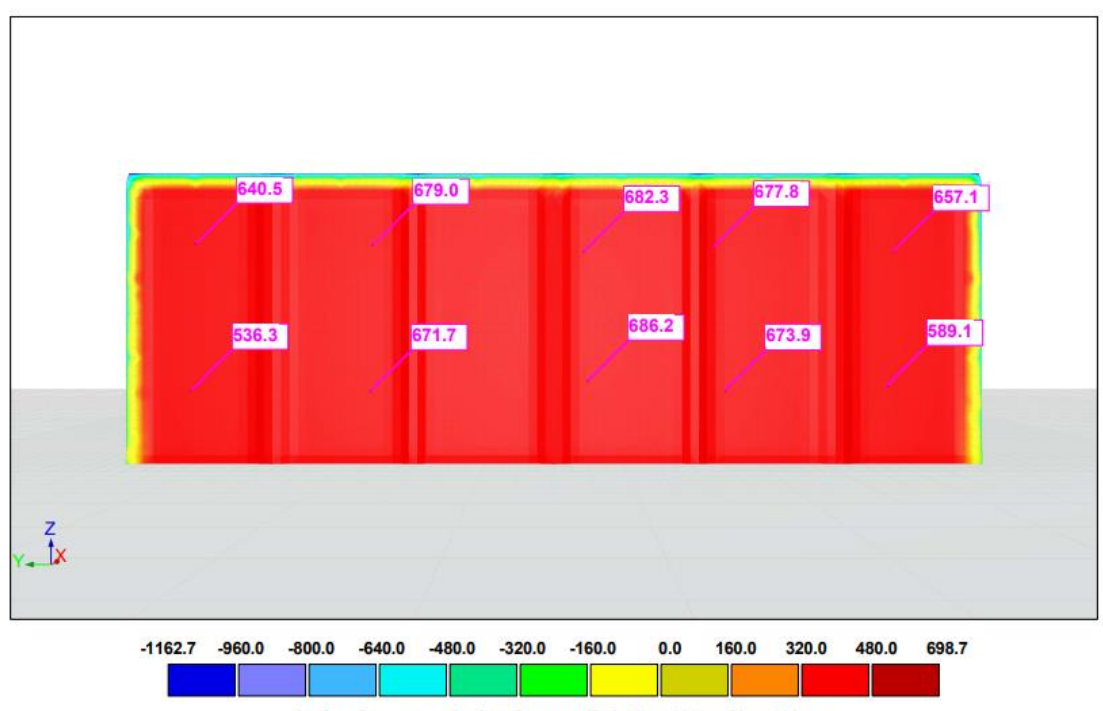

Surface Pressure - Surface Pressure[Pa], Min=-1162.7, Max=698.7

*Figura 61.-Presiones superficiales RWIND Dirección X, zona D, Modelo 5.*

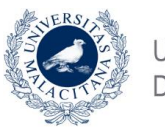

**UNIVERSIDAD** DE MÁLAGA

Estudio de la acción del viento mediante simulación en software de dinámica de fluidos computacional. Comparativa CTE DBSE-AE.

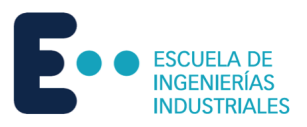

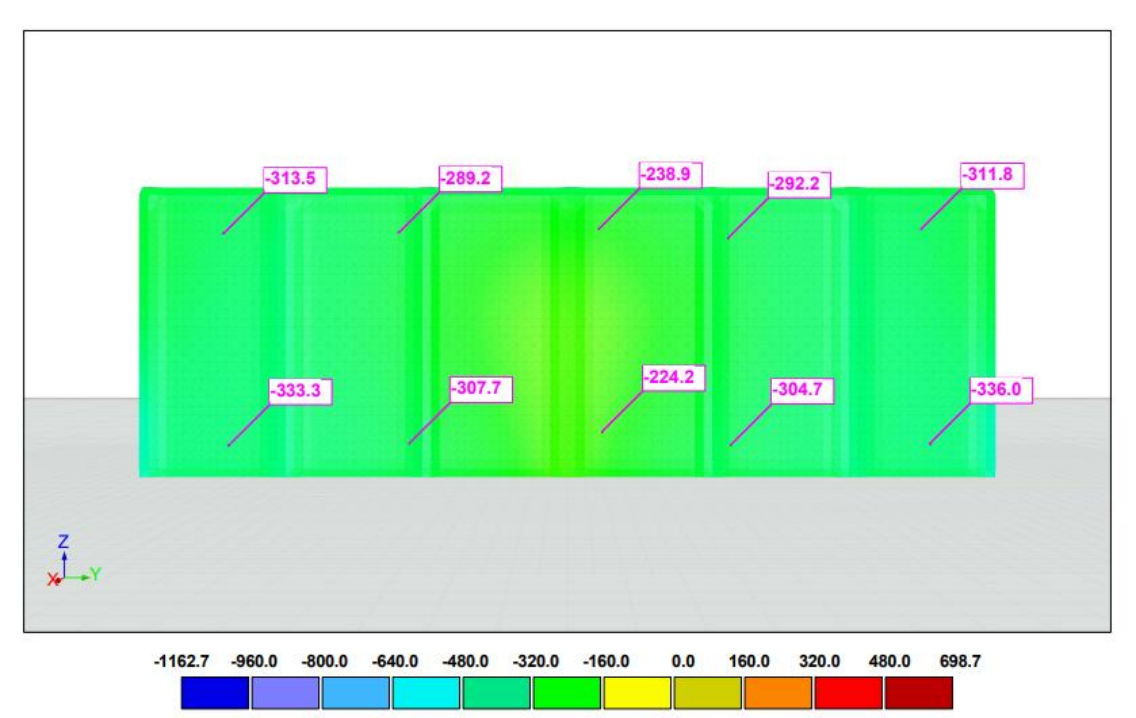

Surface Pressure - Surface Pressure[Pa], Min=-1162.7, Max=698.7

*Figura 62.-Presiones superficiales RWIND Dirección X, zona E, Modelo 5.*

*Fuente: Elaboración propia.*

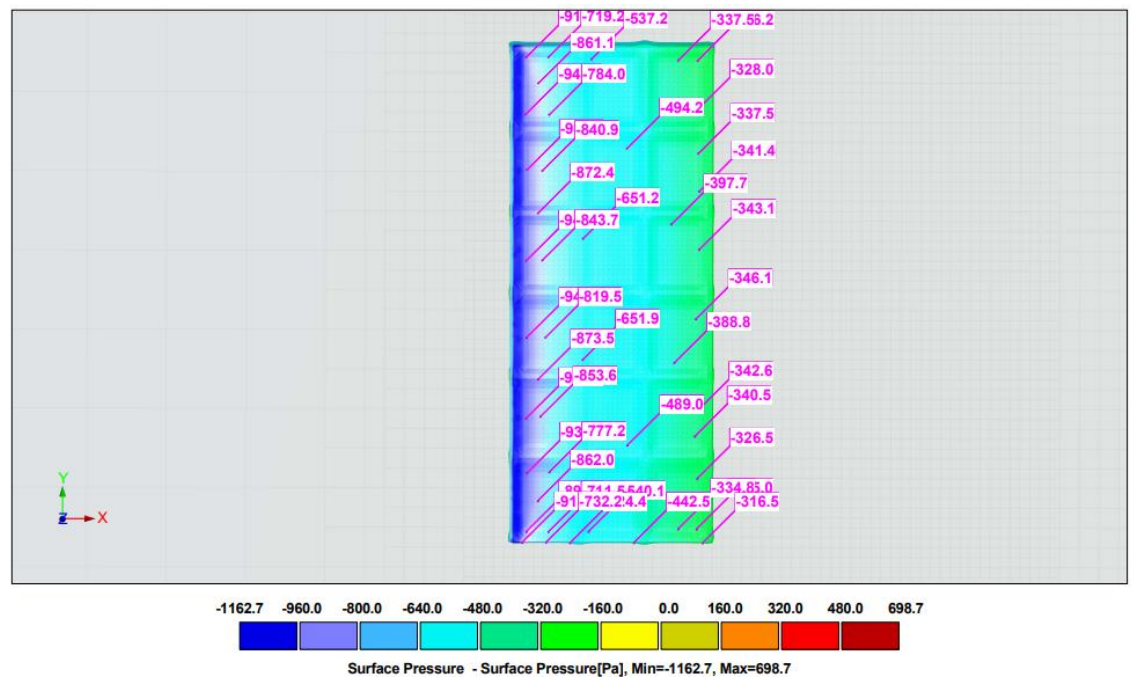

*Figura 63.-Presiones superficiales RWIND Dirección X, zonas F, G, H, I, Modelo 5.*

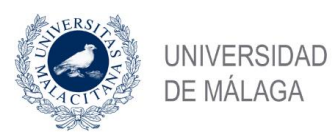

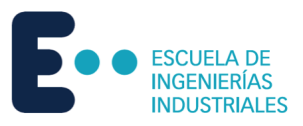

#### Resultados en Pa.

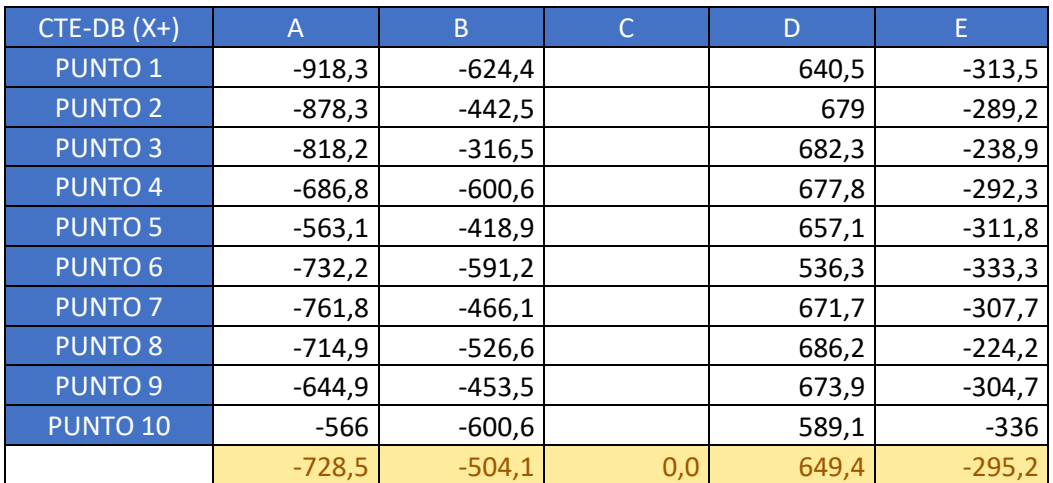

*Tabla 55.-Presiones superficiales RWIND zonas A-E dirección X Modelo 5.*

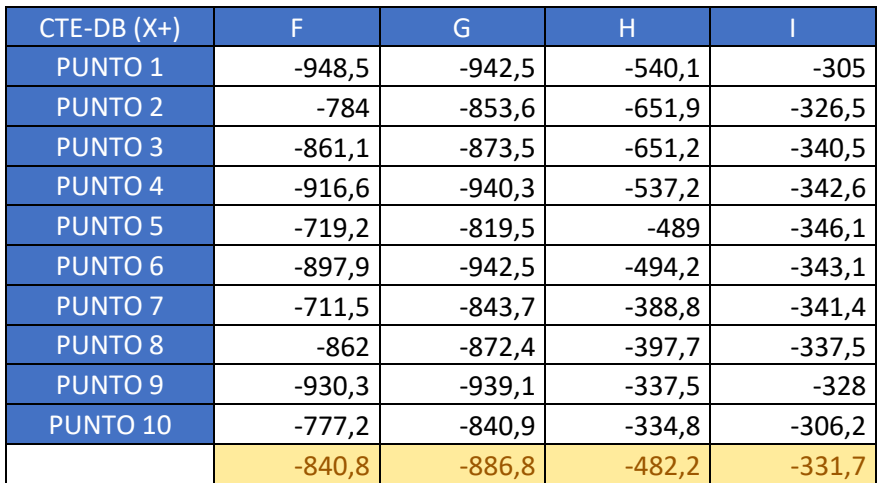

*Tabla 56.-Presiones superficiales RWIND zonas F-I dirección X Modelo 5.*

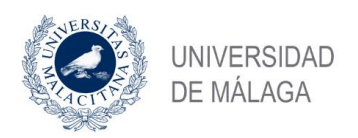

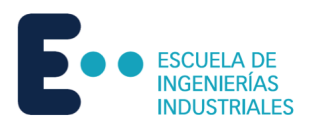

# 5.5.2 Dirección Y

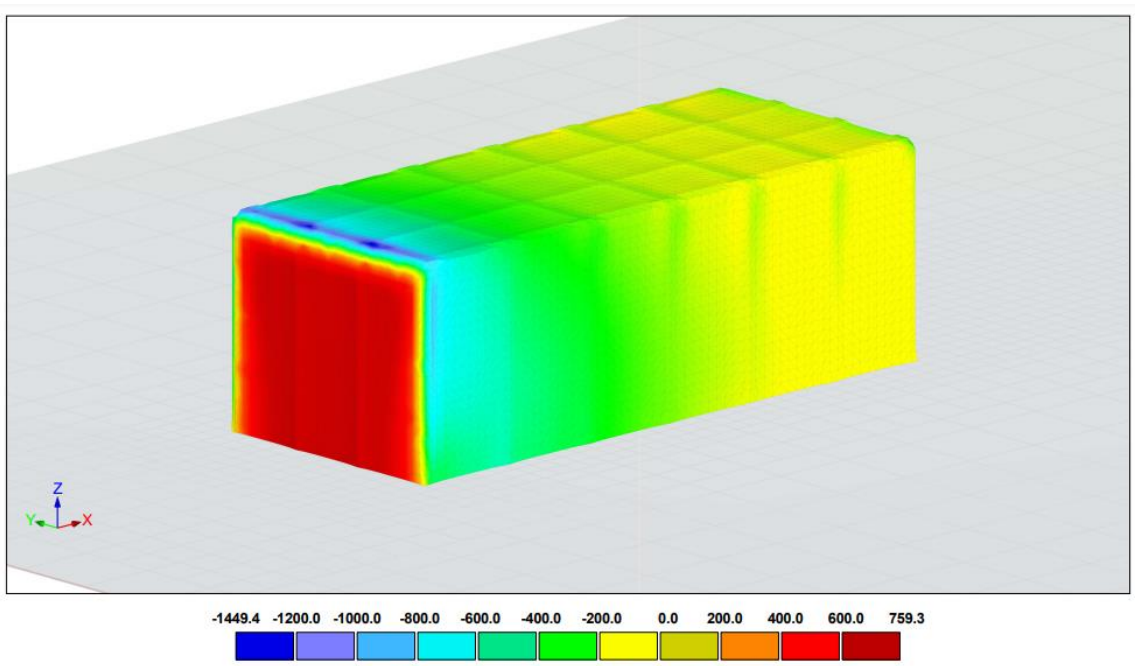

Surface Pressure - Surface Pressure Pal. Min=-1449.4. Max=759.3 *Figura 64.-Presiones superficiales RWIND Dirección Y, vista general, Modelo 5.*

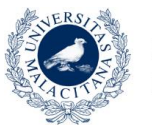

**UNIVERSIDAD** DE MÁLAGA

Estudio de la acción del viento mediante simulación en software de dinámica de fluidos computacional. Comparativa CTE DBSE-AE.

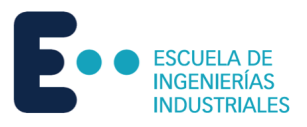

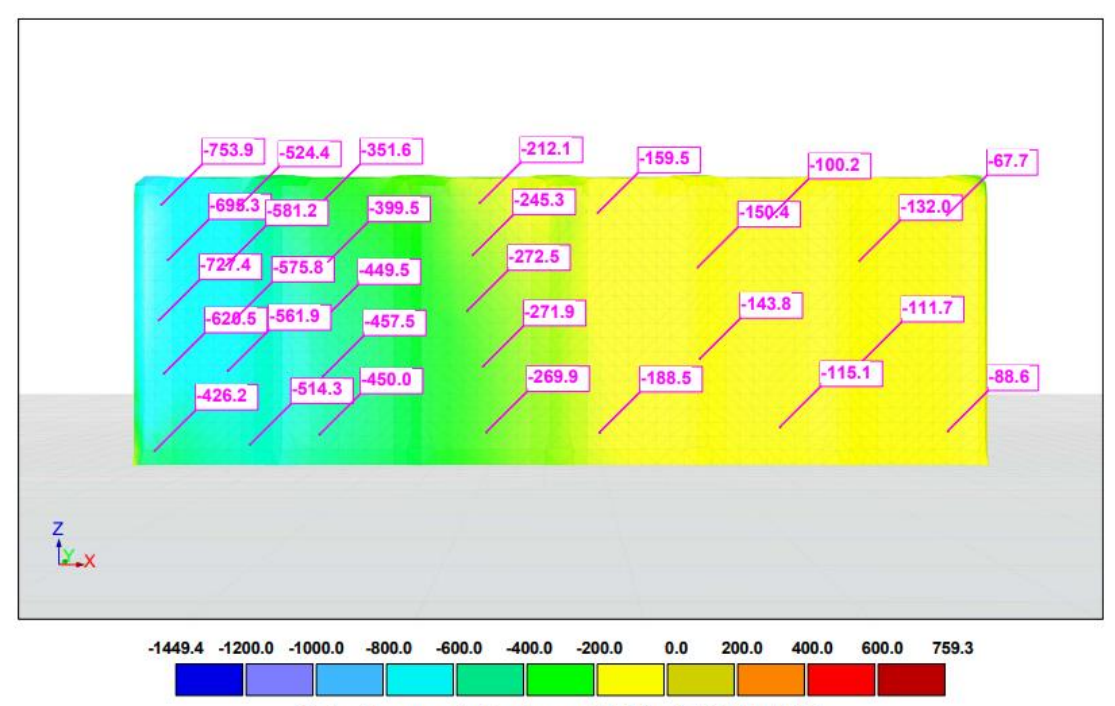

Surface Pressure - Surface Pressure[Pa], Min=-1449.4, Max=759.3

*Figura 65-Presiones superficiales RWIND Dirección Y, zonas A,B,C, Modelo 5.*

*Fuente: Elaboración propia.*

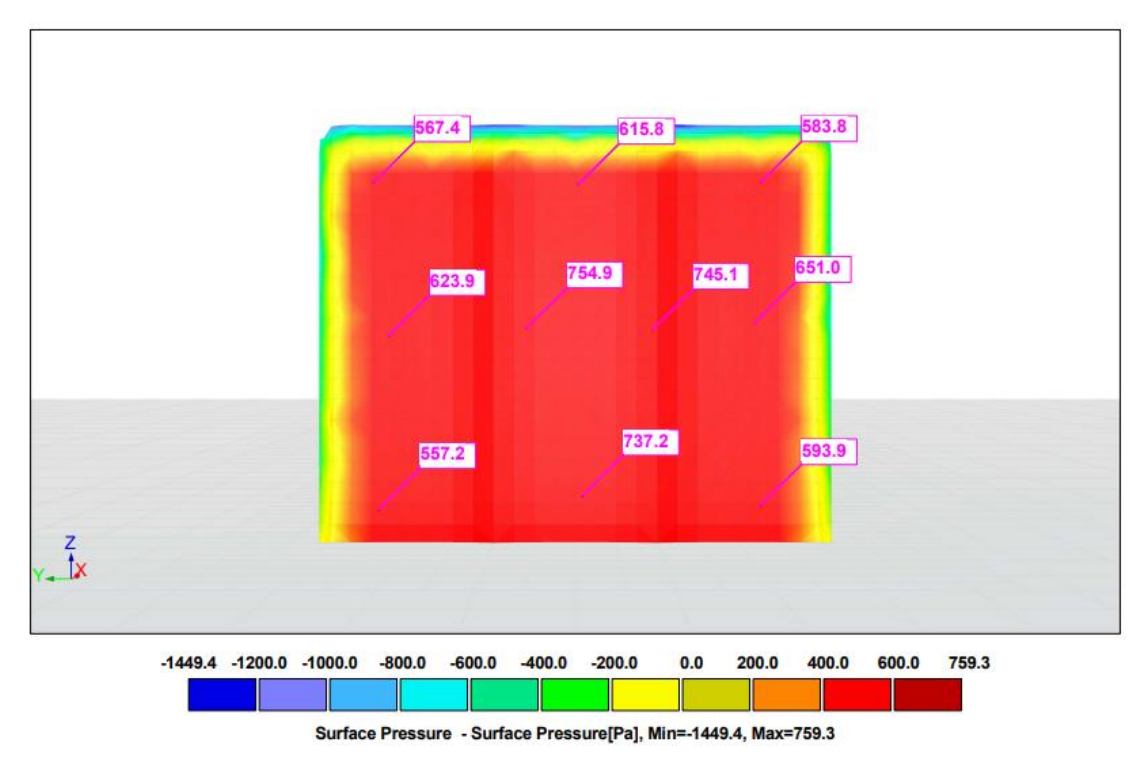

*Figura 66.-Presiones superficiales RWIND Dirección Y, zona D, Modelo 5.*

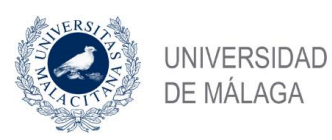

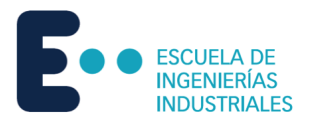

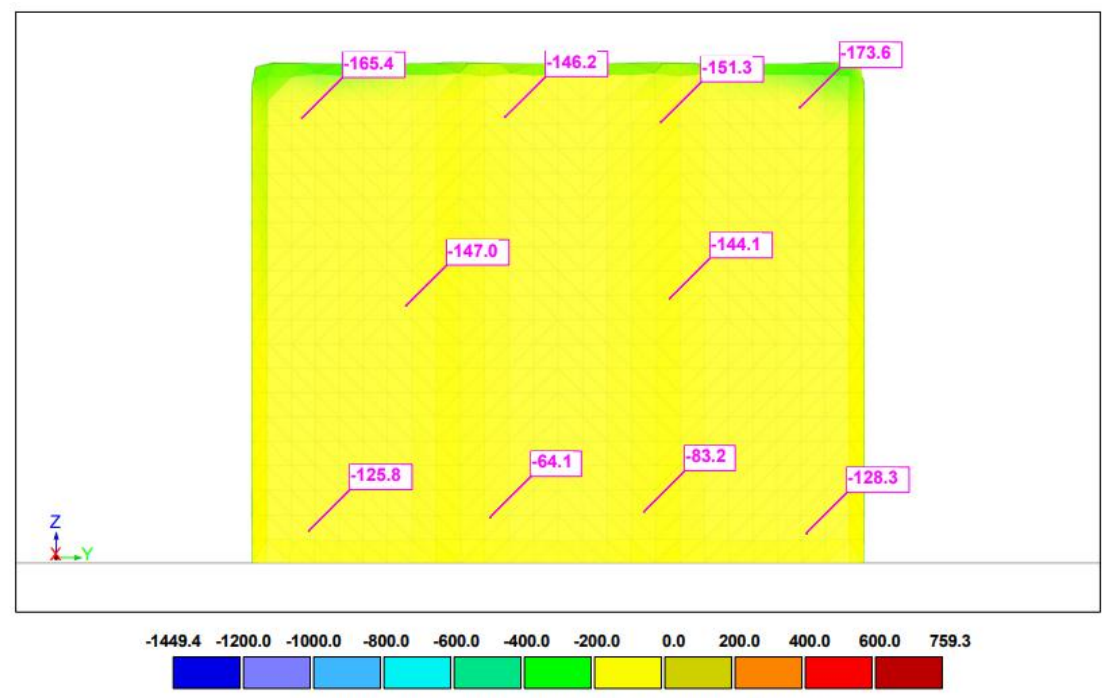

Surface Pressure - Surface Pressure[Pa], Min=-1449.4, Max=759.3

*Figura 67.-Presiones superficiales RWIND Dirección Y, zona E, Modelo 5.*

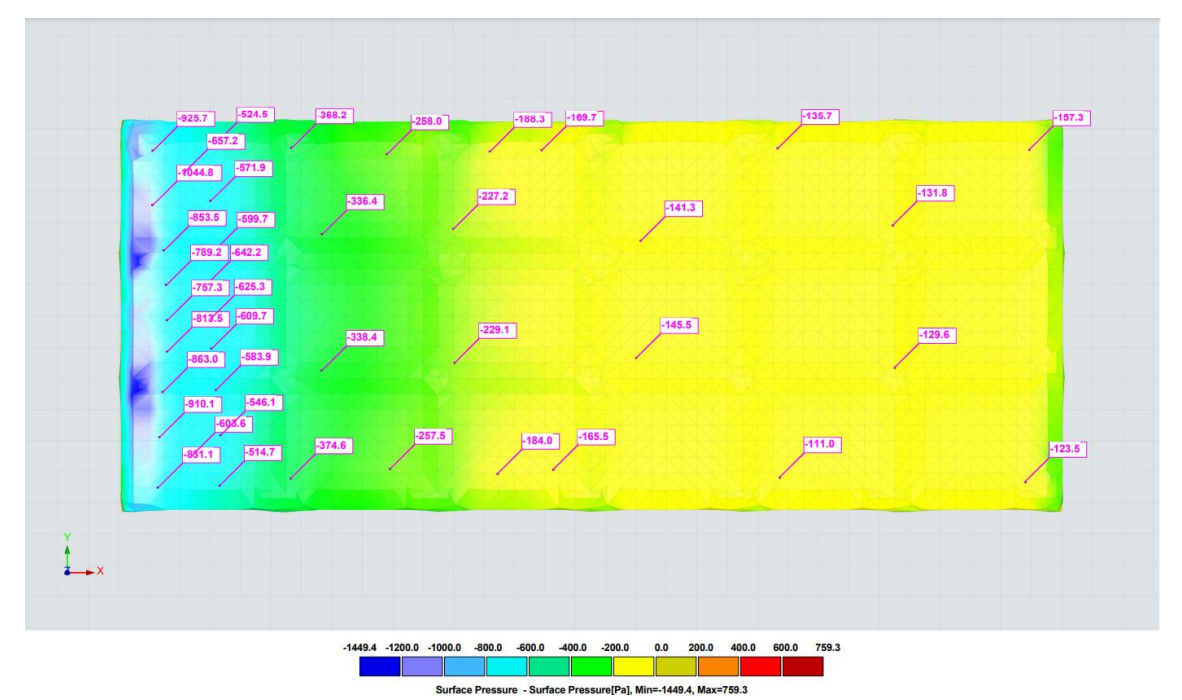

*Figura 68.-Presiones superficiales RWIND Dirección Y, zonas F, G, H, I, Modelo 5. Fuente: Elaboración propia.*

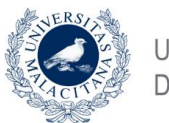

UNIVERSIDAD DE MÁLAGA

Estudio de la acción del viento mediante simulación en software de dinámica de fluidos computacional. Comparativa CTE DBSE-AE.

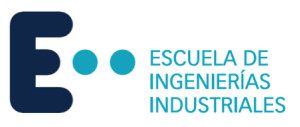

#### Resultados en Pa.

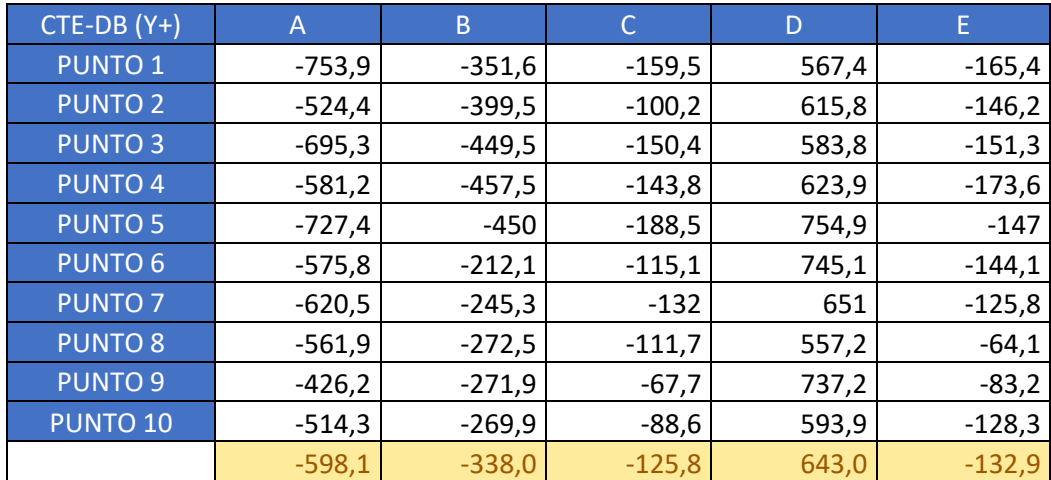

*Tabla 57.-Presiones superficiales RWIND zonas A-E dirección Y Modelo 5.*

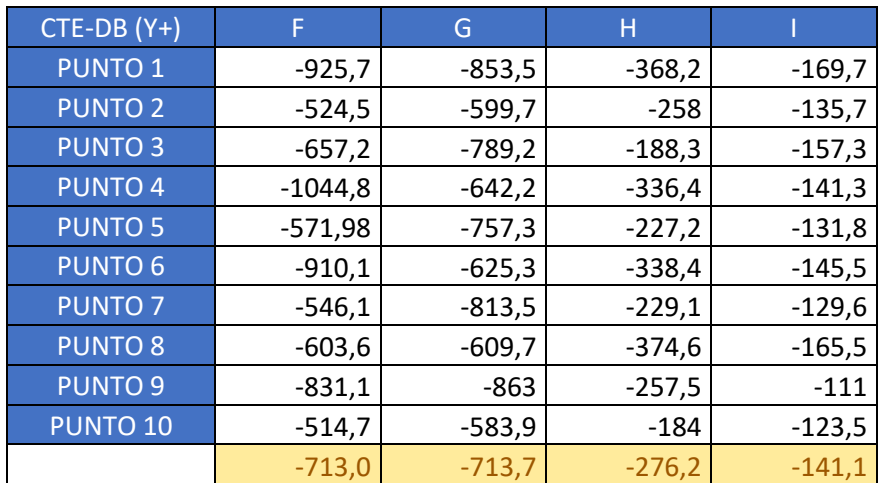

*Tabla 58.-Presiones superficiales RWIND zonas F-I dirección Y Modelo 5.*

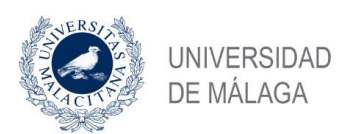

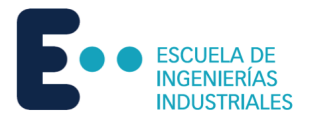

# 5.6 Modelo 6

Una vez modelada y mallada la estructura en RFEM, se exporta a RWIND para la simulación de dinámica de fluidos computacional.

### 5.6.1 Dirección X

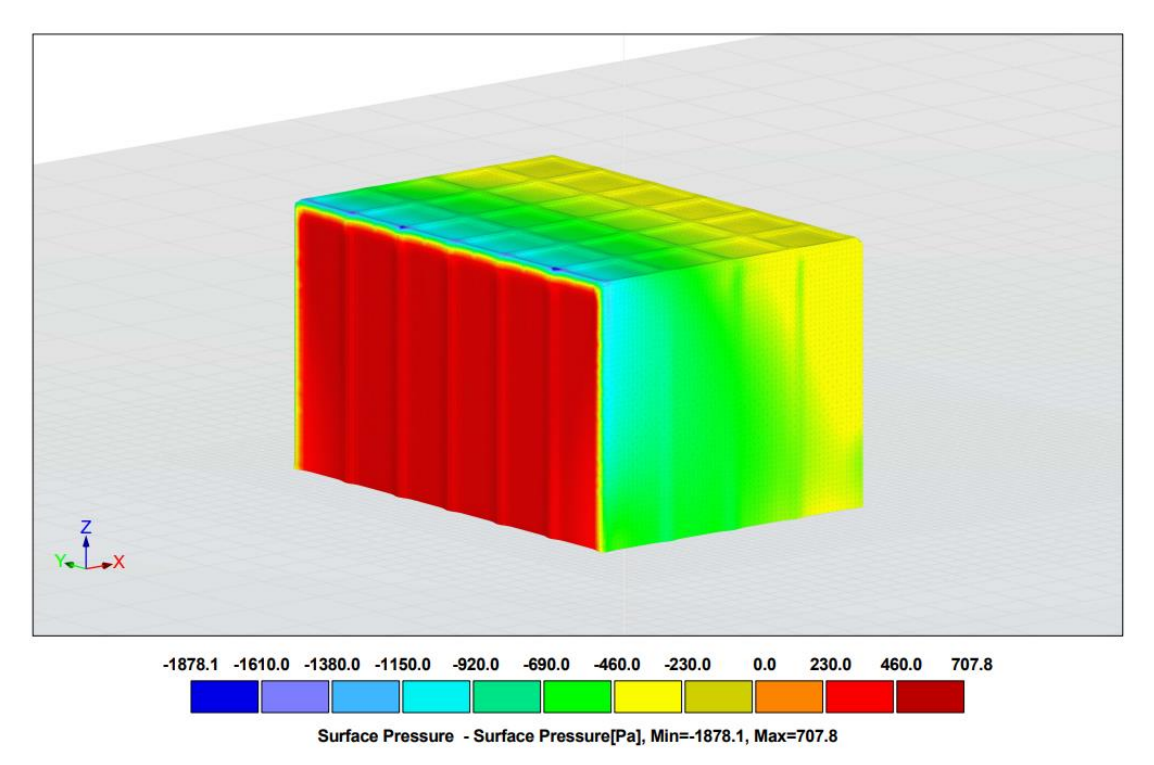

*Figura 69.-Presiones superficiales RWIND Dirección X, vista general, Modelo 6.*

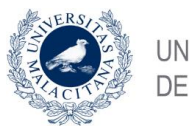

UNIVERSIDAD DE MÁLAGA

Estudio de la acción del viento mediante simulación en software de dinámica de fluidos computacional. Comparativa CTE DBSE-AE.

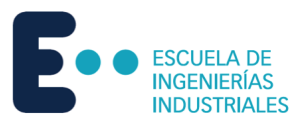

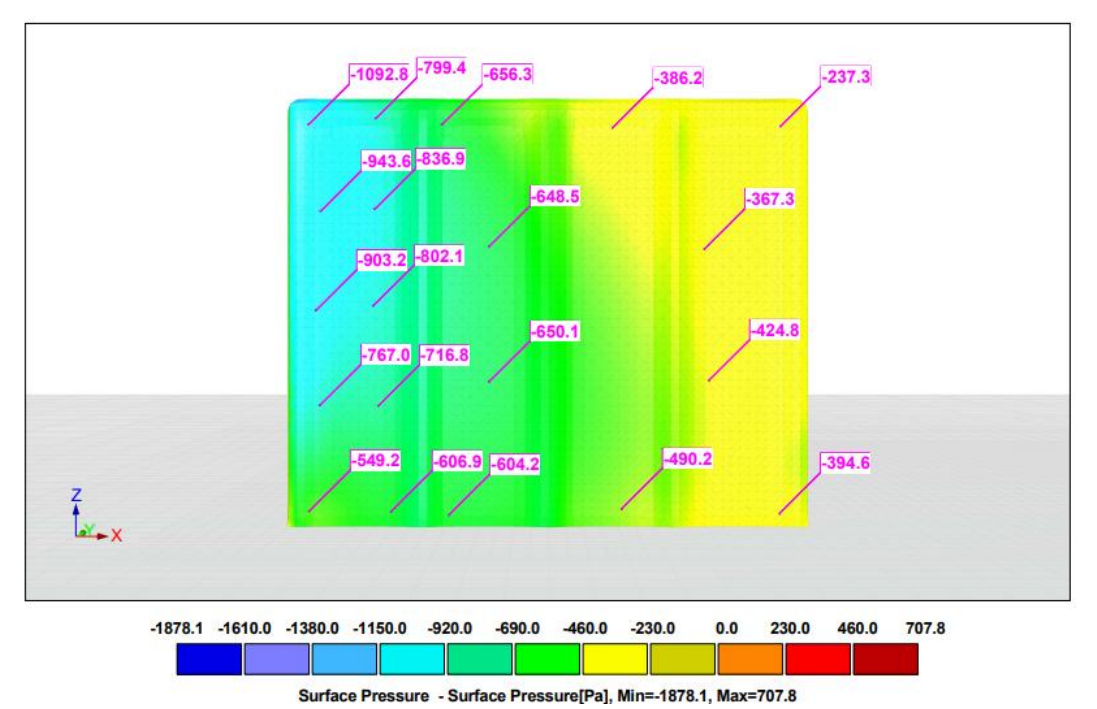

*Figura 70-Presiones superficiales RWIND Dirección X, zonas A,B,C, Modelo 6.*

*Fuente: Elaboración propia.*

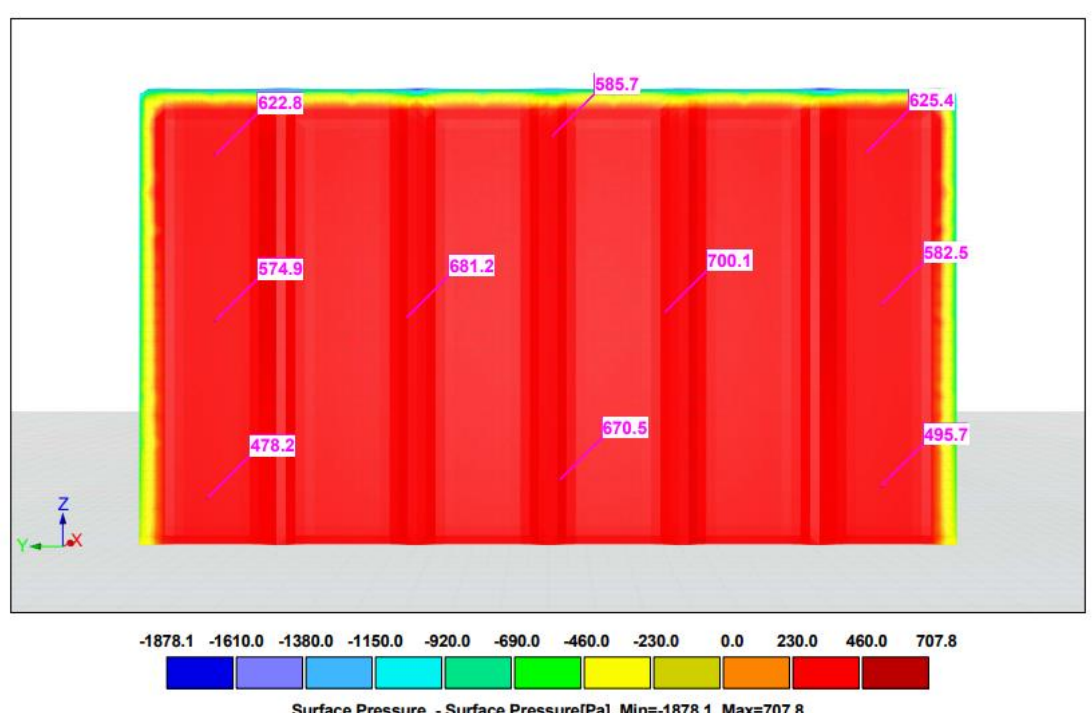

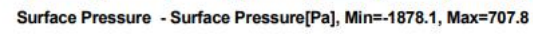

*Figura 71.-Presiones superficiales RWIND Dirección X, zona D, Modelo 6.*

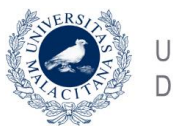

UNIVERSIDAD DE MÁLAGA

Estudio de la acción del viento mediante simulación en software de dinámica de fluidos computacional. Comparativa CTE DBSE-AE.

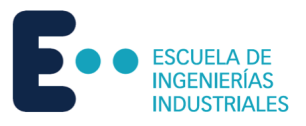

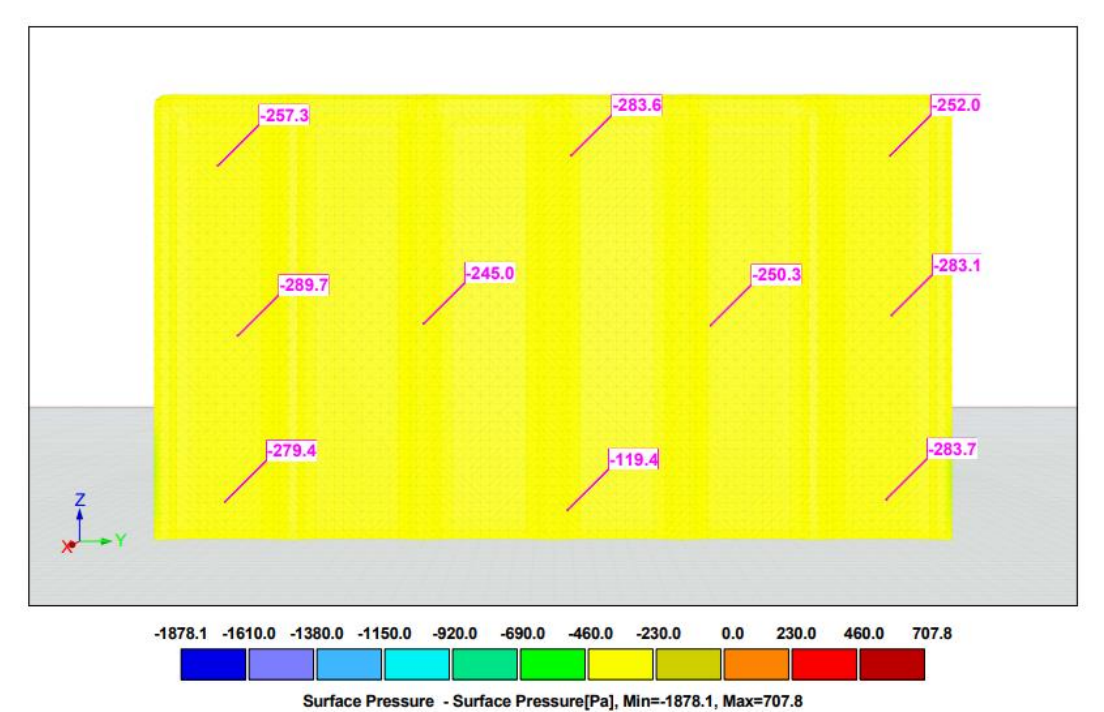

*Figura 72.-Presiones superficiales RWIND Dirección X, zona E, Modelo 6.*

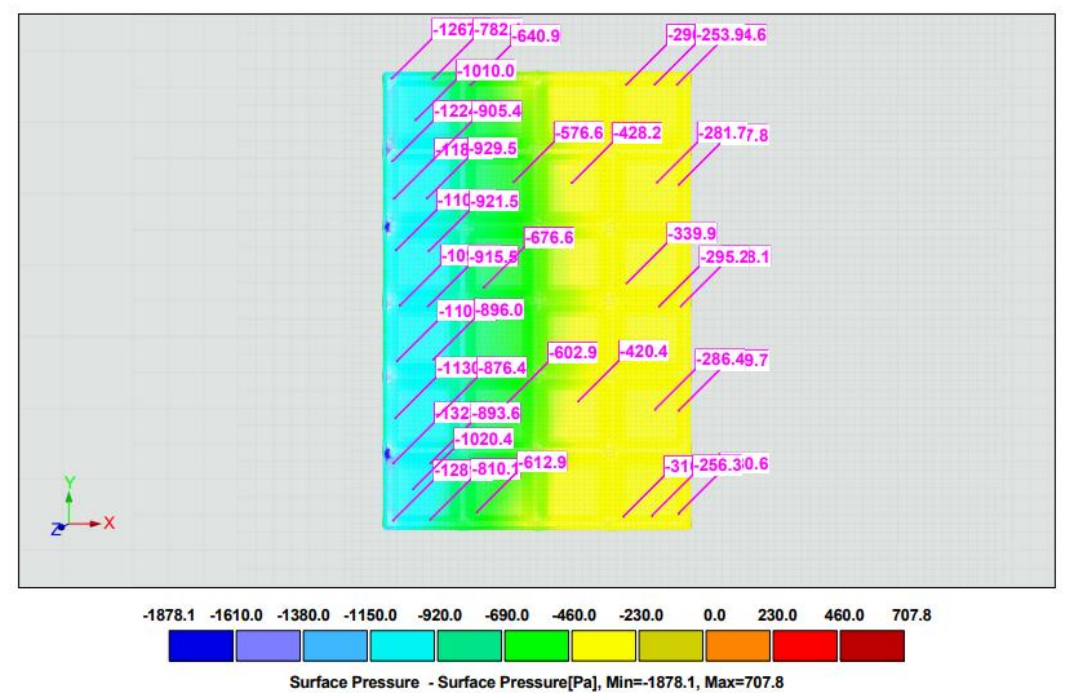

*Figura 73.-Presiones superficiales RWIND Dirección X, zonas F, G, H, I, Modelo 6. Fuente: Elaboración propia.*

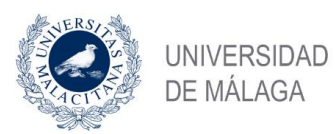

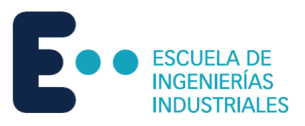

#### Resultados en Pa.

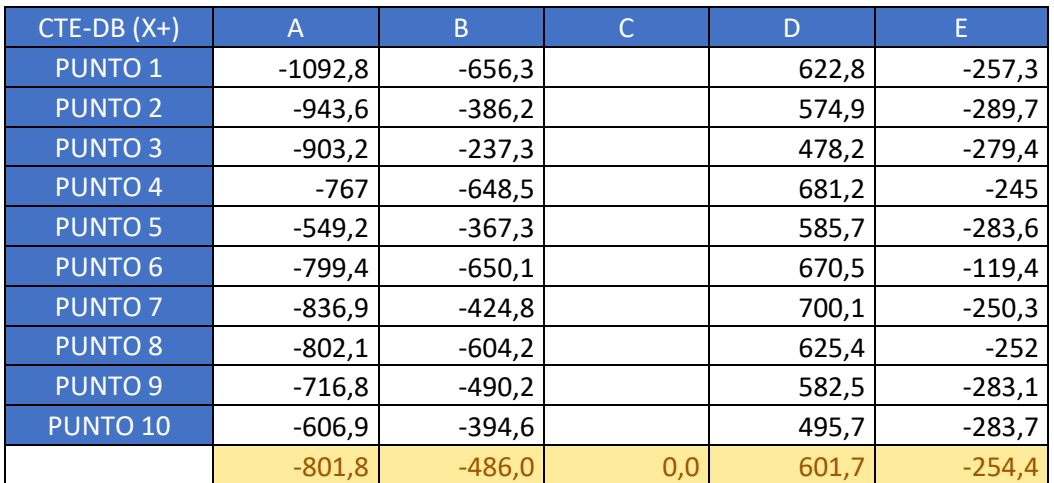

*Tabla 59.-Presiones superficiales RWIND zonas A-E dirección X Modelo 6.*

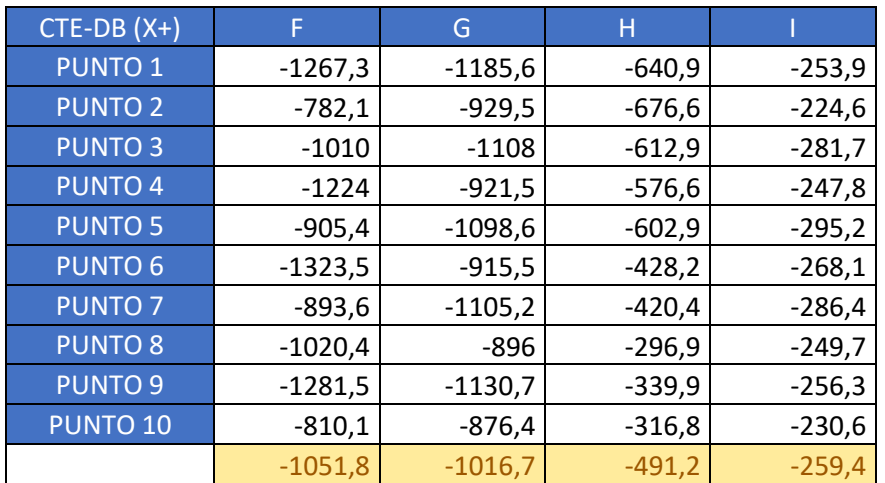

*Tabla 60.-Presiones superficiales RWIND zonas F-I dirección X Modelo 6.*

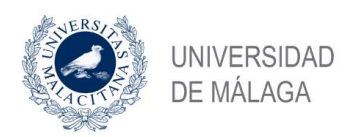

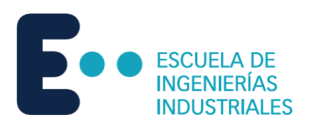

# 5.6.2 Dirección Y

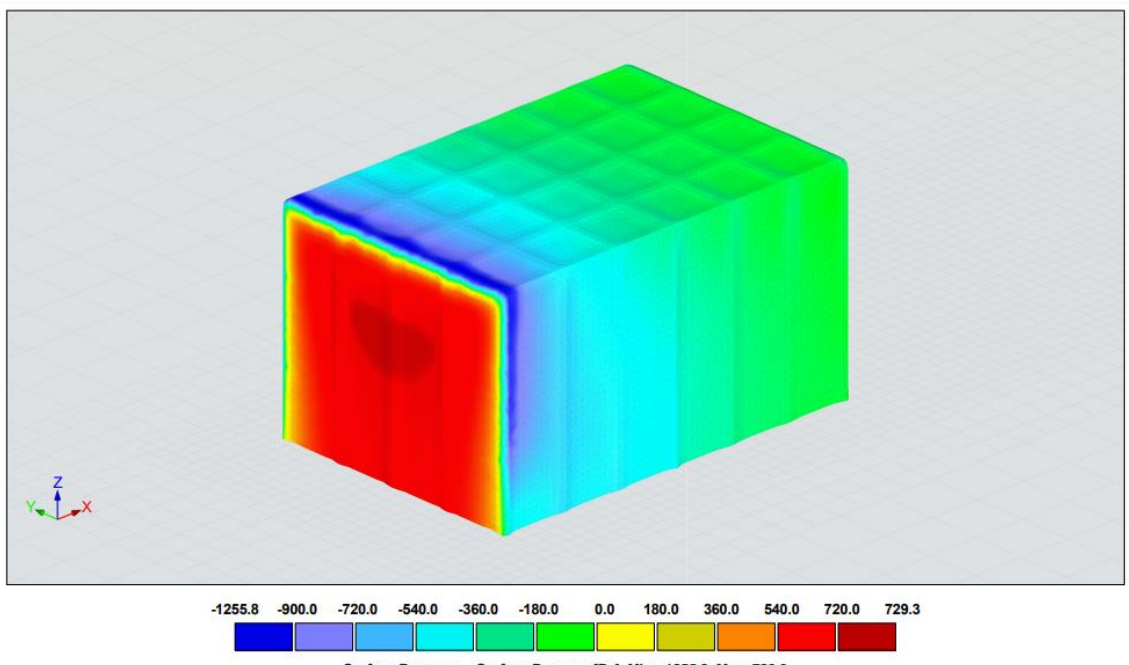

Surface Pressure - Surface Pressure[Pa], Min=-1255.8, Max=729.3

*Figura 74.-Presiones superficiales RWIND Dirección Y, vista general, Modelo 6.*

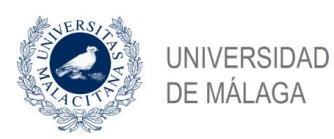

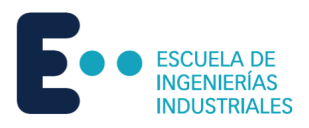

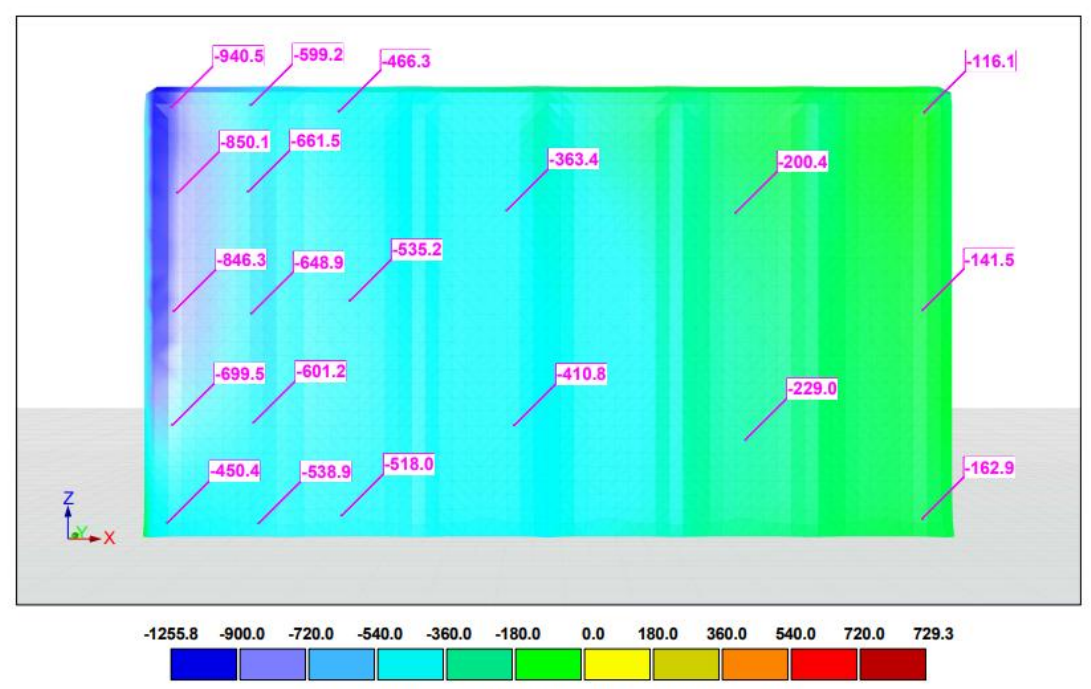

Surface Pressure - Surface Pressure[Pa], Min=-1255.8, Max=729.3

*Figura 75-Presiones superficiales RWIND Dirección Y, zonas A,B,C, Modelo 6.*

*Fuente: Elaboración propia.*

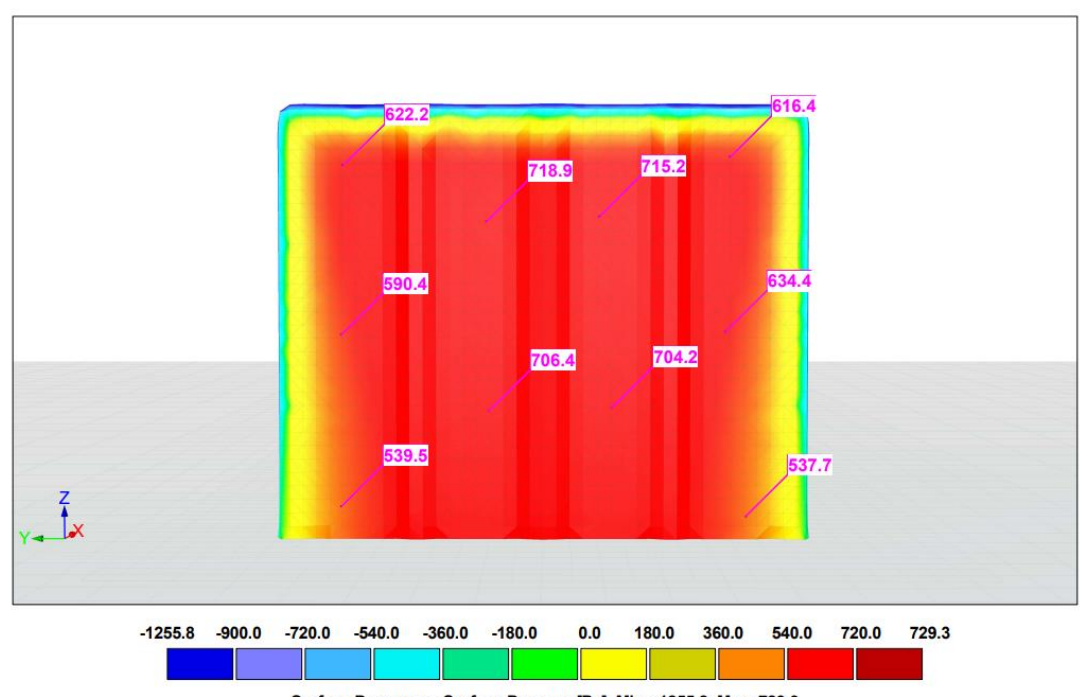

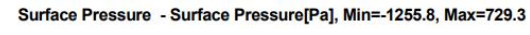

*Figura 76.-Presiones superficiales RWIND Dirección Y, zona D, Modelo 6.*

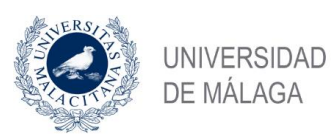

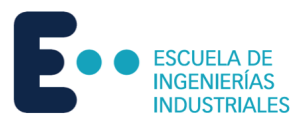

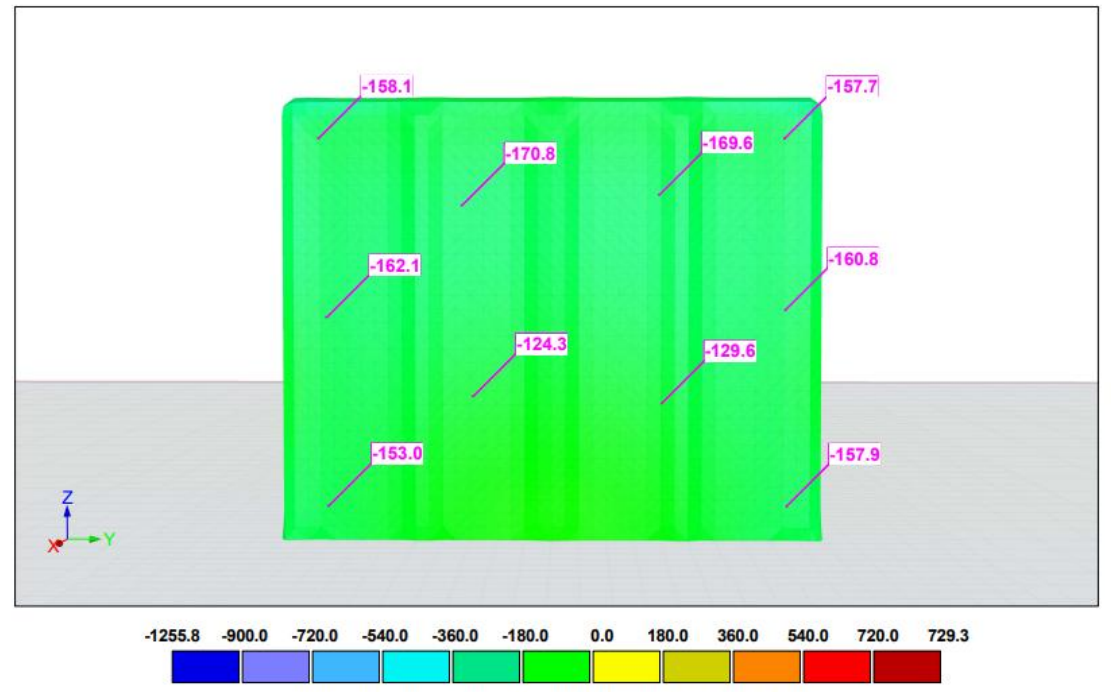

Surface Pressure - Surface Pressure[Pa], Min=-1255.8, Max=729.3

*Figura 77.-Presiones superficiales RWIND Dirección Y, zona E, Modelo 6.*

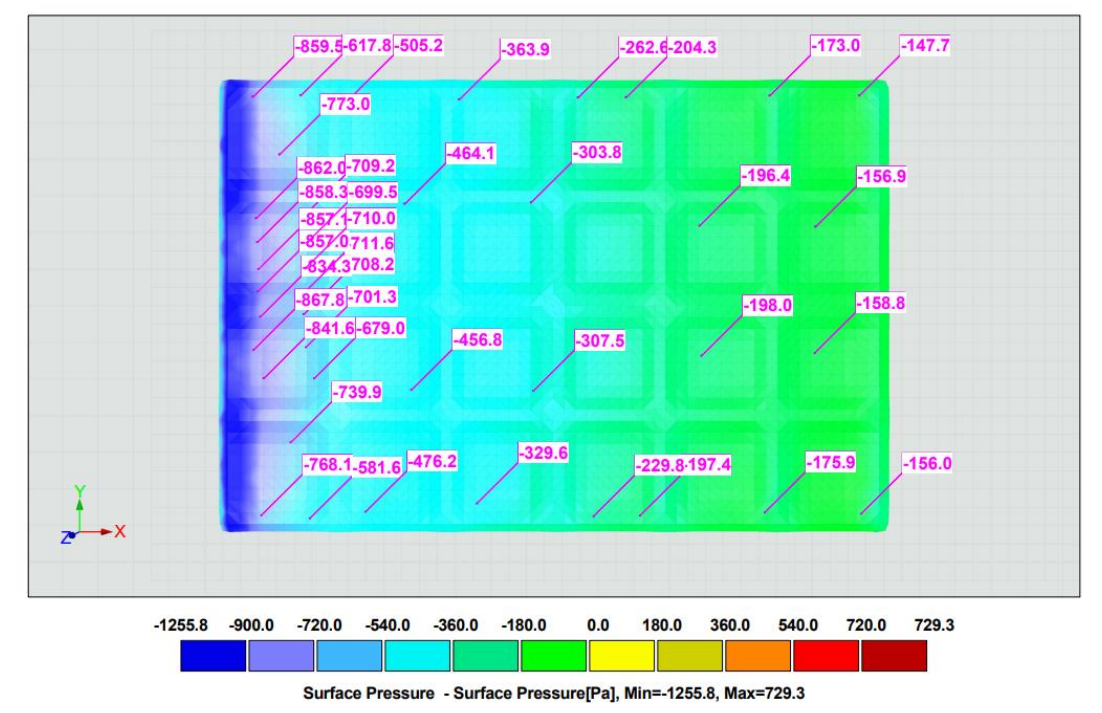

*Figura 78.-Presiones superficiales RWIND Dirección Y, zonas F, G, H, I, Modelo 6. Fuente: Elaboración propia.*

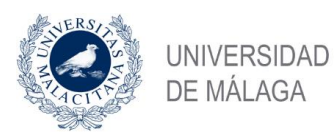

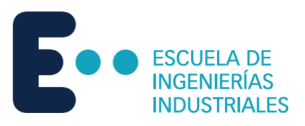

#### Resultados en Pa

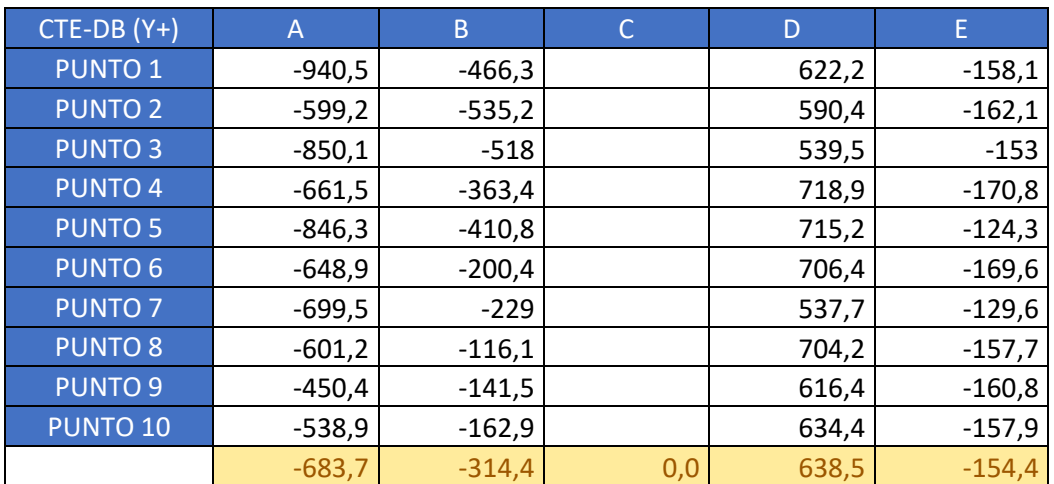

*Tabla 61.-Presiones superficiales RWIND zonas A-E dirección Y Modelo 6.*

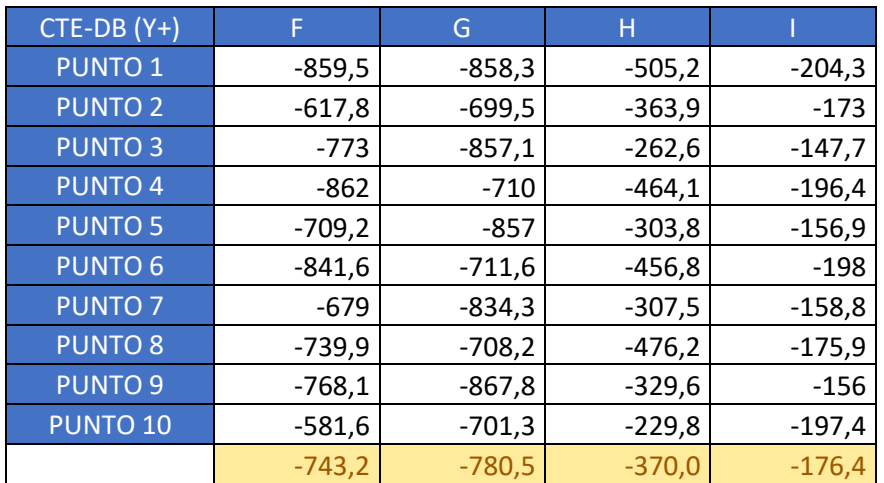

*Tabla 62.-Presiones superficiales RWIND zonas F-I dirección Y Modelo 6.*

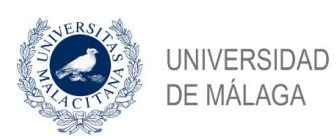

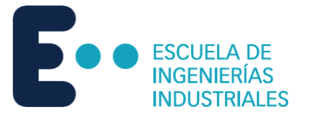

# 6 Comparación de resultados y conclusión

Para finalizar este proyecto, se comparan los resultados obtenidos a partir del cálculo manual siguiendo ambas normas con los cálculos obtenidos por software de dinámica de fluidos computacional para terminar dando conclusiones sobre lo apropiada que puede ser cada norma para el cálculo.

# 6.1 Comparación

# 6.1.1 Modelo 1

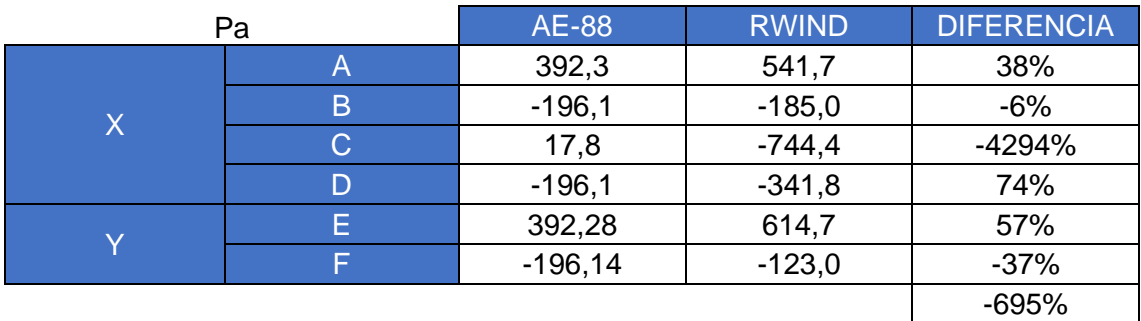

*Tabla 63.-Comparación AE-88 con RWIND para el Modelo 1.*

*Fuente: Elaboración propia.*

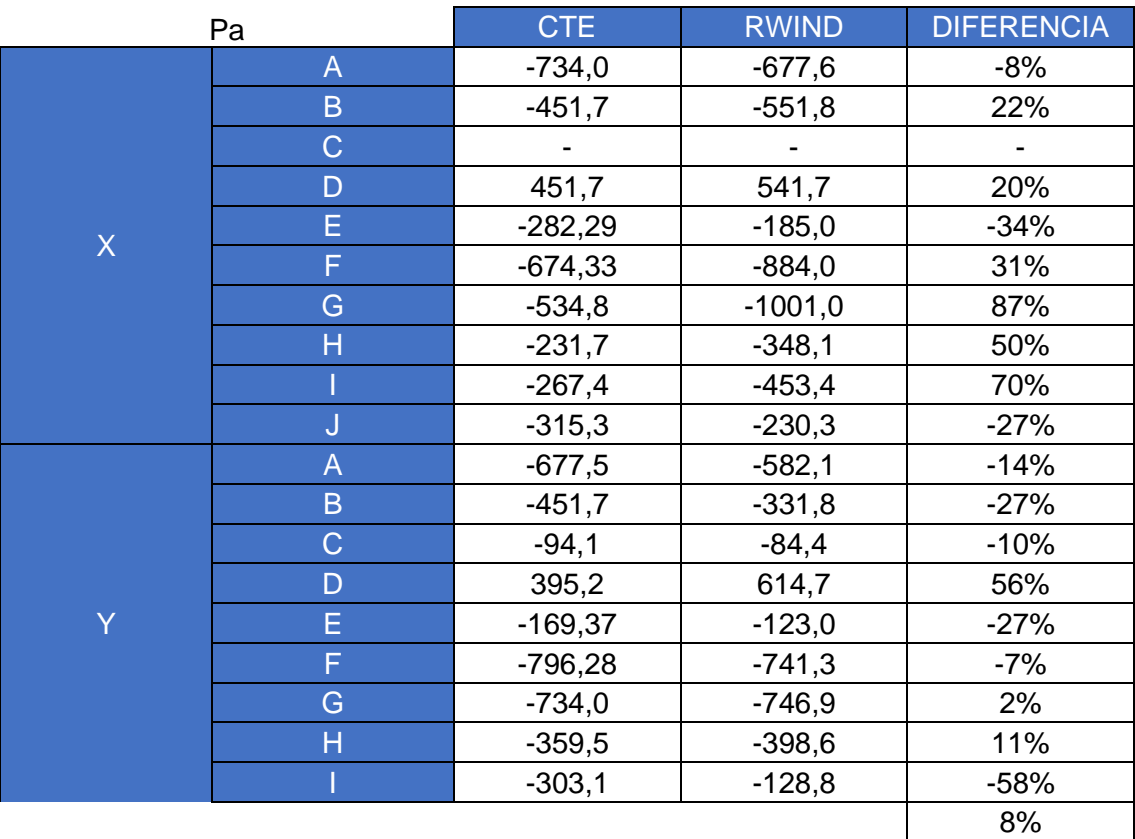

*Tabla 64.-Comparación CTE DB SE-AE con RWIND para el Modelo 1.*

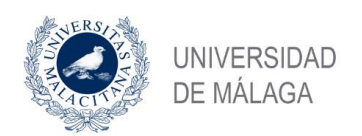

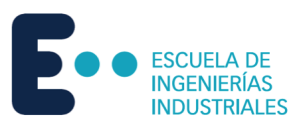

## 6.1.2 Modelo 2

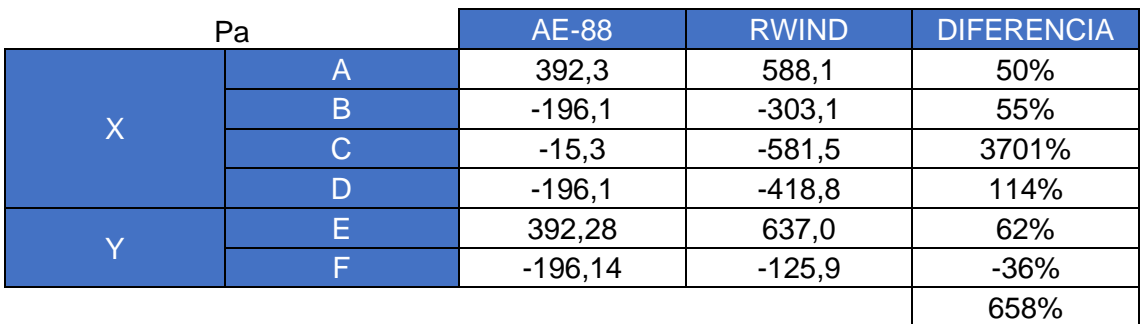

*Tabla 65.-Comparación AE-88 con RWIND para el Modelo 2.*

*Fuente: Elaboración propia.*

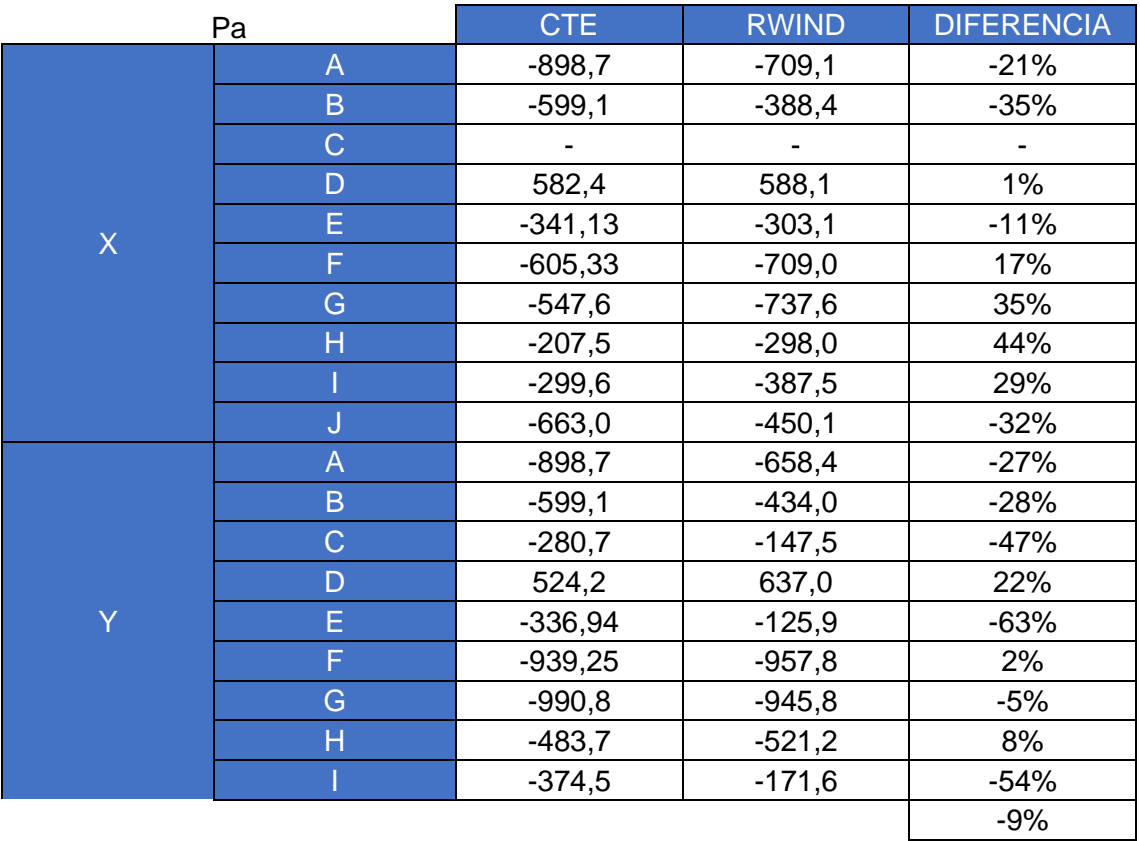

*Tabla 66.-Comparación CTE DB SE-AE con RWIND para el Modelo 2.*

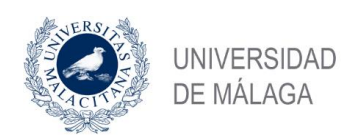

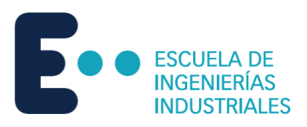

 $\overline{\phantom{a}}$ 

## 6.1.3 Modelo 3

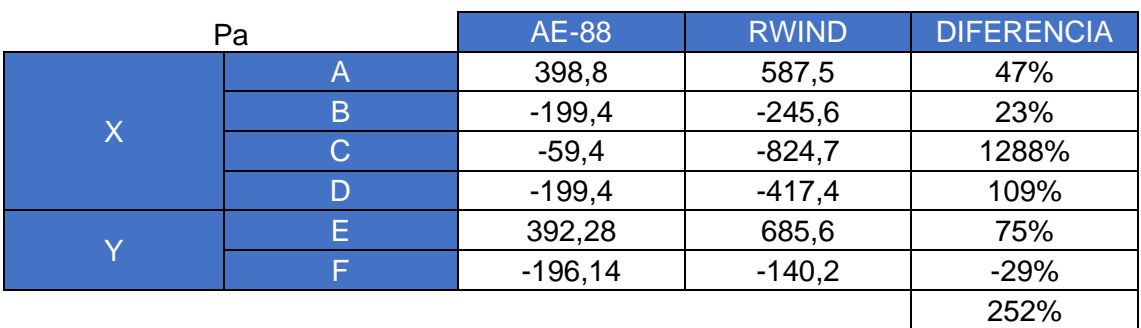

*Tabla 67.-Comparación AE-88 con RWIND para el Modelo 3.*

*Fuente: Elaboración propia.*

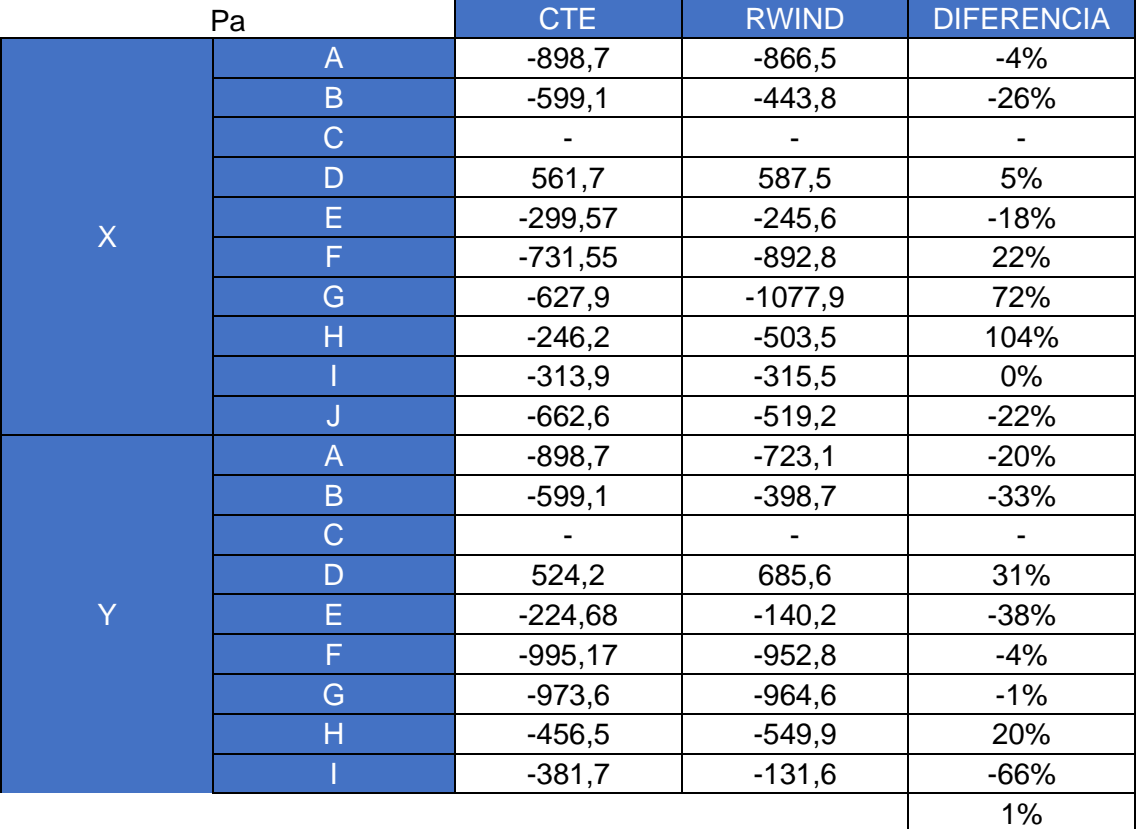

*Tabla 68.-Comparación CTE DB SE-AE con RWIND para el Modelo 3.*

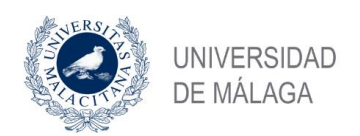

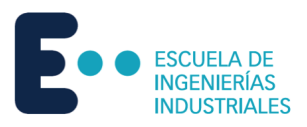

ı

 $\overline{\phantom{a}}$ 

## 6.1.4 Modelo 4

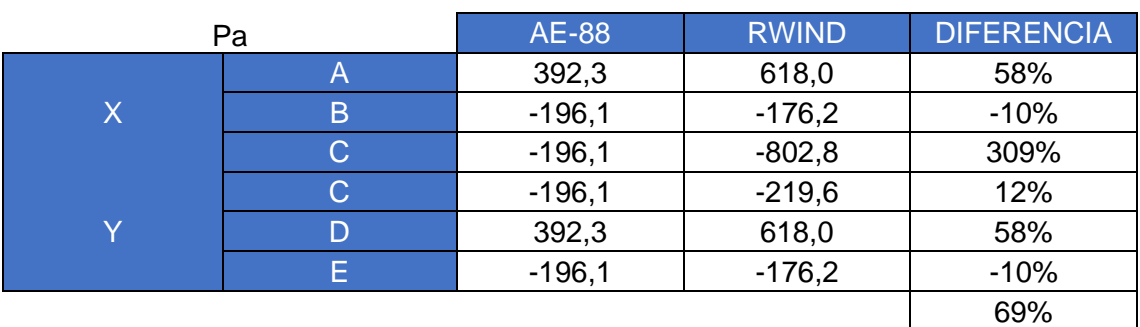

*Tabla 69.-Comparación AE-88 con RWIND para el Modelo 4.*

*Fuente: Elaboración propia.*

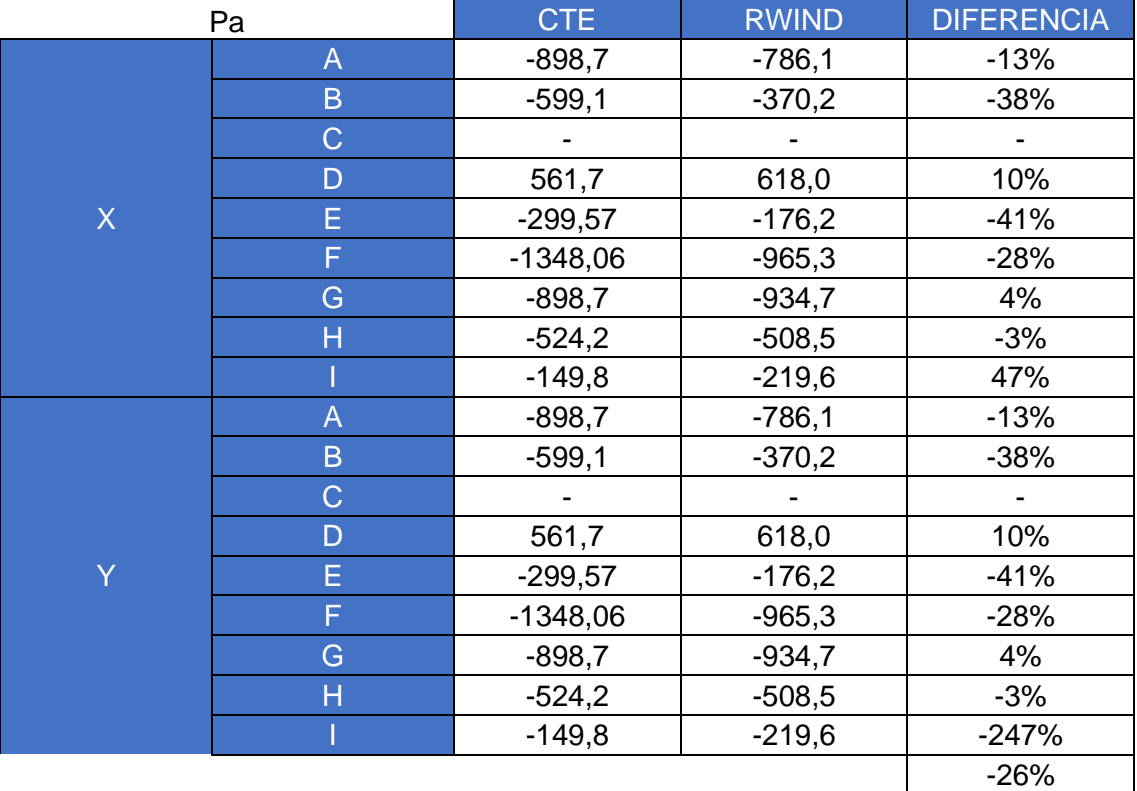

*Tabla 70.-Comparación CTE DB SE-AE con RWIND para el Modelo 4.*

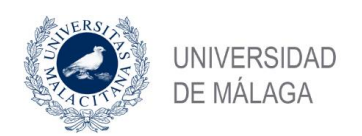

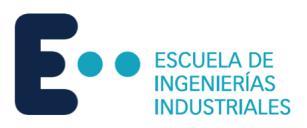

L

 $\overline{\phantom{a}}$ 

## 6.1.5 Modelo 5

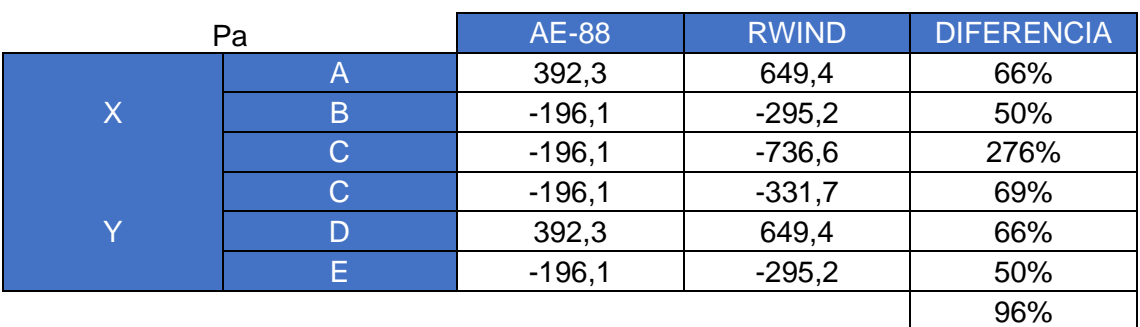

*Tabla 71.-Comparación AE-88 con RWIND para el Modelo 5.*

*Fuente: Elaboración propia.*

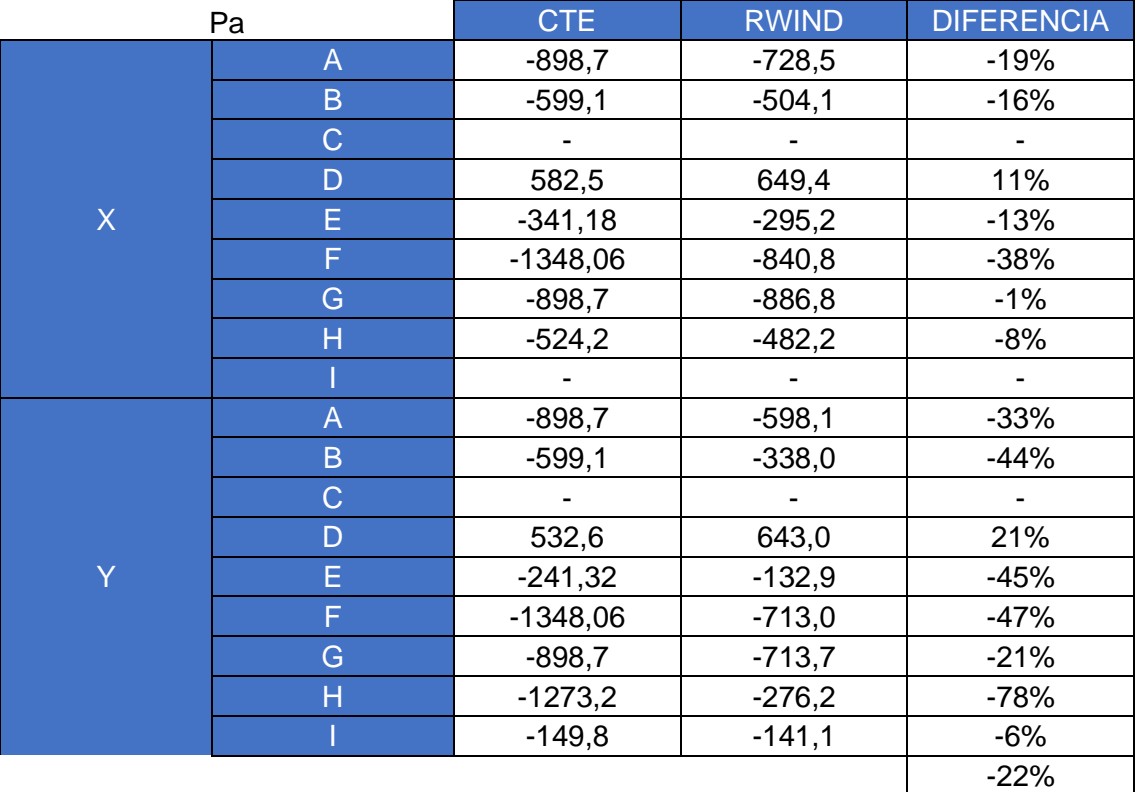

*Tabla 72.-Comparación CTE DB SE-AE con RWIND para el Modelo 5.*

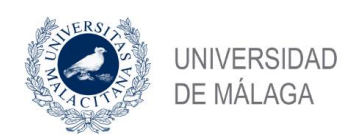

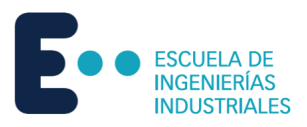

 $\overline{\phantom{a}}$ 

I

6.1.6 Modelo 6

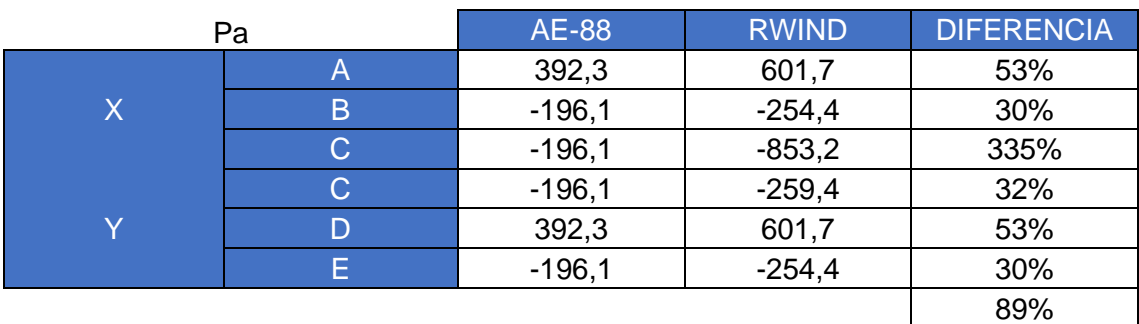

*Tabla 73.-Comparación AE-88 con RWIND para el Modelo 6.*

*Fuente: Elaboración propia.*

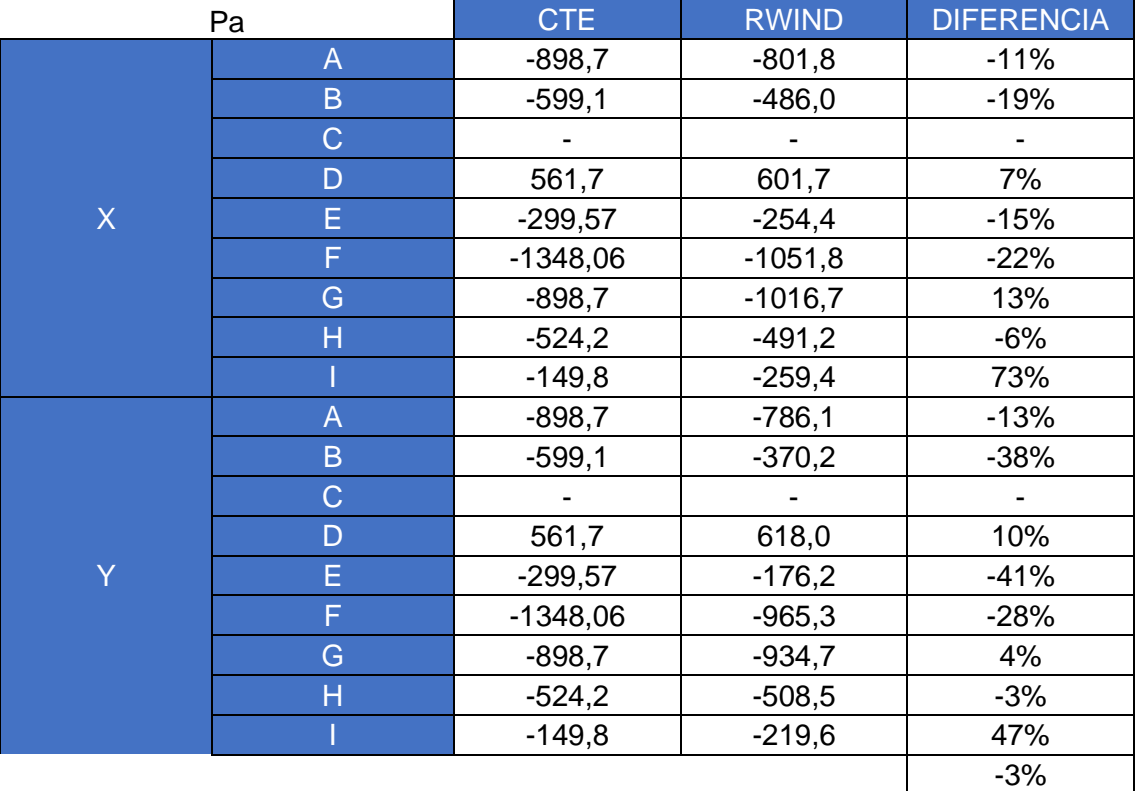

*Tabla 74.-Comparación CTE DB SE-AE con RWIND para el Modelo 6.*

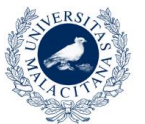

**JNIVERSIDAD** DE MÁLAGA

Estudio de la acción del viento mediante simulación en software de dinámica de fluidos computacional. Comparativa CTE DBSE-AE.

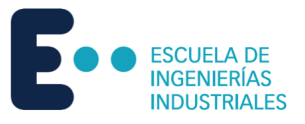

# 6.2 Conclusión

Para concluir este estudio, caben a destacar los siguientes puntos:

- Después de haber realizado los cálculos manuales, es evidente el gran aumento de complejidad y extensión de los cálculos con la normativa actual respecto a la antigua. La normativa actual tiene muchos más factores para tener en cuenta.
- Una mejora que introduce la normativa actual es la implementación de tablas de estructuras genéricas que van más allá de los dos tipos de estructuras estudiados aquí. Comprende estructuras con cubiertas curvas, de dientes de sierra, cubiertas a cuatro aguas y marquesinas a una o dos aguas. En el caso de que la estructura estudiada no tenga ningún parecido a las anteriores, también ofrece una forma de cálculo que permite ser personalizada. Esta forma de cálculo es aún más extensa.
- Se observa una gran diferencia en cuanto a precisión ofrecida por ambas normas. Los resultados de la normativa antigua tienen una diferencia porcentual con respecto a la simulación que con frecuencia supera el 50%. Sin embargo, salvo casos muy puntuales, los resultados del cálculo con la normativa actual nunca superan el 45%. Se puede decir que la mayor complejidad de cálculo merece la pena para conseguir resultados fiables.
- Los resultados del cálculo con la normativa actual son mayoritariamente de mayor valor absoluto que los resultados de la simulación. Esto significa que la normativa está del lado de la seguridad, dando valores con un coeficiente de seguridad para asegurar la fiabilidad y la seguridad de las estructuras. La razón de usar un mayor factor de seguridad radica en el uso de zonas donde se da un valor promedio de presiones superficiales. Por el contrario, los resultados de la simulación son más precisos debido al uso de gran cantidad de puntos de cálculo.
- Las zonas que delimita la normativa actual de valores promedio no siempre coincide con la realidad. Por ejemplo, en la región de las zonas A, B, C si el parámetro "e" es mayor que la anchura de la estructura, se considera que sólo existen zonas A y B. Sin embargo, en algunos casos se aprecia en la simulación gracias a la representación por escala de colores tres zonas claramente delimitadas donde según normativa sólo debería haber dos. Esto puede ser una causa de error debido a la forma de tomar valores sacados de RWIND.

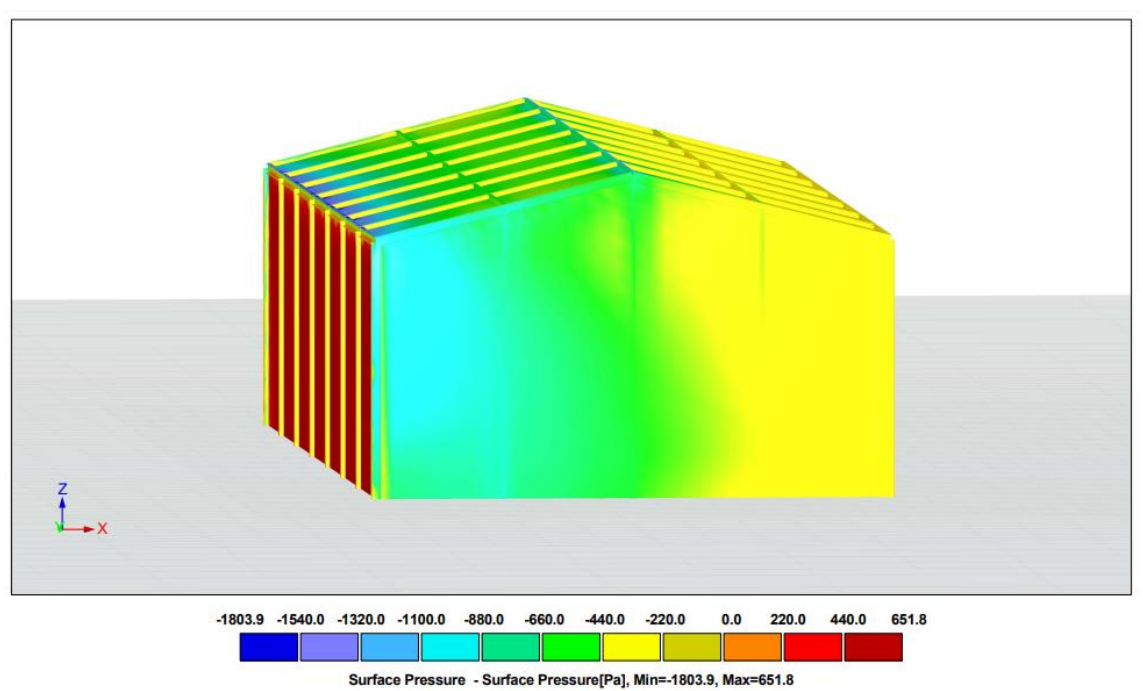

*Figura 79.-Zonas A, B, C aparentes en el Modelo 3.*

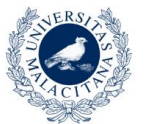

**JNIVERSIDAD DE MÁLAGA** 

Estudio de la acción del viento mediante simulación en software de dinámica de fluidos computacional. Comparativa CTE DBSE-AE.

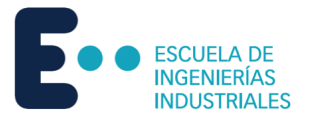

Como se aprecia en la Figura 79, La fachada del Modelo 3 tiene tres zonas A, B y C delimitadas por colores que representan diferentes rangos de valores que se ajustan con precisión a los valores que dan las tablas del CTE DB SE-AE para aquellas zonas. Sin embargo, en este caso, por las dimensiones que tiene la estructura, según lo establecido por el CTE DB SE-AE no debería haber una Zona C.

• Una característica del modelado con RFEM que puede ser causa de disparidad de resultados es la forma de agregar superficies de transmisión de cargas a la estructura. Concretamente, se coloca sobre el plano medio de las secciones de las barras en lugar de por fuera de ellas. Esto genera en la malla protuberancias en las zonas de las barras, lo que provoca diferencias súbitas de presiones en las zonas próximas a las aristas porque las superficies no son realmente planas. En las Figuras 80, 81 y 82 se aprecia este fenómeno.

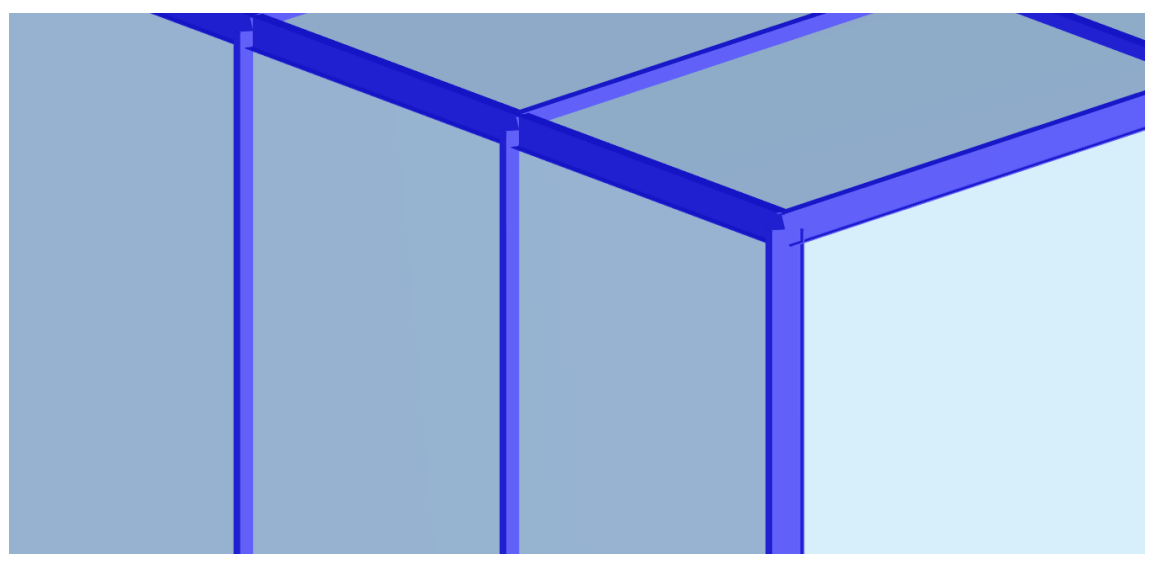

*Figura 80.-Detalle de modelo con superficies.*

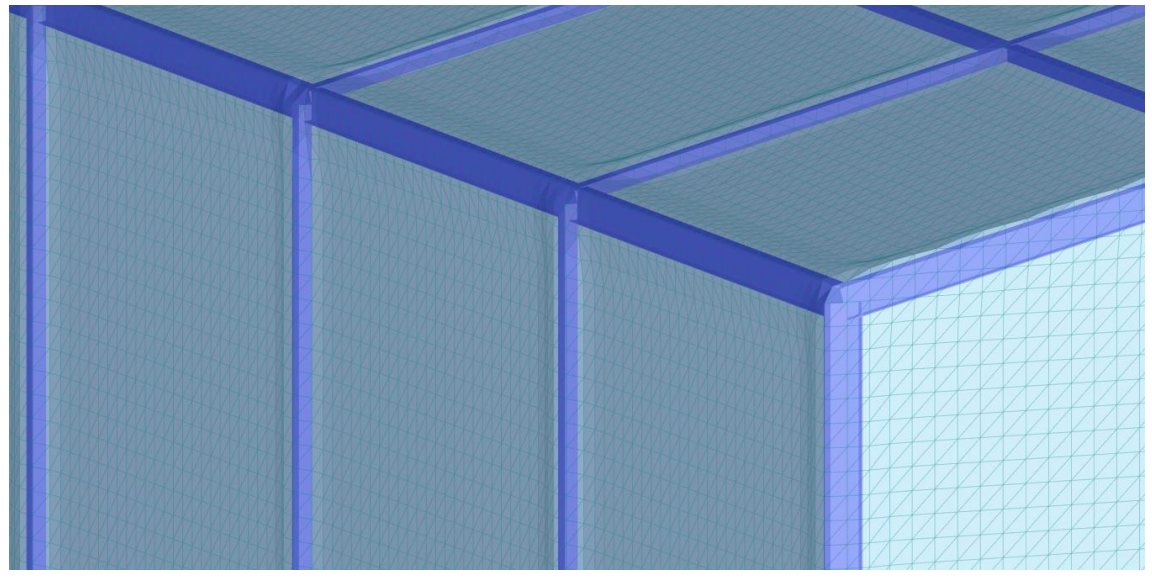

*Figura 81.-Detalle de modelo con malla superpuesta.*
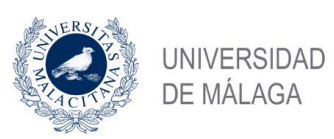

Estudio de la acción del viento mediante simulación en software de dinámica de fluidos computacional. Comparativa CTE DBSE-AE.

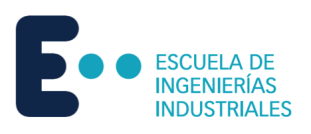

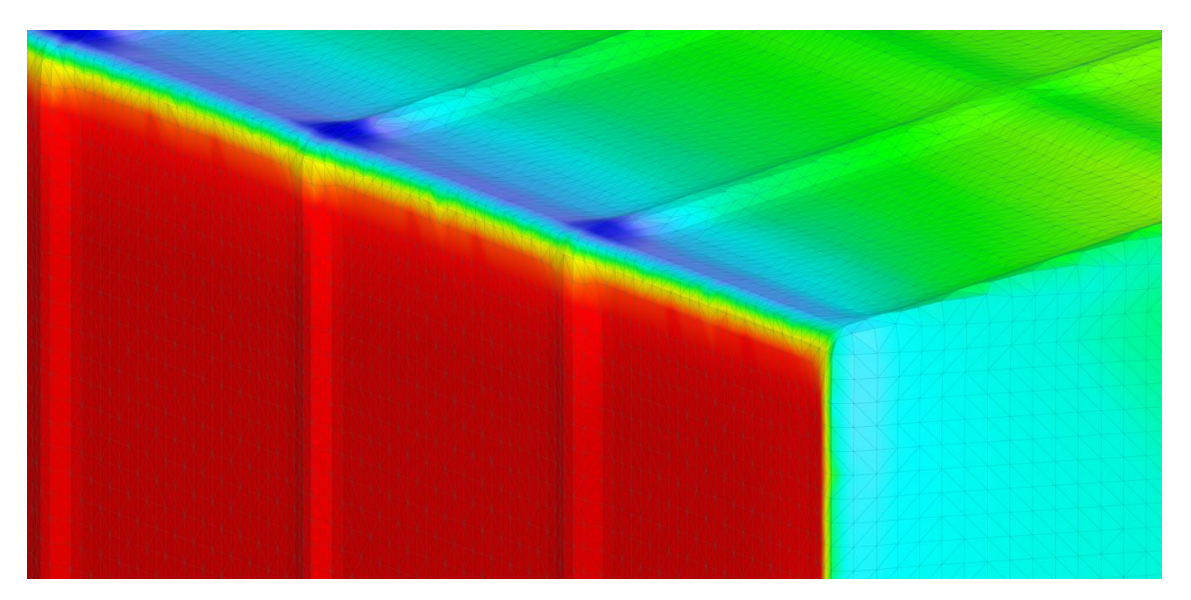

*Figura 82.-Detalle de modelo con resultados superpuestos sobre la malla.*